# **КАЗАНСКИЙ ФЕДЕРАЛЬНЫЙ УНИВЕРСИТЕТ ИНСТИТУТ УПРАВЛЕНИЯ, ЭКОНОМИКИ И ФИНАНСОВ**

*Кафедра экономической теории и эконометрики*

# И. И. ИСМАГИЛОВ, Е.И. КАДОЧНИКОВА

# **РЕШЕНИЕ ЭКОНОМЕТРИЧЕСКИХ ЗАДАЧ В СРЕДЕ MS EXCEL**

Учебное пособие для студентов, обучающихся по направлению 38.03.01 «Экономика»

# **УДК** 330.43 **ББК** Ув631я73-1

# *Рекомендовано к публикации на заседании кафедры экономической теории и эконометрики Протокол №6 от 29 апреля 2019 года*

# **Рецензенты:**

доктор экономических наук,

заведующий кафедрой бизнес-статистики и

математических методов в экономике

Казанского национального исследовательского технологического университета

А. В. Аксянова

кандидат физико-математических наук,

доцент кафедры экономической теории и эконометрики ИУЭиФ КФУ

Л. К. Астафьева

**Исмагилов И.И., Кадочникова Е.И. Решение эконометрических задач в среде MS Excel**: учебное пособие для студентов, обучающихся по направлению 38.03.01 «Экономика» / И.И. Исмагилов, Е.И. Кадочникова – Казань: Казан. ун-т,  $2019. - 80$  c.

Данное учебное пособие предназначено для использования на практических занятиях по дисциплине «Эконометрика» для бакалавриата направления 38.04.01 «Экономика» и других направлений. Цель учебно-методического пособия – развить практические умения и навыки построения эконометрических моделей средствами MS Excel.

**© Исмагилов И. И., Кадочникова Е. И., 2019**

**© Казанский университет, 2019**

# Содержание

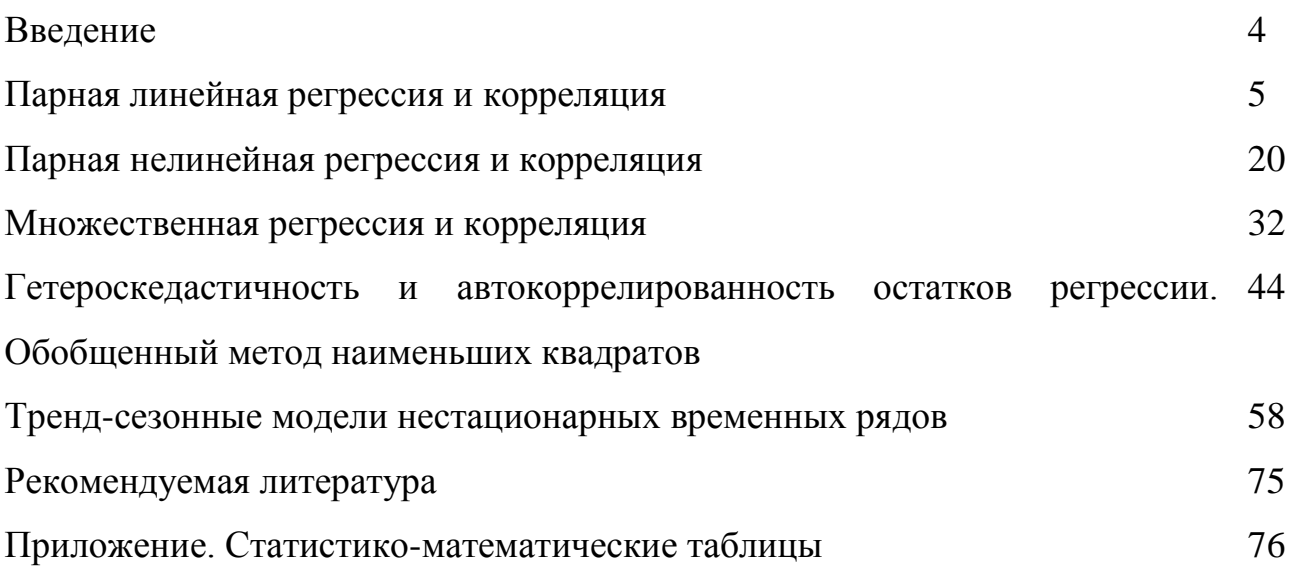

#### Ввеление

Особенностью деятельности экономиста является работа в условиях недостатка информации и неполноты исходных данных. Анализ такой информации возможен с помощью эконометрических методов. В соответствии с Государственным образовательным стандартом высшего образования по направлению «Экономика» дисциплина «Эконометрика» входит в учебные планы подготовки бакалавров экономики в качестве общепрофессиональной дисциплины и является базовой дисциплиной современного экономического образования. Дисциплина «Эконометрика» опирается на курсы «Микроэкономика», «Макроэкономика», «Статистика», «Линейная алгебра», «Теория вероятностей и математическая статистика». Использование эконометрических методов позволяет осуществить проверку положений экономической теории.

Последовательность изложения материала в учебно-методическом пособии основана на наиболее традиционном понимании эконометрики как науки о связях экономических явлений. Большое место отводится регрессионному анализу: линейной модели парной регрессии, линейной модели множественной регрессии, проверке соблюдения предпосылок метода наименьших квадратов. Каждый из пяти разделов содержит решения теоретических задач, позволяющих лучше усвоить соответствующую тему, технологии проведения эконометрического моделирования средствами MS Excel. Статистический пакет Excel, включенный в MS Office, имеющийся в наличии фактически на каждом персональном компьютере, позволяет оценивать линейные уравнения регрессии и проводить необходимые эконометрические тесты. В приложении приведены некоторые статистические таблицы.

Материалы учебно-методического пособия могут быть использованы в курсе эконометрики в бакалавриате, а также могут быть самостоятельно использованы студентами для освоения в будущем магистерских курсов, требующих знания эконометрического инструментария, а также для выполнения эмпирической части выпускной квалификационной работы. Студентам также рекомендуется с целью более углубленного изучения рассматриваемых тем обратиться к учебникам, на которые авторы опирались при разработке данного учебно-методического пособия:

 $1<sub>1</sub>$ Демидова О. А. Эконометрика: учебник и практикум для прикладного бакалавриата / О. А. Демидова, Д. И. Малахов. - М.: Издательство Юрайт, 2018. - 334 с.

Доугерти К. Введение в эконометрику: Учебник. 3-е изд. / Пер. с англ. — М.: ИНФРА- $2.$ M, 2009.

 $3.$ Эконометрика. Начальный курс. Магнус Я.Р., Катышев П.К., Пересецкий А.А. 6-е изд., перераб. и лоп. - М.: Лело. 2004. — 576 с.

#### Раздел 1. Парная линейная регрессия и корреляция

В результате изучения данного раздела студент должен: знать:

определение теоретической и выборочной парной регрессии;

суть МНК и его предпосылки для случая парной регрессии;

основные положения дисперсионного анализа зависимой переменной для случая парной регрессии (TSS=ESS+RSS);

определение и интерпретацию коэффициента детерминации для парной регрессии;

уметь:

находить МНК-оценки коэффициентов парной регрессии;

определять качество подгонки парной регрессии с помощью коэффициента детерминации;

проверять гипотезу о значимости коэффициента регрессии;

строить доверительный интервал для коэффициента регрессии;

строить точечные и интервальные прогнозы;

владеть:

навыками оценки и проверки качества парной регрессии в MS Excel.

#### Задачи с решениями

Задача 1.1. По совокупности 18 предприятий торговли изучается зависимость между ценой *х* на некоторый товар и прибылью у торгового предприятия. При оценке регрессионной модели были получены следующие результаты:

$$
\sum (y - \hat{y})^2 = 23; \sum (y - \overline{y})^2 = 35.
$$

Проверить статистическую значимость уравнения регрессии. Построить таблицу дисперсионного анализа.

#### Решение:

В условиях задачи n=18, остаточная сумма квадратов отклонений равна 23, а общая сумма квадратов отклонений составляет 35. Для расчета индекса корреляции воспользуемся выражением:

$$
R = \sqrt{1 - \frac{\sum (y - \hat{y})^2}{\sum (y - \bar{y})^2}} = \sqrt{1 - \frac{23}{35}} = 0,586
$$
  

$$
R^2 = 0,343
$$

Фактическое значение F-критерия рассчитаем с помощью выражения:

$$
F = \frac{R^2}{1 - R^2} \cdot (n - 2) = \frac{0,343}{1 - 0,343} \cdot (18 - 2) = 8,35.
$$

При проверке статистической значимости уравнения в целом воспользуемся F-статистикой и сравним ее с критическим значением для уровня значимости  $\alpha$ =0,05. Табличное (критическое) значение при этом равно:  $F_{0.05:1:18-2} = 4,49$ .

Вывод: поскольку наблюдаемое значение F-статистики, равное 8.35, больше критического, нулевая гипотеза о статистической незначимости уравнения регрессии может быть отклонена, на уровне  $\alpha$ =0,05 уравнение регрессии является статистически значимым в целом (адекватным), статистическая взаимосвязь между у и х подтверждается.

Однако, для  $\alpha=0.01$   $F_{0.01:1:16} = 8.53$ .

Вывод: поскольку наблюдаемое значение F-статистики, равное 8,35, меньше критического, то в этом случае нулевую гипотезу отклонить нельзя, на уровне  $\alpha=0.01$  уравнение не адекватно, статистическая взаимосвязь между у и х не подтверждается.

Замечание: Проверка статистической значимости уравнения парной регрессии эквивалентна проверке значимости коэффициента регрессии. Поэтому можно было провести проверку с использованием t-статистики, используя соотношение  $F=t_b^2$ .

Для построения таблицы дисперсионного анализа определим из балансового уравнения величину регрессионной суммы квадратов отклонений:

$$
\sum(\hat{y} - \overline{y})^2 = \sum(y - \overline{y})^2 - \sum(y - \hat{y})^2 = 35 - 23 = 12.
$$

Поскольку мы имеем дело с парной регрессионной зависимостью, число степеней свободы регрессионной суммы квадратов отклонений принимаем равным единице. С учетом этих условий таблица дисперсионного анализа выглядит следующим образом:

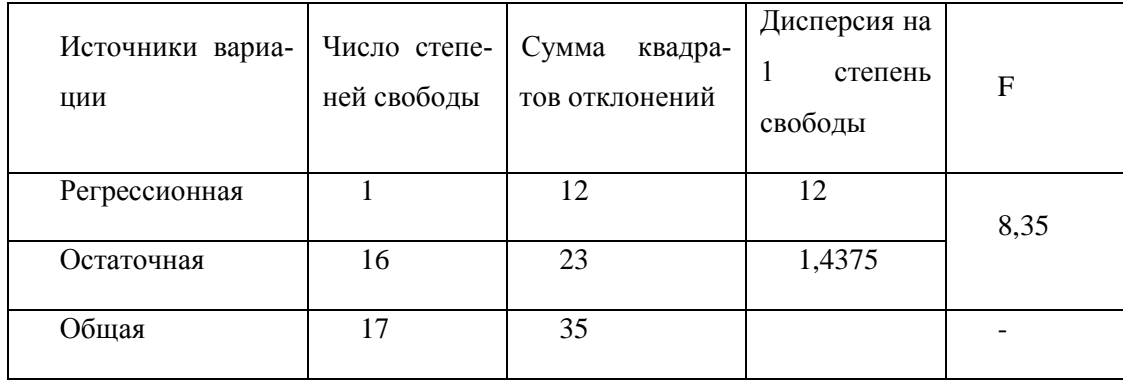

Задача 1.2. По 10 парам наблюдений получены следующие результаты:

$$
\sum x_i = 100; \sum y_i = 200; \sum x_i y_i = 21000; \sum x_i^2 = 12000; \sum y_i^2 = 45000.
$$

По МНК оцените коэффициенты уравнений регрессии *Y* на *X* и *X* на *Y*. Оцените коэффициент корреляции  $r_{vx}$  и коэффициент детерминации  $R^2$ .

#### Решение:

Для уравнения регрессии Y=a+b\*x+e:

$$
b = \frac{\overline{xy} - \overline{x} \cdot \overline{y}}{\overline{x^2} - \overline{x^2}} = \frac{21000/10 - 10 \cdot 20}{1200 - 10^2} = \frac{1900}{1100} = 1,73
$$
  

$$
a = \overline{y} - b \cdot \overline{x} = 20 - 1,73 \cdot 10 = 2,7
$$

Уравнение регрессии: Y=2.7+1.73\*x+e, С увеличением X на 1 елиницу собственного измерения Ү возрастает в среднем на 1,73 единиц.

Для уравнения регрессии Х=а+b\*у+е:

$$
b = \frac{\overline{xy} - \overline{x} \cdot \overline{y}}{\overline{y^2} - \overline{y}^2} = \frac{21000/10 - 10 \cdot 20}{4500 - 20^2} = \frac{1900}{4100} = 0,46
$$
  

$$
a = \overline{x} - b \cdot \overline{y} = 10 - 0,46 \cdot 20 = 0,8
$$

Уравнение регрессии: X=0,8+0,46\*y+e. С увеличением Y на 1 единицу собственного измерения Х возрастает в среднем на 0,46 единиц.

Отметим, что две оцененные регрессии различны.

Тесноту линейной связи измеряет линейный коэффициент парной корреляции:

$$
r_{yx} = \frac{\overline{xy} - \overline{x} \cdot \overline{y}}{\sigma_x \cdot \sigma_y} = \frac{1900}{\sqrt{1100 \cdot 4100}} = 0,895
$$

$$
\sigma_x = \overline{x^2} - \overline{x}^2; \sigma_y = \overline{y^2} - \overline{y}^2.
$$

Величина линейного коэффициента парной корреляции показывает тесную линейную статистическую взаимосвязь рассматриваемых признаков.

Коэффициент детерминации обоих регрессий:

 $R^2 = {r_{\rm w}}^2 = 0,801$ , показывает, что 80,1% вариации признаков обусловлено их взаимным влиянием, оставшиеся 19,09% его величины – это доля вариации признаков за счет объясняющих переменных, не включенных в модель, и случайных ошибок в наблюдениях, если они имеются.

Задача 1.3. Зависимость объема продаж (Y) от расходов на рекламу (X) характеризуется по 12 предприятиям концерна следующим образом:

$$
y = 10,6 + 0,6 \cdot x
$$
  
\n
$$
\sigma_x = 4,7
$$
  
\n
$$
\sigma_y = 3,4
$$

Определите линейный коэффициент парной корреляции, регрессионную сумму квадратов отклонений, постройте таблицу дисперсионного анализа для оценки значимости уравнения в целом, определите F-статистику, t-статистику и доверительный интервал коэффициента регрессии.

#### Решение:

Для определения коэффициента корреляции применим формулу:

$$
r_{yx} = b \cdot \frac{\sigma_x}{\sigma_y} = 0.6 \cdot \frac{4.7}{3.4} = 0.829
$$

Значение коэффициента корреляции свидетельствует о тесной линейной взаимосвязи между объемом продаж и расходами на рекламу.

Коэффициент детерминации составит:  $R^2 = r_{yx}^2 = 0.829^2 = 0.687$ 

Определим регрессионную сумму квадратов отклонений:

$$
\sum (\hat{y}_x - \bar{y})^2 = R^2 \cdot \sum (y - \bar{y})^2 = R^2 \cdot \sigma^2 y \cdot (n - 1) = 0,687 \cdot 3,4^2 \cdot (12 - 1) = 87,359
$$

Составим таблицу дисперсионного анализа и определим F-статистику Фишера.

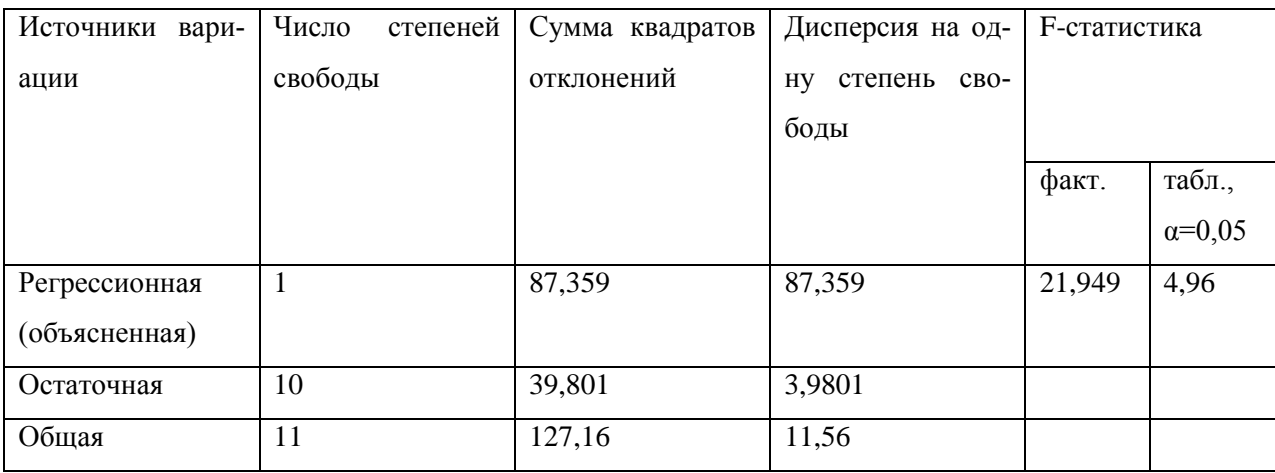

Дисперсионный анализ результатов регрессии

Поскольку  $F_{\varphi a\kappa\tau} > F_{\tau a\delta\pi}$ , то признается статистическая значимость уравнения регрессии на уровне значимости  $\alpha=0.05$ .

Связь между F-статистикой Фишера, t-статистикой Стьюдента для коэффициента регрессии, tстатистикой Стьюдента для коэффициента корреляции выражается равенством:

$$
t_r^2 = t_b^2 = F = 21,949
$$

Значит,  $t_b = \sqrt{21,949} = 4,685$ . Знак статистики Стьюдента для коэффициента регрессии и знак собственно коэффициента регрессии совпадают. Табличное значение t-статистики для  $\alpha=0.05$ ,  $v=10$ составляет 2,2281. Поскольку  $t_{\text{sharp}} > t_{\text{ra6n}}$ , то коэффициент регрессии *b* статистически значимо отличен от нуля.

Определим доверительный интервал для коэффициента регрессии b с надежностью 95%:  $b \pm t \cdot m_h$ 

Стандартная ошибка коэффициента регрессии b определяется по формуле:

$$
m_b = \sqrt{\frac{\sum (y - \hat{y}_x)^2 / (n - 2)}{\sum (x - \bar{x})^2}} = \frac{b}{t_b} = \frac{0.6}{4,685} = 0.128
$$

Для расчета доверительного интервала определим предельную ошибку:

$$
\Delta = t \cdot m_h = 2{,}2281 \cdot 0{,}128 = 0{,}285
$$

Границы доверительного интервала, в котором с надежностью 95% лежит истинное значение коэффициента регрессии, составят:

$$
b - \Delta \le \beta \le b + \Delta
$$
  
0,315  $\le \beta \le 0,885$ .

В границы интервала ноль не попадает, следовательно, оцениваемый параметр статистически значим на уровне α=0,05 и сформировался под влиянием систематически действующего фактора х.

Задача 1.4. Пусть имеется уравнение парной регрессии  $y = 5 - 6x + \epsilon$ , построенное по 15 наблюдениям. При этом r =-0,7. Определить доверительный интервал, в который с надежностью 0,99 попадает коэффициент регрессии.

### Решение:

Для построения доверительного интервала необходимо знать стандартную ошибку ть, коэффициента регрессии. Однако она не задана, и нужно определить ее косвенным путем. Для этого воспользуемся тем, что в парной регрессии существует связь между t- и F-статистиками:  $\mathbf{t}_\text{b} = \sqrt{\pmb{F}}$ .

F-статистику определим из формулы:  $F = \frac{(-0,7)^2}{1 - (-0,7)^2} \cdot \frac{15 - 1 - 1}{1} = 12,5;$ 

$$
t_b = \sqrt{12.5} = 3.53
$$

Поскольку знак оцененного коэффициента b отрицательный, то указываем, что  $t_h$  = - 3,53.

$$
m_b = \frac{b}{t_b} = \frac{-6}{-3,53} \approx 1,7;
$$

Доверительный интервал с надежностью 0,99 имеет вид  $(t_{ra6\pi}(0,01;13)=3,01)$ :

$$
-6 - 1, 7 \cdot 3, 01 \le \beta \le -6 + 1, 7 \cdot 3, 01
$$
  

$$
-11, 11 \le \beta \le -0, 89
$$

Задача 1.5. Уравнение регрессии потребления материалов от объема производства, построенное по 15 наблюдениям, имеет вид:  $Y = 5 + 5x + \varepsilon$ ,  $t_b = 4.0$ . Определить коэффициент детерминации для этого уравнения.

#### Решение:

Зная t-критерий для коэффициента регрессии, вычислим F-критерий для данного уравнения:

 $F = t_b^2 = 4^2 = 16$ . Далее воспользуемся уравнением, из которого определим коэффициент детерминации при n=15:

$$
x^{2} = \frac{F}{n-2+F} = \frac{16}{15-2+16} = 0,552
$$

#### Упражнения с пояснениями

Имеется выборка по 16 филиалам торговой компании за 2017 год.

 $\mathbf{r}$ 

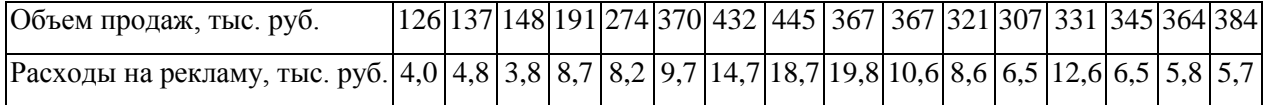

Упражнение 1.1. Используя исходные данные из таблицы построить корреляционное поле при помощи Мастера диаграмм MS Excel и провести его визуальный анализ.

Решение. Для построения корреляционного поля (или диаграммы рассеяния) используем Мастер диаграмм MS Excel. Для этого выделим «мышью» исходные наблюдения переменных X и Y, затем в Главном меню MS Excel выберем: Вставка - Диаграммы - Точечная - Точечная с маркерами. Полученная диаграмма рассеяния представлена на рисунке 1.

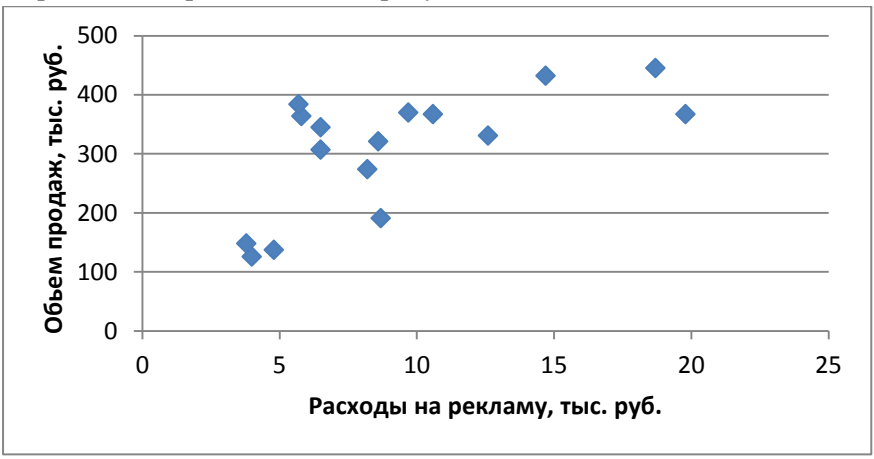

Рис. 1. Диаграмма рассеяния в MS Excel

Вывод 1: Как видно из рисунка 1, наблюдается прямая умеренная взаимосвязь между объемом продаж (Y) и расходами на рекламу (X). Точки на графике сосредоточены вокруг прямой линии, поэтому взаимосвязь между объемом продаж и расходами на рекламу уместно аппроксимировать прямой линией и применить линейную регрессию с одной объясняющей переменной.

Упражнение 1.2. Сформировать расчетную электронную таблицу заданной структуры, чтобы определить МНК-оценки коэффициентов линейной модели парной регрессии  $Y = a + bx + \varepsilon$  «вручную» по соответствующим расчетным формулам.

Решение. Чтобы сформировать расчетную таблицу 1 (последовательно выполняя пункты 2-11 лабораторной работы), необходимо использовать Мастер формул MS Excel. В данном пункте достаточно заполнить столбцы x, xy, xy, x<sup>2</sup>, y<sup>2</sup>. Основы работы с пакетом MS Excel изучаются в курсах информатики, поэтому мы не будем подробно останавливаться на описании интерфейса данной программы, а несколько позже рассмотрим лишь надстройку Анализ данных.

Табл. 1

Подготовка данных для оценивания линейной регрессии объема продаж по расходам на рекламу

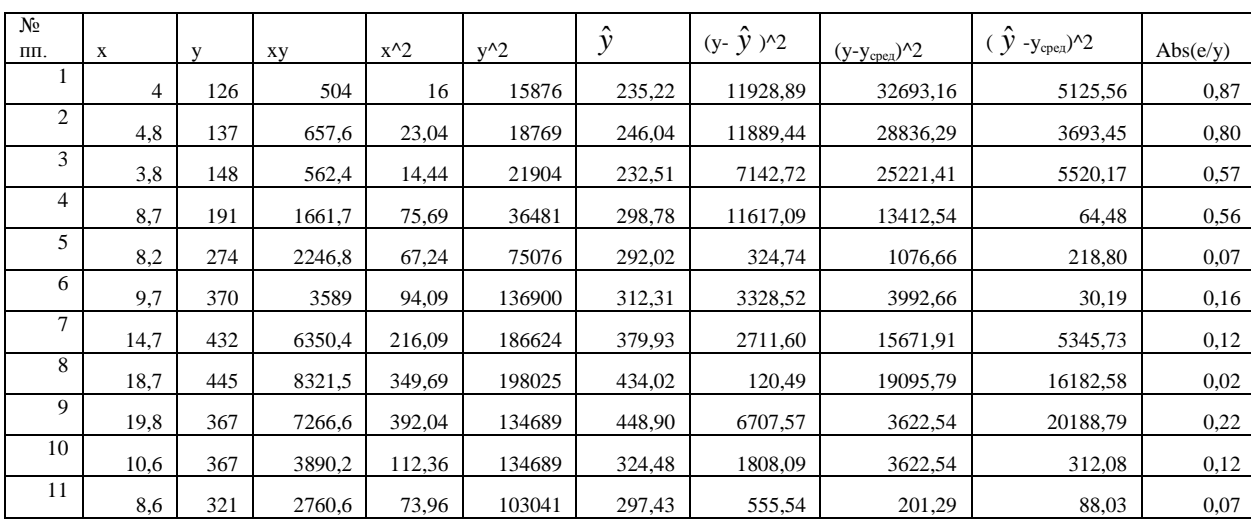

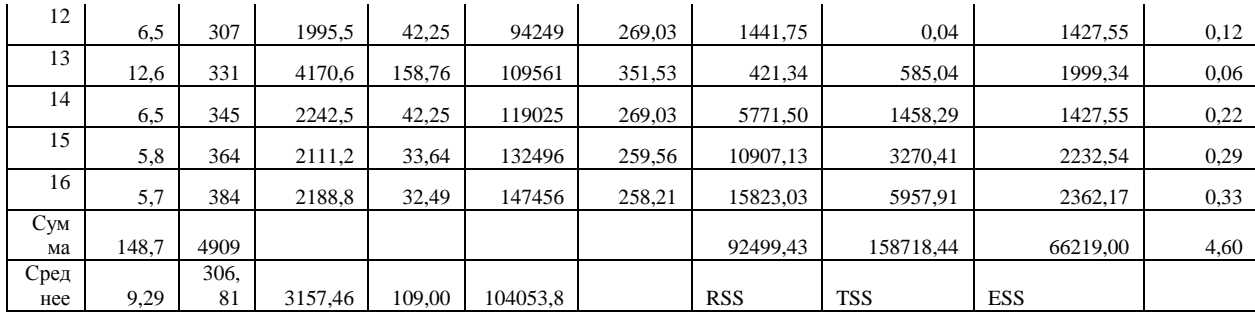

Суммы и средние по столбцам в табл. 1 необходимо определить с помощью функций СУММ(...) и *СРЗНАЧ*(...). Оценки коэффициентов модели  $Y = a + bx + \varepsilon$  необходимо определить ниже табл. 1, используя ссылки на необходимые ячейки согласно формулам метода наименьших квадратов:

$$
b = \frac{yx - \overline{y} \cdot \overline{x}}{\overline{x^2} - \overline{x}^2} = \frac{3157,46 - 306,81 \cdot 9,29}{109 - 9,29 \cdot 9,29} = 13,52, \qquad a = \overline{y} - b\overline{x} = 306,81 - 13,52 \cdot 9,29 = 181,12.
$$

**Вывод 2:** Запишем модель линейной регрессии:  $Y = 181, 12 + 13, 52x + \varepsilon$ . Экономическая интерпретация коэффициентов следующая. Увеличение расходов на рекламу (X) на 1 тыс. рублей приводит при прочих равных условиях к увеличению объема продаж (Y) в среднем на 13,52 тыс. рублей. Данный результат согласуется с экономической интуицией, так как при росте расходов на рекламу можно ожидать увеличения объема продаж. При отсутствии расходов на рекламу объем продаж может составить в среднем 181,12 тыс. руб.

Упражнение 1.3. «Вручную» найти значения выборочных дисперсий и средних квадратических отклонений для переменных х и у, а также выборочный коэффициент корреляции и средний коэффициент эластичности.

Решение. Значения дисперсий для  $x$  и  $y$ , а также средних квадратических отклонений  $x$ ,  $y$ необходимо ниже табл. 1, используя ссылки на необходимые ячейки табл. 1 согласно формулам:

$$
\sigma_x^2 = \overline{x^2} - \overline{x}^2 = 109 - 9,29\overline{\square}9,29 = 22,63, \qquad \sigma_x = \sqrt{\sigma_x^2} = \sqrt{22,63} = 4,76;
$$
\n
$$
\sigma_y^2 = \overline{y^2} - \overline{y}^2 = 104054 - 306,81 \cdot 306,81 = 9919,902, \qquad \sigma_y = \sqrt{\sigma_y^2} = \sqrt{9919,902} = 99,6.
$$

Необходимо проверить результаты с помощью функций ДИСПР(...) и СТАНДОТКЛОНП(...). Значение линейного коэффициента парной корреляции необходимо определить ниже табл. 1, используя ссылки

на необходимые ячейк табл. 1 согласно формуле:  $r = b \frac{\sigma_x}{\sigma_y} = 13{,}52 \cdot \frac{4,76}{99{,}6} = 0{,}65$ . Необходимо проверить

результат с помощью функции КОРРЕЛ(...). Значение среднего коэффициента эластичности необходимо определить ниже табл.1, используя ссылки на необходимые ячейки табл. 1 согласно формуле:

$$
3 = b\frac{\overline{x}}{\overline{y}} = 13,52 \cdot \frac{9,29}{306,81} = 0,41.
$$

Вывод 3: Согласно шкале Чеддока-Снедекора наблюдается умеренная прямая статистическая взаимосвязь между объемом продаж и расходами на рекламу. Увеличение расходов на рекламу на 1 % относительно среднего значения приводит в среднем к увеличению объема продаж на 0,41% относительно среднего.

**Упражнение 1.4.** Вычислить «вручную» предсказанные моделью значения  $\hat{y}$  по построенному уравнению  $\hat{y} = a + bx$ . Вычислить остатки регрессии и их квадраты.

*Решение*. Чтобы вычислить предсказанные моделью значения  $\mathcal{Y}$  в табл. 1, необходимо в уравнение регрессии  $\hat{y} = 181, 12 + 13, 52x$  вместо переменной *x*, последовательно, начиная с первого, подставить исходные наблюдаемые значения расходов на рекламу из табл 1. Полученные предсказанные моделью значения  $\hat{y}$  указать в соответствующем столбце табл. 1. Остаток регрессии – это ошибка, несвязка (*discrepancy*) между наблюдаемым значением зависимой переменной у<sub>і</sub> и предсказанными моделью значениями  $\hat{y}$ . Чтобы вычислить остатки регрессии и их квадраты в табл. 1 необходимо заполнить столбец:  $(y - \hat{y}) \wedge 2$  в табл. 1. Также необходимо заполнить в табл. 1 столбцы  $(y-y)$ <sub>срел</sub> $\wedge$ 2,  $(\hat{y}-y_{\text{cpez}}) \wedge 2$ .

Упражнение 1.5. Вычислить «вручную» регрессионную (ESS), остаточную (RSS) и общую (TSS) суммы квадратов отклонений, дисперсии на одну степень свободы и проверить балансовое соотношение для сумм квадратов отклонений.

Решение. Чтобы вычислить суммы квадратов отклонений (TSS, ESS, RSS), необходимо в табл. 1 в строке «Сумма» применить функцию *СУММ*(...) к стобцам (Y-Y сред)<sup>2</sup>, (Y предск-Y сред)<sup>2</sup>, (Y-Yx)^2. Чтобы вычислить дисперсии на 1 степень свободы, надо использовать ссылки на необходимые ячейки согласно формулам:

$$
D_{o\tilde{o}_{\text{L4C,II}}} = \frac{\sum (y - \bar{y})^2}{n - 1} = \frac{158718,438}{16 - 1} = 10581,23.
$$
  

$$
D_{o\tilde{o}_{\text{L4C,II}}} = \frac{\sum (\hat{y}_x - \bar{y})^2}{1} = \frac{66219,01}{1} = 66219,01.
$$
 
$$
D_{ocm.} = \frac{\sum (y - \hat{y}_x)^2}{1} = \frac{92499,4}{16 - 2} = 6607,1
$$

Также необходимо ниже табл. 1 проверить балансовое соотношение для суммы квадратов отклонений:

$$
\sum (y - \overline{y})^2 = \sum (\hat{y}_x - \overline{y})^2 + \sum (\hat{y}_x - \hat{y})^2
$$

Упражнение 1.6. Рассчитать «вручную» коэффициент детерминации и индекс корреляции с использованием сумм квадратов отклонений.

Решение. Значения коэффициента детерминации и индекса корреляции необходимо определить «вручную» ниже таблицы, используя ссылки на необходимые ячейки согласно формулам:

$$
R^2 = 1 - \frac{RSS}{TSS} = 1 - \frac{92499,43}{158718,44} = 0,42; R^2 = \frac{ESS}{TSS} = \frac{66219,00}{158718,44} = 0,42; R = \sqrt{R^2} = \sqrt{0,42} = 0,65.
$$

Правильность расчетов можно проверить с использованием коэффициента корреляции  $R^2 = r^2$  и с помощью функции *КВПИРСОН*(...).

Вывод 4: Доля дисперсии объема продаж, объясненная с помощью расходов на рекламу, составляет 42%. Чем ближе  $R^2$  к 1, тем лучше качество подгонки уравнения регрессии.

Упражнение 1.7. Используя тест Стьюдента, проверить статистическую значимость коэффициента регрессии  $\beta$  на уровнях 0,05 и 0,01.

Решение. Чтобы рассчитать стандартную ошибку коэффициента регрессии и значение статистики Стьюдента, необходимо использовать ссылки на необходимые ячейки согласно формулам:

$$
m_b = \sqrt{\frac{D_{ocm.}}{\sum (x - \overline{x})^2}} = \frac{S_e}{\sigma_x \sqrt{n}} = \frac{\sqrt{6607, 1}}{4,76 \sqrt{16}} = 4,27, \quad S_e = \sqrt{D_{ocm.}}, \quad t_b = \frac{b}{m_b} = \frac{13,52}{4,27} = 3,17
$$

Для нахождения критического значения статистики Стьюдента удобно использовать функцию СТЬЮДРАСПОБР(...). В Главном меню MS Excel выберем: Формулы - Вставить функцию - Полный алфавитный перечень - СТЬЮДРАСПОБР(...).

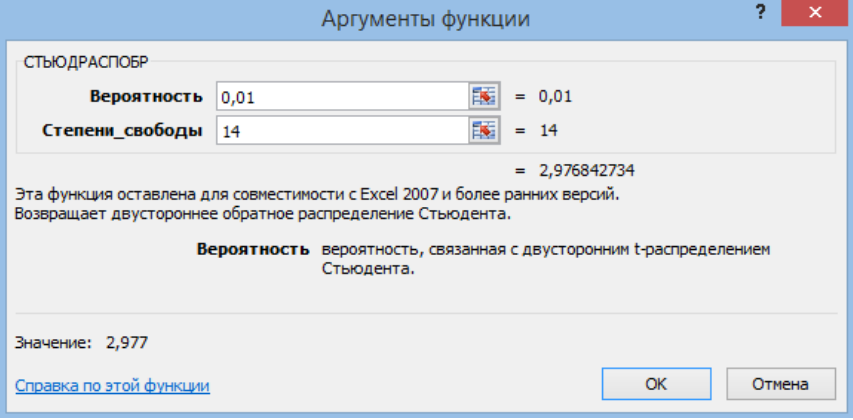

Рис. 2. Диалоговое окно функции СТЬЮДРАСПОБР(...).

**Вывод 5:** Поскольку 3,17 > 2,98, то гипотеза  $H_0$ :  $\beta = 0$  отвергается, т.е. согласно тесту Стьюдента коэффициент регрессии β является значимым на уровне  $\alpha=0.01$ . Это означает, что между переменными X (расхолы на рекламу) и Y (объем пролаж) существует значимая линейная связь.

Упражнение 1.8. Построить «вручную» доверительный интервал для коэффициента регрессии на уровне значимости 0,01.

Решение. Чтобы построить доверительный интервал для коэффициента регрессии на уровне значимости 0,01, необходимо, используя ссылки на необходимые ячейки, применить формулу:

$$
b - m_b \cdot t_{\alpha/2, n-2} \le \beta \le b + m_b \cdot t_{\alpha/2, n-2}
$$
  
13,52 - 4, 27 \cdot 2,98 \le \beta \le 13,52 + 4, 27 \cdot 2,98  
0,80 \le \beta \le 26,24

Вывод 6: Диапазон границ доверительного интервала для коэффициента регрессии в модели с хорошим качеством подгонки обычно не превышает 3. В нашем случае, правая граница больше, чем левая, более чем в 3 раза, значит, качество подгонки модели рекомендуется улучшать.

Упражнение 1.9. Используя тест Фишера, проверить статистическую значимость уравнения регрессии на уровне 0,05. Отметим, что здесь эта проверка эквивалентна проверке значимости коэффициента регрессии.

Решение. Чтобы рассчитать значение статистики Фишера, необходимо использовать ссылки на необходимые ячейки согласно формуле:  $F = D_{down} / D_{ocm} = 66219,00 / 6607,1 = 10,02$ . Чтобы проверить результат вычисления статистики с использованием коэффициента детерминации и статистики Стьюдента для  $\beta$ , необходимо использовать ссылки на необходимые ячейки согласно формулам:

$$
F = \frac{R^2}{1 - R^2} \cdot (n - 2) = \frac{0.42}{1 - 0.42} \cdot (16 - 2) \approx 10,02, \ F = t_b^2 = 3,17 \cdot 3,17 \approx 10,02.
$$

Для нахождения критического значения статистики Фишера удобно использовать функцию FPAC-ПОБР(...). В Главном меню MS Excel выберем: Формулы - Вставить функцию - Полный алфавитный перечень –  $FPACIOBP$ ...).

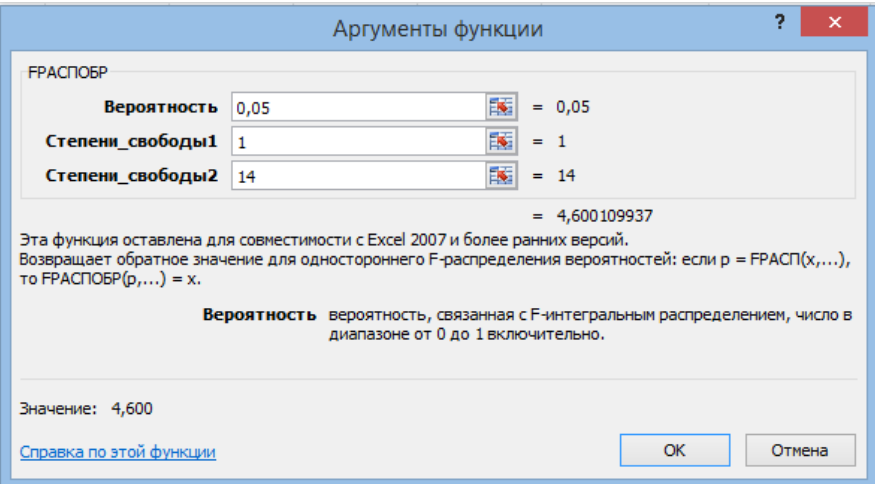

Рис. 3. Диалоговое окно функции FPACПОБР(...).

**Вывод 7:** Поскольку  $10,02 > 4,60$ , то гипотеза  $H_0$ :  $\beta = 0$  отвергается, т.е. согласно тесту Фишера регрессия адекватна. Это означает, что между переменными Х (расходы на рекламу) и Ү (объем продаж) с надежностью 95% существует значимая линейная связь.

Комментарий: В линейной модели парной регрессии не возникает вопрос о совокупном влиянии нескольких переменных, который актуален для множественной регрессии. Для того, чтобы определить, есть ли линейная зависимость между переменными Х (расходы на рекламу) и Ү (объем продаж), достаточно проверить значимость коэффициента В при переменной Х по тесту Стьюдента. Поэтому для проверки адекватности парной регрессии достаточно выполнить только тест Стьюдента.

Упражнение 1.10. Проверить качество уравнения (а именно, точностные свойства) по средней относительной ошибке аппроксимации.

Решение. Чтобы проверить качество регрессии по средней относительной ошибке аппроксимации, необходимо в таблице 1 заполнить столбец Abs (e/y) и использовать ссылки на необходимые ячейки

согласно формуле:  $\overline{A} = \frac{1}{n} \sum \left| \frac{y - \hat{y}}{y} \right| \cdot 100\% = \frac{1}{16} \cdot 4,60 = 28,74.$ 

Вывод 8: Допустимый интервал средней ошибки аппроксимации - от 4% до 7%. Для построенной линейной парной регрессии средняя ошибка аппроксимации составила 28,74%, значит, качество модели рекомендуется улучшать, возможно, путем расширения модели до множественной регрессии через включение в нее дополнительных регрессоров.

Упражнение 1.11. С помощью встроенного инструмента Регрессия в Пакете анализа MS Excel построить линейную регрессию объема продаж на расходы на рекламу, спрогнозировать расходы на рекламу в 1 квартале следующего года -  $x_p$ , если увеличить их на 5% от среднего значения. Получить прогноз объема продаж в 1 квартале следующего года.

Решение. Чтобы работать с надстройкой Анализ данных MS Excel, сначала ее надо подключить. Для этого нажмите Файл - Параметры. Далее в меню слева выберите Надстройки. Затем в разделе Управление выберите Надстройки Excel и нажмите кнопку Перейти (рис.4).

|                                                                                                    | Параметры Excel                                                                                                    |                                                                                 |                                          |  |  |  |  |
|----------------------------------------------------------------------------------------------------|----------------------------------------------------------------------------------------------------|---------------------------------------------------------------------------------|------------------------------------------|--|--|--|--|
| Общие                                                                                                    | Управление надстройками Microsoft Office.                                                                                                    |                                                                                 |                                          |  |  |  |  |
| Формулы                                                                                                    |                                                                                                    |                                                                                 |                                          |  |  |  |  |
| Правописание                                                                                                    | Надстройки                                                                                                    |                                                                                 |                                          |  |  |  |  |
| Сохранение                                                                                                    | Имя -                                                                                                    | Расположение                                                                    | Тип                                      |  |  |  |  |
| Язык                                                                                                    | Активные надстройки приложений                                                                                                    |                                                                                 |                                          |  |  |  |  |
|                                                                                                    | Пакет анализа                                                                                                    | C:\ffice14\Library\Analysis\ANALYS32.XLL Надстройка Excel                       |                                          |  |  |  |  |
| Дополнительно                                                                                                    |                                                                                                    |                                                                                 |                                          |  |  |  |  |
|                                                                                                    | Неактивные надстройки приложений<br><b>Microsoft Actions Pane 3</b>                                                                                                    |                                                                                 | Пакет расширения XML                     |  |  |  |  |
| Настройка ленты                                                                                                    | Дата (XML)                                                                                                    | C:\icrosoft shared\Smart Tag\MOFL.DLL                                           | Действие                                 |  |  |  |  |
| Панель быстрого доступа                                                                                                    | Инструменты для евро                                                                                                    | C:\ce\Office14\Library\EUROTOOL.XLAM                                            | Надстройка Excel                         |  |  |  |  |
|                                                                                                    | Колонтитулы                                                                                                    | C:\icrosoft Office\Office14\OFFRHD.DLL                                          | Инспектор документов                     |  |  |  |  |
| Надстройки                                                                                                    | Настраиваемые XML-данные                                                                                                    | C:\icrosoft Office\Office14\OFFRHD.DLL                                          | Инспектор документов                     |  |  |  |  |
| Центр управления безопасностью                                                                                                    | Невидимое содержимое                                                                                                    | C:\icrosoft Office\Office14\OFFRHD.DLL                                          | Инспектор документов                     |  |  |  |  |
|                                                                                                    | Пакет анализа - VBA                                                                                                    | C:\e14\Library\Analysis\ATPVBAEN.XLAM                                           | Надстройка Excel                         |  |  |  |  |
|                                                                                                    | Поиск решения<br>Скрытые листы                                                                                                    | C:\ffice14\Library\SOLVER\SOLVER.XLAM<br>C:\icrosoft Office\Office14\OFFRHD.DLL | Надстройка Excel<br>Инспектор документов |  |  |  |  |
|                                                                                                    | Скрытые строки и столбцы                                                                                                    | C:\icrosoft Office\Office14\OFFRHD.DLL                                          | Инспектор документов                     |  |  |  |  |
|                                                                                                    | Надстройки, связанные с документами<br>Отсутствуют надстройки, связанные с документами<br>Отключенные надстройки приложений<br>Отсутствуют отключенные надстройки приложений |                                                                                 |                                          |  |  |  |  |
| Надстройка:<br>Пакет анализа<br><b>Microsoft Corporation</b><br>Издатель:<br>Совместимость:<br>Отсутствуют сведения о совместимости<br>C:\Program Files\Microsoft Office\Office14\Library\Analysis\ANALYS32.XLL<br>Расположение:<br>Описание:<br>Содержит инструменты для анализа научных и финансовых данных |                                                                                                    |                                                                                 |                                          |  |  |  |  |
|                                                                                                    | Надстройки Excel<br>Управление:<br>v<br>Надстройки Excel                                                                                                    | Перейти                                                                         |                                          |  |  |  |  |
|                                                                                                    | Надстройки СОМ<br>Действия                                                                                                    |                                                                                 | OK<br>Отмена                             |  |  |  |  |
|                                                                                                    | Пакеты расширения XML                                                                                                    |                                                                                 |                                          |  |  |  |  |
|                                                                                                    |                                                                                                    |                                                                                 |                                          |  |  |  |  |

Рис. 4. Включение надстроек в Excel

В появившемся окне выберите надстройку *Пакет анализа*, поставив галочку напротив названия этого расширения (рис.5).

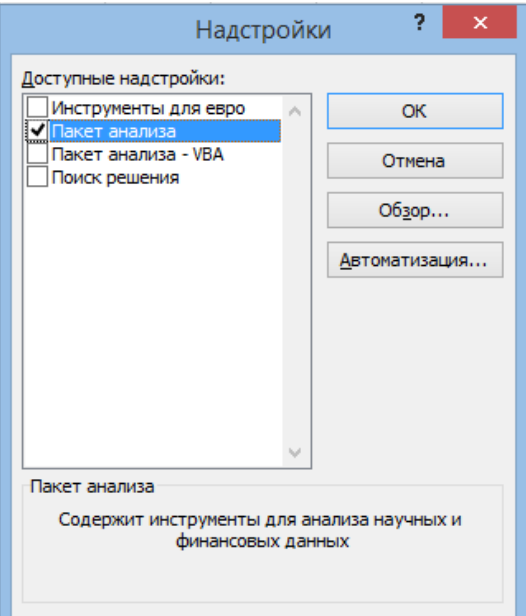

Рис. 5. Включение анализа данных в Excel

Теперь в главном меню программы на вкладке *Данные* (в верхней строке) появилась опция *Анализ данных (рис.6)*. Ее мы и будем в дальнейшем использовать.

|                                                                                                    |                                    | Книга1 - Microsoft Excel                |                               |                        |        |           |                                                    | $\overline{\phantom{0}}$ |
|----------------------------------------------------------------------------------------------------|------------------------------------|-----------------------------------------|-------------------------------|------------------------|--------|-----------|----------------------------------------------------|--------------------------|
| Формулы<br>Рецензирование<br>Данные                                                                                                    | Вид                                |                                         |                               |                        |        |           |                                                    |                          |
| <b>В Подключения</b><br>$\begin{array}{ c c }\hline A & A \\ \hline B & A \\ \hline \end{array}$<br>$\mathbf{c}_2$<br>$\frac{A}{R}$<br><b>ВР Свойства</b> | их Очистить<br><b>Уз Повторить</b> | $\frac{1}{2}$                           | $\rightarrow$                 |                        | ٦b.    | t.        | 韭                                                  | нализ данных             |
| <b>Обновить</b><br>я Сортировка<br><b>GO Изменить связи</b><br>BCe *                                                                                      | Фильтр<br>И Дополнительно          | Текст по<br>столбцам дубликаты данных * | Удалить Проверка Консолидация | Анализ<br>"что если" * | $\sim$ |           | Группировать Разгруппировать Промежуточный<br>итог |                          |
| Подключения                                                                                                    | Сортировка и фильтр                |                                         | Работа с данными              |                        |        | Структура |                                                    | <b>Анализ</b>            |

Рис.6. Кнопка *Анализ данных* в Excel

Нажав на кнопку Анализ данных, следует выбрать опцию Регрессия (рис.7).

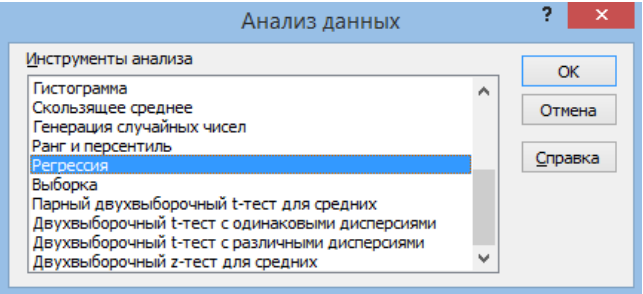

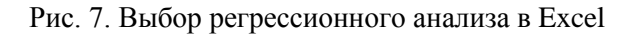

На экране появится новое окно с опциями регрессионного анализа (рис.8).

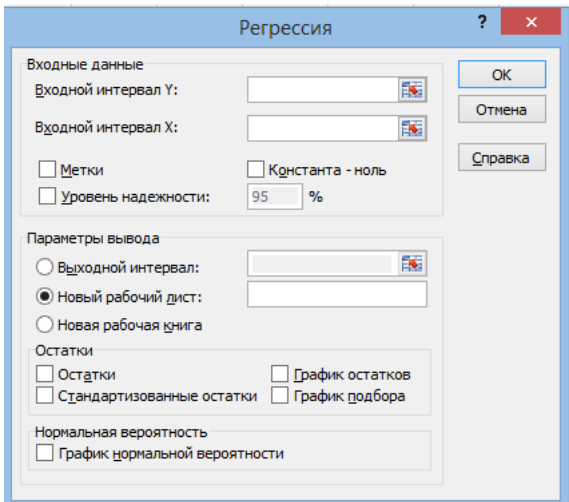

Рис. 8. Окно параметров регрессии в Excel

В поле *Входной интервал Y* необходимо выбрать столбик, который будет отвечать за значения регрессанта – зависимой переменной (это может быть лишь один столбик). В графе *Входной интервал X* необходимо выбрать столбики, которые содержат значения регрессоров. Опция *Метки,* если в ней указать «галочку», трактует первую строку данных как названия переменных. Опция *Константа – ноль* позволяет строить модели без константы. Опция *Уровень надежности* позволяет установить значение *1-α* для данной модели (где α – уровень значимости). В разделе *Параметры вывода* можно устанавливать, куда выводятся результаты регрессии (обычно выводят результаты на этот же лист, так как удобно держать данные и результаты оценки модели на одном листе). С помощью опции *Остатки модели* можно получить ряд остатков модели. С помощью опции *Стандартизированные остатки* вы можете получить ряд остатков, деленных на свое стандартное отклонение. *График остатков* отражает зависимость значения остатков от значений каждого регрессора. *График подбора* показывает зависимость фактических значений регрессанта от каждого регрессора и зависимость предсказанных значений регрессанта от каждого регрессора. Таким образом, благодаря этому графику можно судить о качестве

подгонки модели. При построении *графика нормальной вероятности* по оси ординат откладываются значения регрессанта, а по оси абсцисс - процентили нормального распределения.

Чтобы оценить нашу регрессию в Excel в качестве регрессанта выберем переменную Y – объем продаж, а в качестве регрессора выберем переменную X – расходы на рекламу, укажем «галочку» в опции Метки, чтобы трактовать первую строку данных как названия переменных (рис.9).

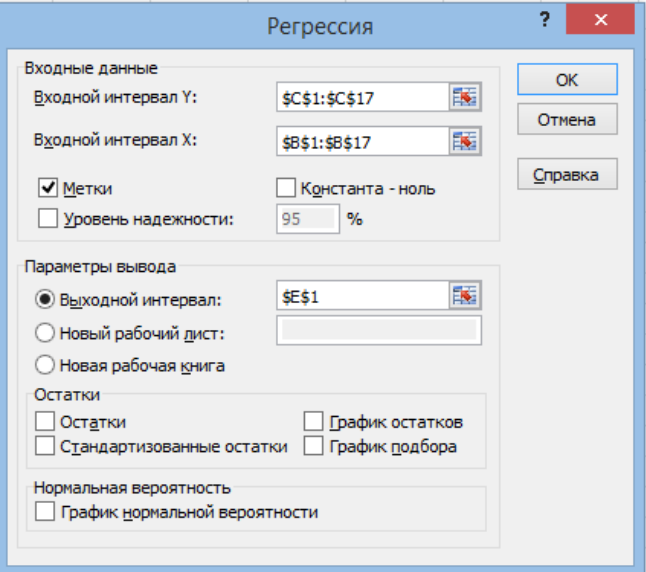

Рис. 9. Окно параметров регрессии с введенными значениями в Excel

Далее, нажав на кнопку Ок, получаем результаты (рис.10).

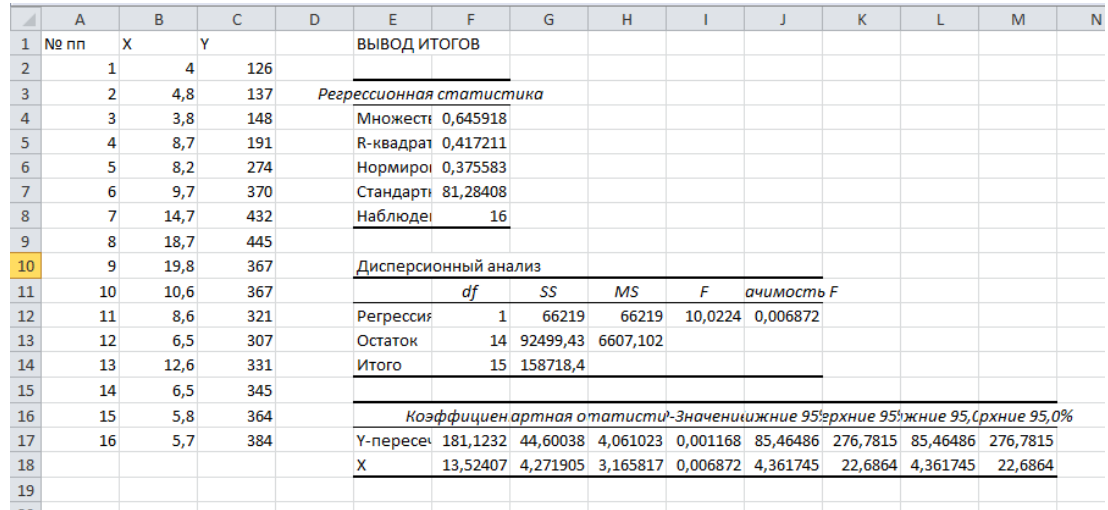

## Рис.10. Вывод результатов оценивания регрессии в Excel

Более подробно рассмотрим результаты, переведя их в обычные таблицы.

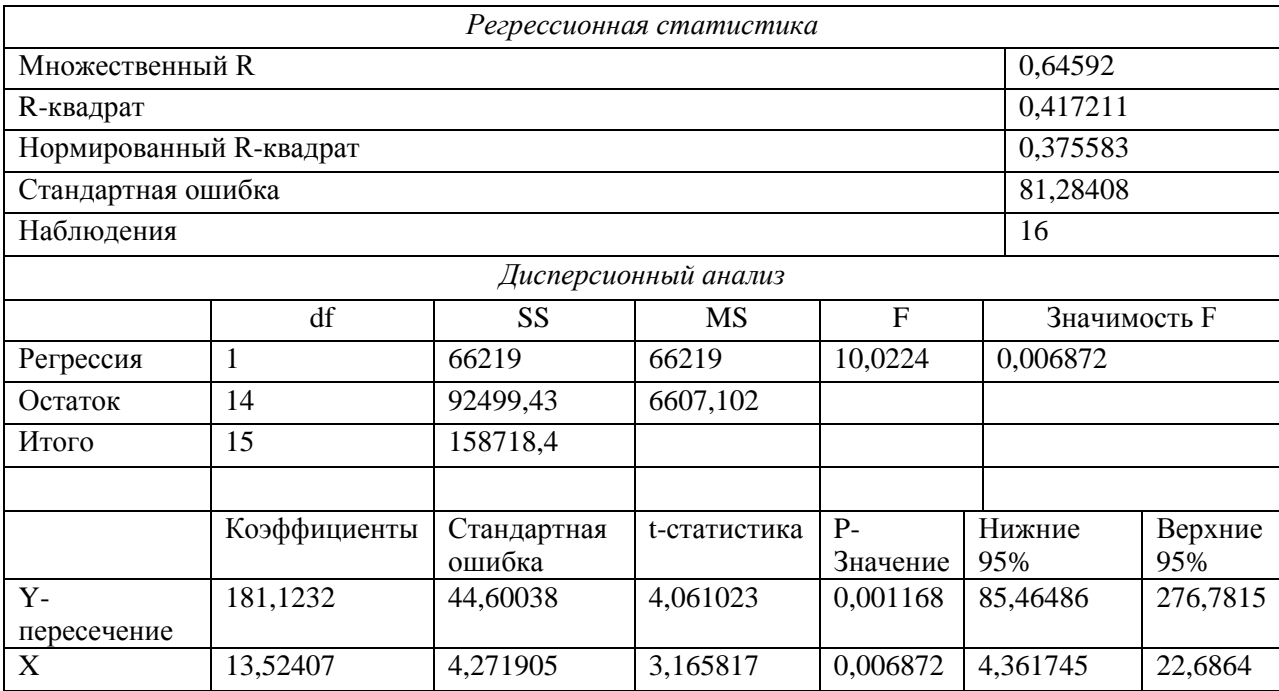

В подтаблице «Регрессионная статистика» *Множественный R* – это коэффициент корреляции между регрессантом и регрессором. Строкой ниже Excel выдает значение  $R^2$ , равное 0,42. Чуть ниже можно увидеть значение *нормированного* (или, по-другому, скорректированного (adjusted) *R 2* . Еще ниже указано значение *Стандартной ошибки* регрессии (MSE) – квадратного корня из остаточной дисперсии (пересечение столбца *MS* и строки *Остаток* по второй подтаблице), равное 81,28. В конце подтаблицы дано значение количества *Наблюдений*, равное 16.

В подтаблице «Дисперсионный анализ» во втором столбце *df* даны числа степеней свободы, в третьем столбце даны значения *ESS, RSS* и *TSS* (соответственно 66219; 92499,43; 158718,4). Четвертый столбик содержит отношения ESS/df<sub>ESS</sub>, RSS/df<sub>RSS</sub> соответственно.  $F$  – это значение F-статистики теста Фишера для проверки значимости регрессии. В самом правом столбце дано значение *p-value* для этой статистики. Значение *p-value* позволяет провести тест (в данном случае тест Фишера), не пользуясь критическими значениями статистики. Если *p-value* для статистики меньше, чем α =0,1, то нулевая гипотеза отвергается с надежностью 90%. Если *p-value* для статистики меньше, чем α =0,05, то нулевая гипотеза отвергается с надежностью 95%. Если *p-value* для статистики меньше, чем α =0,01, то нулевая гипотеза отвергается с надежностью 99%. В нашем случае *p-value* для статистики Фишера составило 0,007, что меньше, чем α =0,01. Это означает, что с надежностью 99% отвергается нулевая гипотеза о незначимости уравнения регрессии. Согласно тесту Фишера регрессия адекватна, между переменными X и Y существует значимая линейная связь.

В нижней подтаблице в столбце «Коэффициенты» содержатся *коэффициент регрессии*, равный 13,52, а также *свободный член*, равный 181,12 на пересечении со строкой «Y-пересечение». В третьем столбце указаны стандартные ошибки коэффициентов, далее – значение t-статистики теста Стьюдента, затем дано значение *p-value* для этой статистики. В нашем случае *p-value* для статистики Стьюдента для коэффициента регрессии составило 0,007, что меньше, чем α =0,01. Это означает, что коэффициент регрессии β является значимым, между переменными X (расходы на рекламу) и Y (объем продаж) существует значимая линейная связь. Также *p-value* для статистики Стьюдента для свободного коэффициента составило 0,001, что меньше, чем  $\alpha = 0.01$ . Это означает, что свободный коэффициент α является значимым. В двух самых правых столбцах даны доверительные границы коэффициентов. В нашем

случае, границы значение «ноль» не включают, что еще раз подтверждает статистическую значимость (отличие от нуля) коэффициентов уравнения регрессии.

Чтобы спрогнозировать расходы на рекламу в 1 квартале следующего года, надо среднее значение X увеличить на 5 %: 9,29\*1,05 = 9,75 тыс. руб. Получим прогноз объема продаж в 1 квартале следующего года:  $Yp = 181, 12+13, 52*9, 75=312, 94$  тыс.руб.

Упражнение 1.12. С надежностью 95% построить доверительный интервал прогноза объема продаж в 1 квартале следующего года.

Решение. Чтобы построить 95% -й интервал прогноза объема продаж в 1 квартале следующего года, необходимо использовать ссылки на необходимые ячейки согласно формуле:

 $Y_p - m_{\hat{y}} \cdot t_{\alpha/2, n-2} \leq y^* \leq Y_p + m_{\hat{y}} \cdot t_{\alpha/2, n-2}$ 

В данной формуле  $m_s$  - стандартная ошибка прогноза. Ее можно определить для среднего прогнозного значения и для индивидуального прогнозного значения:

а) для среднего прогнозного значения:

$$
m_{\hat{y}_x} = S_e \sqrt{\frac{1}{n} + \frac{(x_p - \bar{x})^2}{n \sigma_x^2}}
$$
  

$$
m_{\hat{y}_x} = 81,28 \cdot \sqrt{\frac{1}{16} + \frac{(9,75 - 9,29)^2}{16 \cdot 22,63}} = 20,42
$$

Тогда доверительный интервал прогноза среднего объема продаж с надежностью 95% составит:  $312,94 - 20,42 \cdot 2,14 \le y^* \le 312,94 + 20,42 \cdot 2,14$ 

$$
269,31 \le y^* \le 356,89
$$

b) для индивидуального прогнозного значения:

$$
m_{\hat{y}_x} = S_e \sqrt{1 + \frac{1}{n} + \frac{(x_p - \overline{x})^2}{n \sigma_x^2}}
$$
  

$$
m_{\hat{y}_x} = 81,28 \cdot \sqrt{1 + \frac{1}{16} + \frac{(9,75 - 9,29)^2}{16 \cdot 22,63}} = 83,81
$$

Тогда доверительный интервал прогноза индивидуального объема продаж с надежностью 95% составит<sup>.</sup>

$$
312,94 - 83,81 \cdot 2,14 \le y^* \le 312,94 + 83,81 \cdot 2,14
$$
  

$$
133,34 \le y^* \le 492,85
$$

# Раздел 2. Парная нелинейная регрессия и корреляция

В результате изучения данного раздела студент должен:

## знать:

основные типы нелинейных зависимостей в парной регрессии;

основные способы линеаризации нелинейных зависимостей;

определение и интерпретацию индекса корреляции для нелинейной парной регрессии;

## уметь:

находить МНК-оценки коэффициентов нелинейной парной регрессии;

определять качество подгонки нелинейной парной регрессии;

# владеть:

навыками оценки нелинейной парной регрессии в MS Excel.

## Задачи с решениями

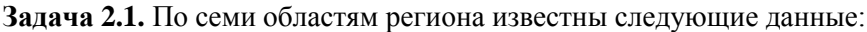

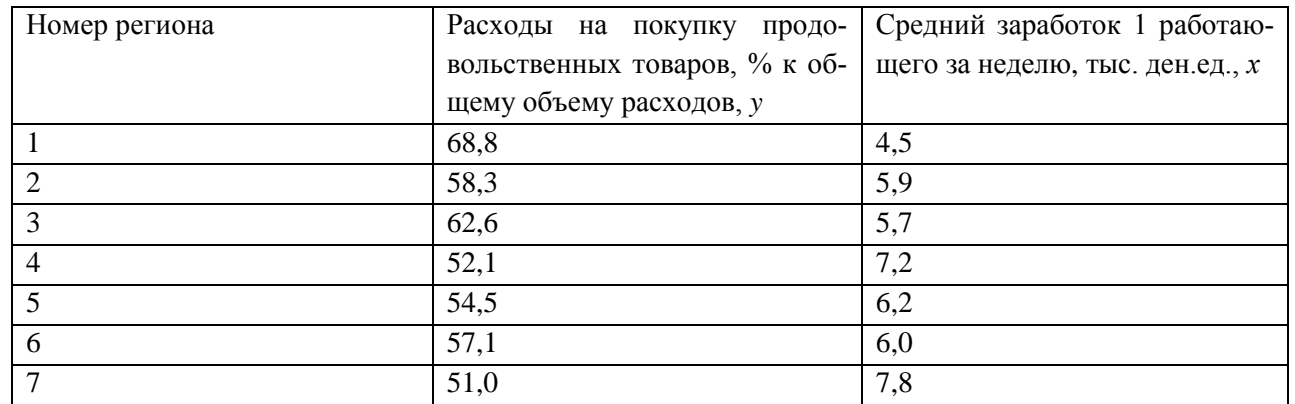

Для характеристики зависимости доли расходов на покупку продовольственных товаров от доходов рассчитайте параметры следующих функций: линейной, степенной, экспоненты, показательной, равносторонней гиперболы, обратной. Найти показатели тесноты связи для каждой модели. Решение:

Параметры а и b линейной регрессии  $\hat{y} = a + b \cdot x$  рассчитываются в результате решения системы нормальных уравнений относительно а и b:

$$
\begin{cases} n \cdot a + b \cdot \sum x = \sum y, \\ a \cdot \sum x + b \cdot \sum x^2 = \sum y \cdot x \end{cases}
$$

По исходным данным рассчитываем  $\sum y, \sum x, \sum y \cdot x, \sum x^2, \sum y^2$ .

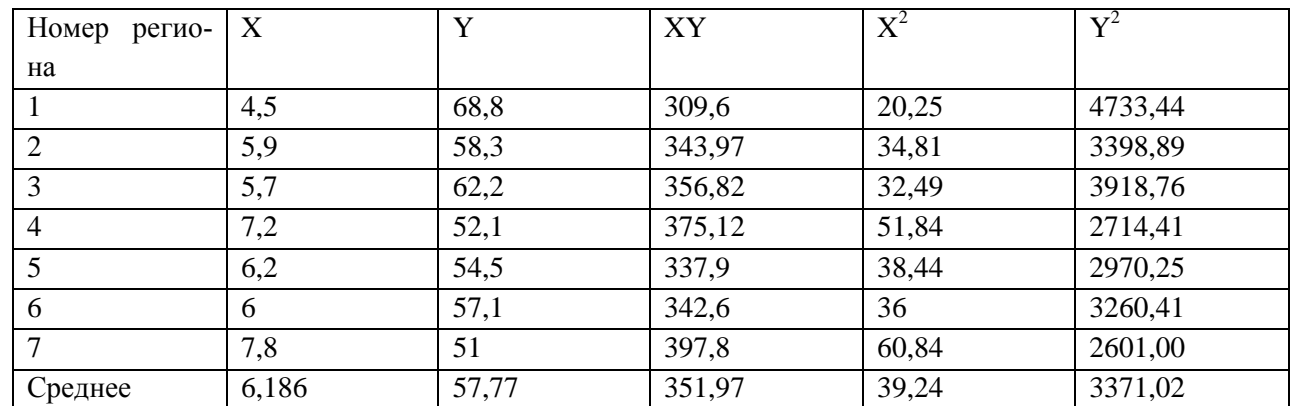

Применим следующие формулы для нахождения параметров:

$$
b = \frac{xy - \bar{x} \cdot \bar{y}}{x^2 - \bar{x}^2} = \frac{351,97 - 6,186 \cdot 57,77}{39,24 - 6,186^2} = -6,0897,
$$
  

$$
a = \bar{y} - b \cdot \bar{x} = 57,77 + 6,0897 \cdot 6,186 = 95,465.
$$

Получаем линейное уравнение регрессии:  $\hat{y} = 95,465 - 6,0897 \cdot x$ .

Линейное уравнение регрессии дополняется расчетом линейного коэффициента корреляции.

$$
r_{xy} = b_1 \frac{\sigma_x}{\sigma_y} = \frac{xy - \bar{x} \cdot \bar{y}}{\sqrt{(\bar{x}^2 - \bar{x}^2) \cdot (\bar{y}^2 - \bar{y}^2)}} = \frac{351,97 - 6,186 \cdot 57,77}{\sqrt{(39,24 - 6,186^2) \cdot (3371,02 - 57,77^2)}} = -0,9421.
$$

2. Регрессия в виде степенной функции имеет вид:  $\hat{y} = a \cdot x^b$ . Для оценки параметров модели линеаризуем модель путем логарифмирования:  $\ln y = \ln a + b \cdot \ln x$ .

Обозначим  $\ln y = Y$ ,  $\ln a = A$ ,  $\ln x = X$ . Тогда получим:  $Y = A + b \cdot X$ . Для расчетов составим таблицу.

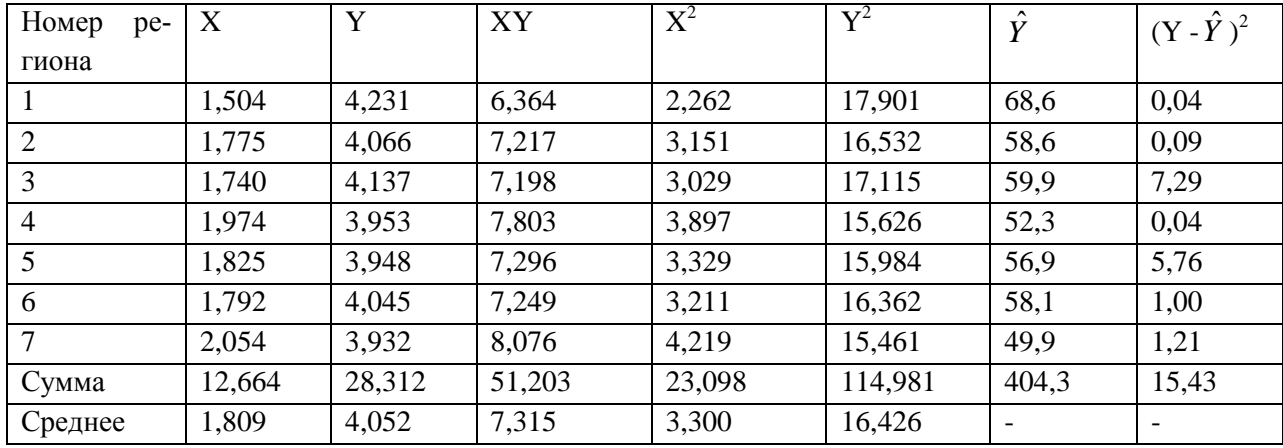

Применим следующие формулы для нахождения параметров:

$$
b = \frac{XY - X \cdot Y}{\overline{X^2} - \overline{X}^2} = \frac{7,315 - 1,809 \cdot 4,052}{3,3 - 1,809^2} = -0,5770,
$$
  

$$
A = \overline{Y} - b \cdot \overline{X} = 4,052 + 0,5770 \cdot 1,809 = 5,0956.
$$

Уравнение регрессии: ln  $y = 5,0956 - 0,5770 \cdot \ln x$ .

Выполнив потенцирование, получим:  $y = e^{5,0956} \cdot x^{-0,5770} = 163,302 \cdot x^{-0,5770}$ .

Показателем тесноты связи выступает индекс корреляции:

$$
R = \sqrt{1 - \frac{\sum (y_i - \bar{y}_i)^2}{\sum (y_i - \bar{y})^2}} = \sqrt{1 - \frac{\sum e_i^2}{n\sigma_y^2}} = \sqrt{1 - \frac{15,43}{7 * (16,426 - 4,052^2)}} = 0,9665.
$$

3. Регрессия в виде экспоненты имеет вид:  $\hat{v} = ae^{bx}$ 

Для оценки параметров приведем уравнение к линейному виду:  $\ln y = \ln a + b \cdot x$ .

Обозначим  $\ln y = Y$ ,  $\ln a = A$ . Тогда получим:  $Y = A + b \cdot x$ . Для расчетов составим таблицу.

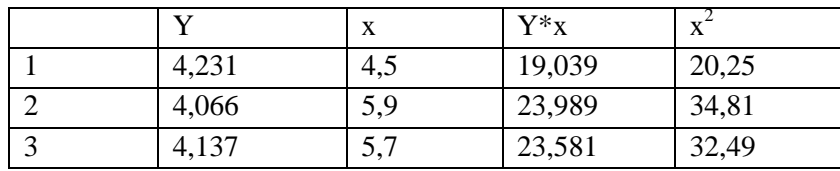

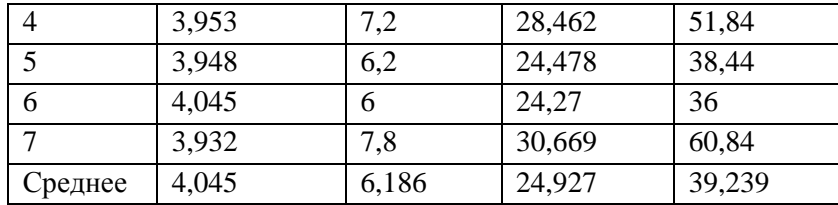

Применим следующие формулы для нахождения параметров:

$$
b = \frac{\overline{xY} - \overline{x} \cdot \overline{Y}}{\overline{x^2} - \overline{x}^2} = \frac{24,927 - 6,186 \cdot 4,045}{39,239 - 6,186^2} = -0,094008,
$$
  

$$
A = \overline{Y} - b \cdot \overline{x} = 4,045 + 0,09361 \cdot 6,186 = 4,62608.
$$

Уравнение регрессии: ln  $y = 4,62608 - 0,094008 \cdot x$ .

После потенцирования получаем:  $\hat{y} = e^{4,62608} \cdot e^{-0.094008x}$  или  $\hat{y} = 102,11303e^{-0.094008x}$ .

4. Регрессия в виде показательной кривой  $y = a \cdot b^x$ линеаризуется в следующий вид:  $\ln y = \ln a + x \ln b$ .

Обозначим  $\ln y = Y$ ,  $\ln a = A$ ,  $\ln b = B$ . Тогда получим:  $Y = A + B \cdot x$ . Для расчетов составим таблицу.

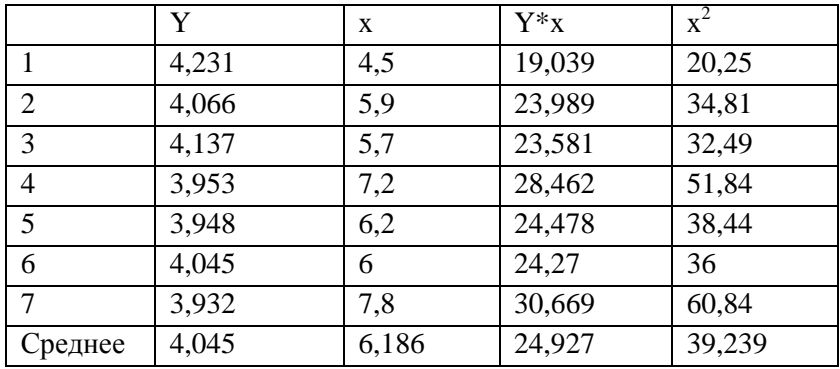

Применим следующие формулы для нахождения параметров:

$$
B = \frac{xY - \overline{x} \cdot Y}{\overline{x^2} - \overline{x}^2} = \frac{24,927 - 6,186 \cdot 4,045}{39,239 - 6,186^2} = -0,094008,
$$
  

$$
A = \overline{Y} - b \cdot \overline{x} = 4,045 + 0,09361 \cdot 6,186 = 4,62608.
$$

Уравнение регрессии: ln  $y = 4,62608 - 0,094008 \cdot x$ .

После потенцирования получаем:  $\hat{y} = e^{4,62608} \cdot (e^{-0.094008})^x$  или  $\hat{y} = 102,11303 \cdot 0,91028^x$ .

5. Регрессия в виде равносторонней гиперболы имеет вид:  $\hat{y} = a + \frac{b}{r}$ . Чтобы оценить параметры а и b,

приведем модель к линейному виду, заменив  $\frac{1}{x}$  = z. Тогда  $y = a + b \cdot z$ . Для расчета параметров со-

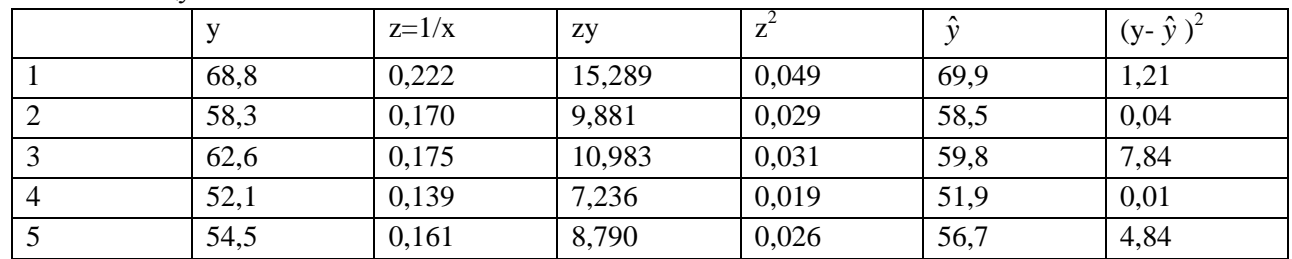

ставим таблицу.

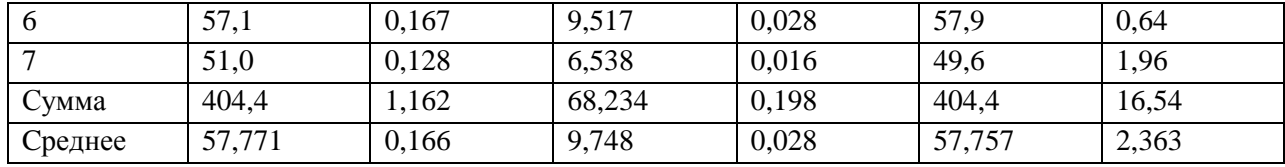

Применим следующие формулы для нахождения параметров:

$$
b = \frac{zy - \overline{z} \cdot \overline{y}}{\overline{z}^2 - \overline{z}^2} = \frac{9,748 - 0,166 \cdot 57,771}{0,028 - 0,166^2} = 216,053,
$$
  

$$
a = \overline{y} - b \cdot \overline{z} = 57,771 - 216,053 \cdot 0,166 = 21,907.
$$

Уравнение регрессии:  $\hat{y} = 21,907 + \frac{216,053}{x}$ .

Для оценки тесноты связи найдем индекс корреляции.

$$
R = \sqrt{1 - \frac{\sum (y_i - \hat{y}_i)^2}{\sum (y_i - \overline{y})^2}} = \sqrt{1 - \frac{\sum e_i^2}{n\sigma_y^2}} = \sqrt{1 - \frac{16,54}{234,42}} = 0,9641.
$$

6. Регрессия в виде обратной функции имеет вид:  $\hat{y} = \frac{1}{a + bx}$ . Приведем ее к линейному виду, заменив

 $Z = \frac{1}{v}$ . Тогда  $Z = a + b \cdot x$ . Для расчета параметров составим таблицу.

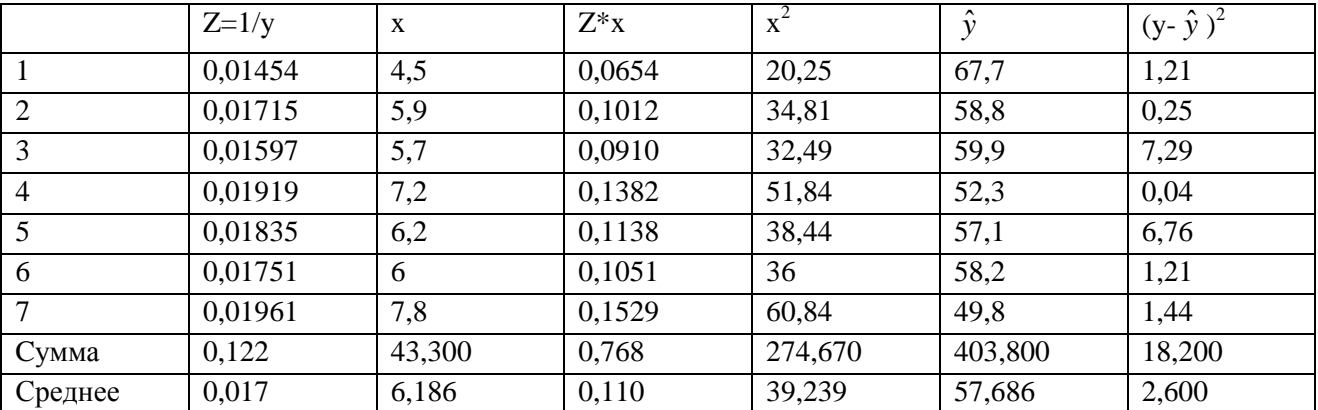

Применим следующие формулы для нахождения параметров:

$$
b = \frac{Zx - \overline{Z} \cdot \overline{x}}{x^2 - \overline{x}^2} = \frac{0,110 - 0,017 \cdot 6,186}{39,239 - 6,186} = 0,002,
$$
  

$$
a = \overline{Z} - b \cdot \overline{x} = 0,017 - 0,002 \cdot 6,186 = 0,007.
$$

Уравнение регрессии:  $\hat{y} = \frac{1}{0.007 + 0.002x}$ .

Для оценки тесноты связи найдем индекс корреляции.

$$
R = \sqrt{1 - \frac{18,20}{234,42}} = \sqrt{0,92236} = 0,9604.
$$

Задача 2.2. Исследуя спрос на продукцию фирмы, аналитический отдел собрал данные по 20 торговым точкам компании и представил их в виде:

$$
\ln y = 6.8 - 0.6 \ln x + \varepsilon,
$$
  
(2.7) (-2.8)

 $y -$ объем спроса, где

 $x$  – цена елиницы продукции.

В скобках приведены фактические значения *t* – критерия.

Ранее предполагалось, что увеличение цены на 1% приводит к уменьшению спроса на 1,2%. Можно ли утверждать, что приведенные результаты подтверждают это предположение?

#### Решение:

Уравнение регрессии в прологарифмированном виде. Судя по форме записи, уравнение имеет степенной вид и записывается так:

$$
\hat{y} = e^{6,8} \cdot x^{-0.6}
$$

Надо проверить предположение о том, что эластичность спроса по цене равна -1,2. В степенной зависимости эластичность равна показателю степени b, поэтому оценка эластичности равна -0,6. Таким образом, задача сводится к проверке статистической гипотезы  $H_0$ : b=-1,2 при альтернативной  $H_1$ :b $\neq$ -1,2. Критическая область двусторонняя, поэтому проверка гипотезы может быть заменена построением доверительного интервала для b и, если проверяемое значение b=-1,2 попадает в него, то нуль-гипотеза не отклоняется; в противном случае принимается альтернативная гипотеза.

Доверительный интервал строится по формуле:

$$
-0.6 - m_b * t_{ra\delta} \leq \beta \leq -0.6 + m_b * t_{ra\delta\pi}.
$$

Определим стандартную ошибку параметра b из формулы:

$$
m_b = \frac{b}{t_b} = \frac{-0.6}{-2.8} = 0.2143
$$

Для определения  $t_{ma6n}$  зададим уровень значимости, равный 0,05, следовательно: $t_{ma6n}(\alpha; n-2)$  =  $t_{\text{ma6x}}(0.05;18) = 2.1$ (используем таблицу критических точек распределения Стьюдента для двусторонне- $\Gamma$  α=0,05).

Доверительный интервал равен:

$$
-0.6 - 0.2143 \cdot 2.1 \le \beta \le -0.6 + 0.2143 \cdot 2.1
$$

или  $-1.05 \leq \beta \leq -0.15$ .

Значение, равное -1,2, в интервал не попадает, следовательно, предположение о значении коэффициента эластичности на уровне значимости 0,05 следует отклонить. Однако, если задать значимость на уровне 0,01, то  $t_{ra6\pi}$ =2,88, и интервал будет таким: -1,217 < b < 0,017

Следовательно, на уровне значимости 0,01 первоначальное предположение не может быть отклонено, поскольку значение -1,2 попадает в доверительный интервал.

Можно проверить статистическую гипотезу напрямую, вычислив t-статистику для разницы между гипотетическими и вычисленным значениями b:

$$
t_{b-b_0} = \frac{b-b_0}{m_b} = \frac{-0.6 - (-1.2)}{0.2143} = 2.8.
$$

Сравним полученную статистику по абсолютной величине с критическим значением на заданном

уровне значимости. На уровне  $\alpha=0.05$ :  $|t_{b-b_0}| = 2.8 > |t_{m a \delta \pi}| = 2.1$ ;

Нуль-гипотеза отклоняется, эластичность спроса по цене не может быть равна  $-1,2$ . На уровне  $\alpha=0,01$ :  $|t_{b-b_0}| = 2.8 \le |t_{m a 6\pi}| = 2.88$ ; нуль-гипотеза не отклоняется, эластичность может быть равна -1.2.

Задача 2.3. Для двух видов продукции А и Б зависимости удельных постоянных расходов от объема выпускаемой продукции выглядят следующим образом:

$$
\hat{\mathcal{Y}}_A = 15 + 8 \text{lnx},
$$

$$
\hat{y}_B = 25x^{0,3}.
$$

Сравнить эластичность затрат по каждому виду продукции при х=50 и определить объемы продукции обоих видов, при котором эластичности будут одинаковы.

#### Решение:

Регрессионная зависимость для продукции А является полулогарифмической, и для вычисления эластичности воспользуемся формулой:

$$
\Theta_{A} = \frac{b}{a + b \ln x} = \frac{8}{15 + 8 \ln 50} = 0.173.
$$

Для продукции Б регрессионная зависимость является степенной, где коэффициент эластичности равен показателю степени при любых значениях независимой переменной, следовательно: $\Theta_{\rm b} = 0.3$ . Теперь определим точку, в которой эластичности по обоим видам продукции одинаковы. Для продукции Б подходит любой объем, т.к. эластичность постоянна, а для определения объема выпуска продукции Б

составим и решим уравнение: 
$$
\frac{8}{15 + 8 \ln x} = 0.3
$$
; отсюда  $X_A = 4.3$  единиц.

Таким образом, при объеме производства продукции А, равном 4,3, эластичности удельных постоянных расходов обоих видов продукции по объему выпуска одинаковы и равны 0,3.

Задача 2.4. Зависимость среднемесячной производительности труда от возраста рабочих характеризуется моделью:  $y = a + bx + cx^2$ . Ее использование привело к результатам, представленным в таблице:

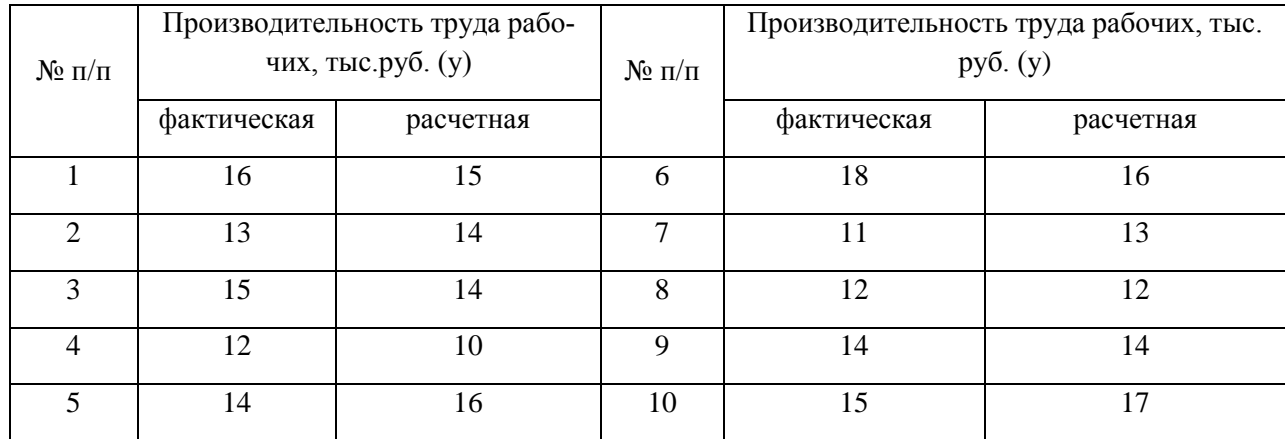

Оценить качество модели, определив ошибку аппроксимации, индекс корреляции.

#### Решение:

Средняя ошибка аппроксимации рассчитывается по формуле:

$$
\overline{A} = \frac{1}{n} \sum \left| \frac{y - \hat{y}}{y} \right| * 100\%;
$$

и характеризует среднее отклонение расчетных значений от фактических. Это значение считается приемлемым, если оно не превышает 8-10%.

Для приведенных в таблице данных имеем:

$$
\overline{A} = \frac{1}{10} \left[ \left| \frac{16 - 15}{16} \right| + \left| \frac{13 - 14}{13} \right| + \dots + \left| \frac{15 - 17}{15} \right| \right] * 100\% = 9,42\%,
$$

что оказывается в лопустимых границах и говорит о приемлемой точности аппроксимации регрессионной модели.

Индекс корреляции рассчитаем по формуле, предварительно определив общую и остаточную СКО:

$$
\Sigma(y - \bar{y})^2 = \Sigma y^2 - n\bar{y}^2, \ \bar{y} = \frac{1}{n}\Sigma y = 14,
$$
  
\n
$$
\Sigma(y - \bar{y})^2 = 16^2 + 13^2 + ... + 15^2 - 10 * 14^2 = 2000 - 1960 = 40,
$$
  
\n
$$
\Sigma(y - \hat{y})^2 = (16 - 15)^2 + (13 - 14)^2 + ... + (15 - 17)^2 = 23,
$$
  
\n
$$
R = \sqrt{1 - \frac{23}{40}} = 0,652, R^2 = 0,425.
$$

Задача 2.5. Для следующих уравнений регрессии:

$$
y = 3,7 + 0,0024x + e
$$
  
\n
$$
y = 3,7 + 0,0024 \ln x + e
$$
  
\n
$$
\ln y = 3,7 + 0,0024 \ln x + \ln e
$$
  
\n
$$
\ln y = 3,7 + 0,0024x + \ln e
$$

Определить коэффициенты эластичности при значении фактора, равном 85.

#### Решение:

Уравнение регрессии является линейным, поэтому коэффициент эластичности равен  $\Theta = y' \frac{x}{y} = \frac{bx}{a+bx} = \frac{0.0024 \cdot 85}{3.7 + 0.0024 \cdot 85} = 0.052$ .

Злесь дело с полулогарифмической имеем зависимостью:  $\mathcal{F} = y' \frac{x}{y} = \frac{b}{a + b \ln x} = \frac{0,0024}{3,7 + 0,0024 \cdot \ln 85} = 0,000647 \cdot$ 

Это преобразованная (путем логарифмирования) степенная зависимость; её коэффициент эластичности постоянен и равен показателю степени, т.е. 0,0024.

В данном случае зависимость показательная (или экспоненциальная), в преобразованном виде логарифмируется только зависимая переменная. В любой из трех форм записи экспоненциальной регрессии коэффициент эластичности равен произведению коэффициента при факторе на значение самого факто-

pa, T.e. 
$$
9 = y' \frac{x}{y} = 0,0024.85 = 0,204
$$
.

## Упражнения с пояснениями

Предлагается оценить пять нелинейных регрессий (степенная, экспоненциальная, полулогарифмическая, обратная, гиперболическая) для аппроксимации зависимости объема реализации продукции (Ү, млн. руб.) от цены (Х, тыс. руб.):

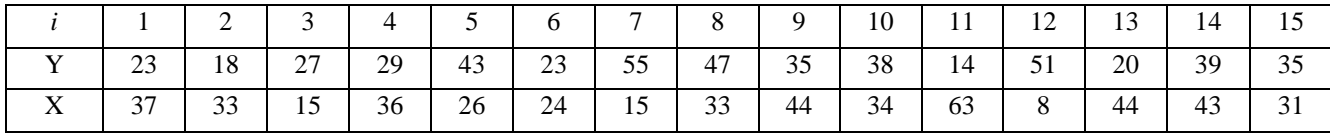

Для осуществления выбора парной нелинейной регрессии с наиболее хорошим качеством подгонки в каждом упражнении выполняется 5 шагов:

линеаризация исходной парной нелинейной регрессии;

оценивание линеаризованного уравнения с помощью инструмента Регрессия надстройки Пакет анализа MS Excel;

получение предсказанных значений по исходному нелинейному уравнению и расчет ESS, RSS, TSS в расчетной таблице;

вычисление индекса детерминации и индекса корреляции;

вычисление среднего коэффициента эластичности и средней относительной ошибки аппроксимации.

**Упражнение 2.1.** Оценить параметры степенной регрессии  $\hat{v} = ax^b$ . Вычислить индексы детерминации и корреляции, средний коэффициент эластичности, среднюю относительную ошибку аппроксимании.

Решение. Чтобы оценить коэффициенты а и b исходной степенной регрессии достаточно заполнить столбцы у, х, lny, lnx в расчетной табл. 1, используя Мастер формул MS Excel.

Табл. 1

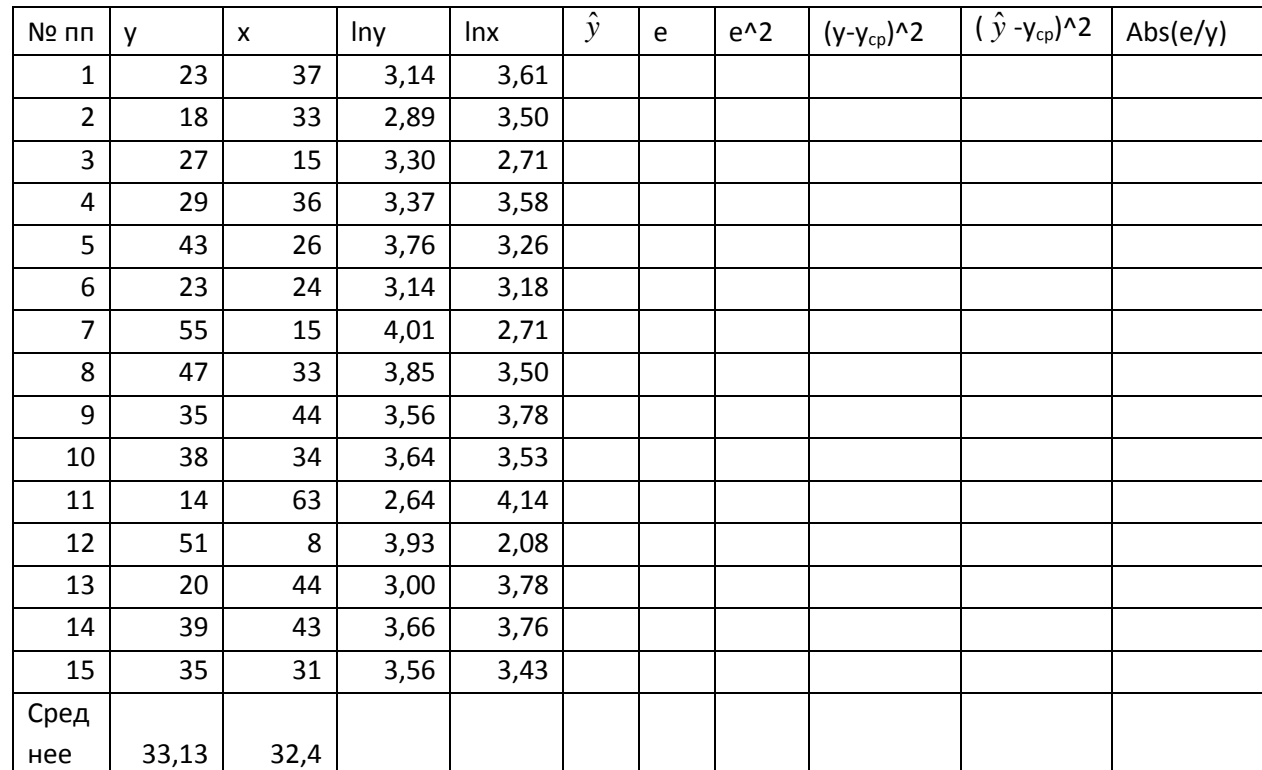

Подготовка данных для оценивания нелинейной степенной регрессии объема продаж по цене

Чтобы оценить коэффициенты *а* и *b* нелинейной исходной степенной регрессии  $\hat{y} = ax^b$ , ее необходимо линеаризовать через логарифмирование:  $\ln y = A + b \ln x$ , где  $a = \exp(A)$ . В инструменте *Регрессия* надстройки Пакет анализа MS Excel в поле Входной интервал Y необходимо выбрать столбик lny, в поле Входной интервал Х необходимо выбрать столбик lnx. Далее, нажав на кнопку Ок, получаем результаты (рис 1).

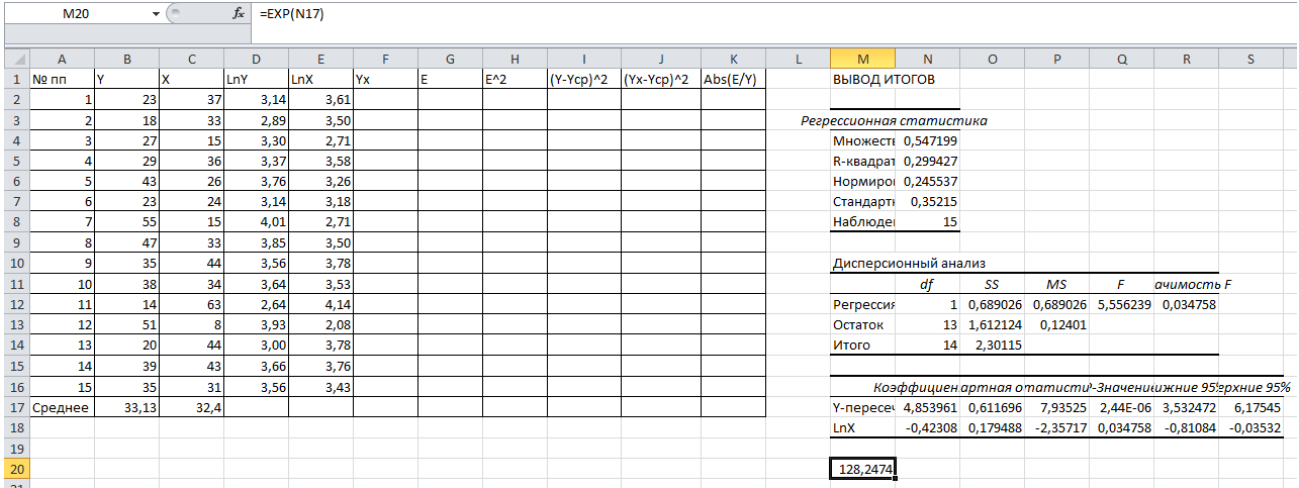

Рис. 1. Вывод результатов оценивания промежуточной вспомогательной регрессии в Excel для степенной зависимости

Чтобы восстановить оценку свободного коэффициента а ниже вывода итогов необходимо взять экспоненту для A (4,853...) с помощью функции EXP() в MS Excel. Теперь можно продолжить заполнение расчетной табл. 1 до конца. Чтобы заполнить столбец  $\hat{y}$  надо использовать исходную степенную регрессию  $\hat{y} = ax^b$  и ссылки на нужные ячейки в Мастере формул MS Excel. Например, для первого значения:

 $\hat{y}$  =128,24...\*37<sup>-0,42</sup> = 27,83. В столбец *е* надо поместить остатки регрессии (e = y -  $\hat{y}$ ).

Табл. 1

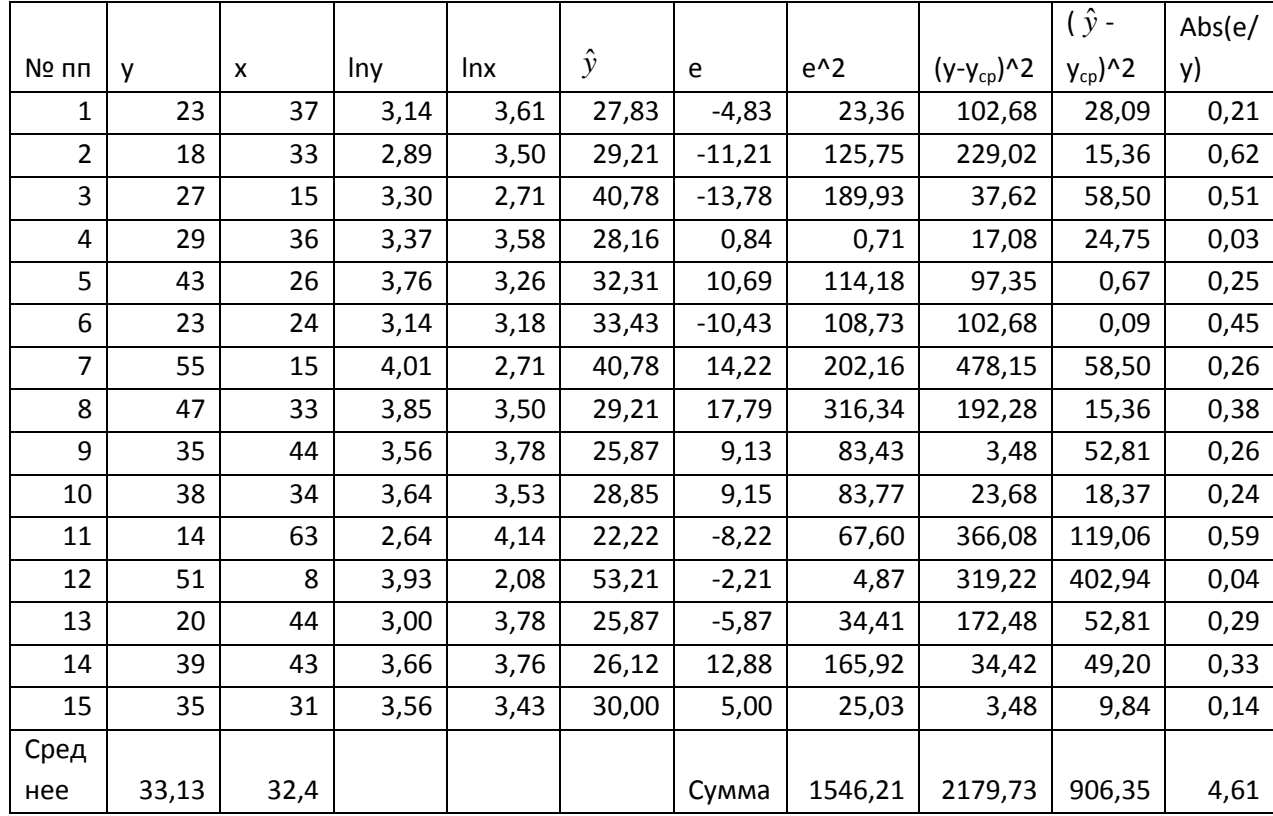

Подготовка данных для оценивания нелинейной степенной регрессии объема продаж по цене

Чтобы вычислить инлекс летерминации, необходимо, используя ссылки на необходимые ячейки, применить формулу:

$$
R^{2} = 1 - \frac{\sum (y - \hat{y})^{2}}{\sum (y - \overline{y})^{2}}
$$

$$
R^{2} = 1 - \frac{1546, 21}{2179, 73} = 0, 29
$$

Для определения индекса корреляции достаточно взять квадратный корень из индекса детерминации:  $R = \sqrt{0.29} = 0.54$ .

Вывод 1: Степенная регрессия объема продаж по цене объясняет 29% его вариации вокруг своего среднего значения. Корреляция умеренная.

Чтобы вычислить средний коэффициент эластичности, необходимо, используя ссылки на необходимые

ячейки, применить формулу: 
$$
\mathcal{I} = (a \cdot x^b)' \cdot \frac{x}{y} = a \cdot b \cdot x^{b-1} \cdot \frac{x}{a \cdot x^b} = \frac{a \cdot b \cdot x^{b-1}}{a \cdot x^{b-1}} = b
$$
,  $\mathcal{I} = b = -0.42$ 

Вывод 2: Средний коэффициент эластичности показывает, что увеличение цены на 1% приводит к уменьшению объема продаж на 0,42%.

Чтобы вычислить среднюю относительную ошибку аппроксимации, необходимо, используя сумму по последнему столбцу расчетной таблицы и ссылки на необходимые ячейки, применить формулу:

$$
A = \frac{1}{n} \cdot \sum \left| \frac{y - y_x}{y} \right| \cdot 100
$$
  

$$
A = \frac{1}{16} \cdot 4, 61 \cdot 100 = 30, 74\%
$$

Вывод 3: Допустимый интервал средней ошибки аппроксимации - от 4% до 7%. Для построенной парной нелинейной степенной регрессии средняя ошибка аппроксимации составила 30,74%, значит, качество подгонки модели рекомендуется улучшать, возможно, путем использования других нелинейных зависимостей.

**Упражнение 2.2.** Оценить параметры экспоненциальной регрессии  $\hat{v} = ae^{bx}$ . Вычислить индексы детерминации и корреляции, средний коэффициент эластичности, среднюю относительную ошибку аппроксимации.

Решение. Для построения экспоненциальной и последующих нелинейных регрессий удобнее всего скопировать полностью заполненную результатами степенной зависимости расчетную таблицу 1 и вставить ее ниже на этом же листе MS Excel в режиме вставки формул. Для этого после копирования в контекстном меню (по щелчку правой кнопки мыши) выбрать Специальная вставка - Вставка - Формулы. Либо сразу в контекстном меню нажать на значок  $f_x$ . После вставки в расчетной табл. 1 надо удалить расчетные значения зависимой переменной - содержимое столбца  $\hat{y}$ . Так мы получили «заготовку» для расчетной табл. 2.

Затем надо оценить коэффициенты *а* и *b* нелинейной исходной экспоненциальной регрессии  $\hat{y} = ae^{bx}$ , ее необходимо линеаризовать через логарифмирование: ln  $y = A + b \cdot x$ , где  $a = \exp(A)$ . В инструменте Регрессия надстройки Пакет анализа MS Excel в поле Входной интервал Y необходимо выбрать столбик lny, в поле Входной интервал Х необходимо выбрать столбик х. Далее, нажав на кнопку Ок, получаем результаты (рис 2).

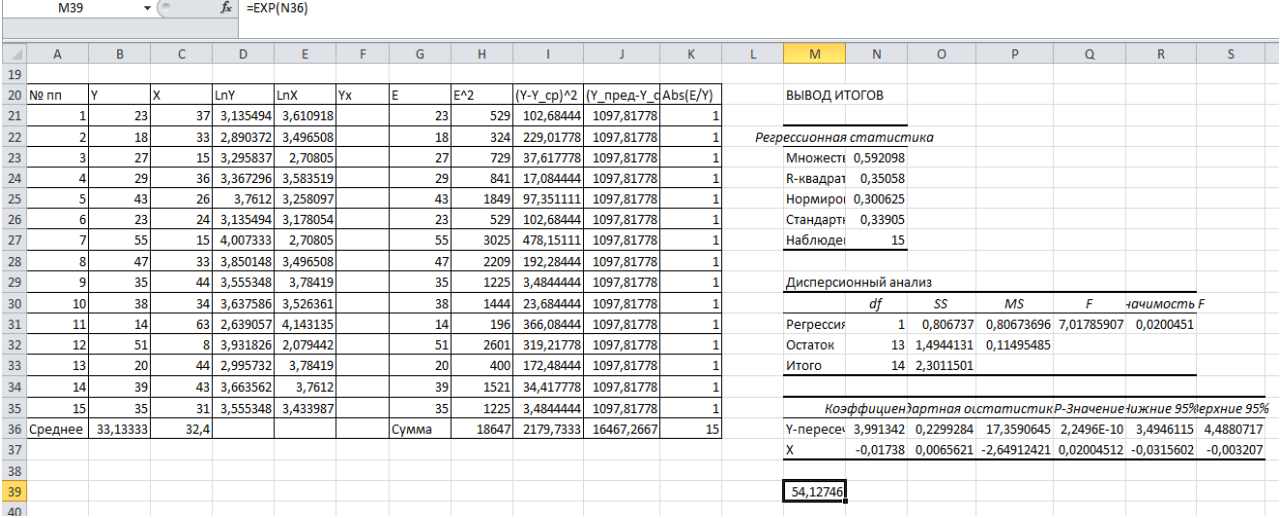

Рис. 2. «Заготовка» расчетной таблицы 2 после удаления столбца Yx и вывод результатов оценивания промежуточной вспомогательной регрессии в Excel для экспоненциальной зависимости

Чтобы восстановить оценку свободного коэффициента а ниже вывода итогов необходимо взять экспоненту для А (3,991...) с помощью функции  $EXP()$  в MS Excel.

Теперь можно завершить заполнение расчетной таблицы 2. Чтобы заполнить столбец у надо использовать исходную экспоненциальную регрессию  $\hat{v} = ae^{bx}$  и ссылки на нужные ячейки в Мастере формул MS Excel. Например, для первого значения:  $\hat{v}$ =54,12...\*e<sup>-0,01...\*37</sup>=28,45.

После заполнения столбца Yx, благодаря скопированным формулам, значения в других столбцах расчетной табл. 2 меняются автоматически:

Табл. 2

Подготовка данных для оценивания нелинейной экспоненциальной регрессии объема продаж в зависимости от нены

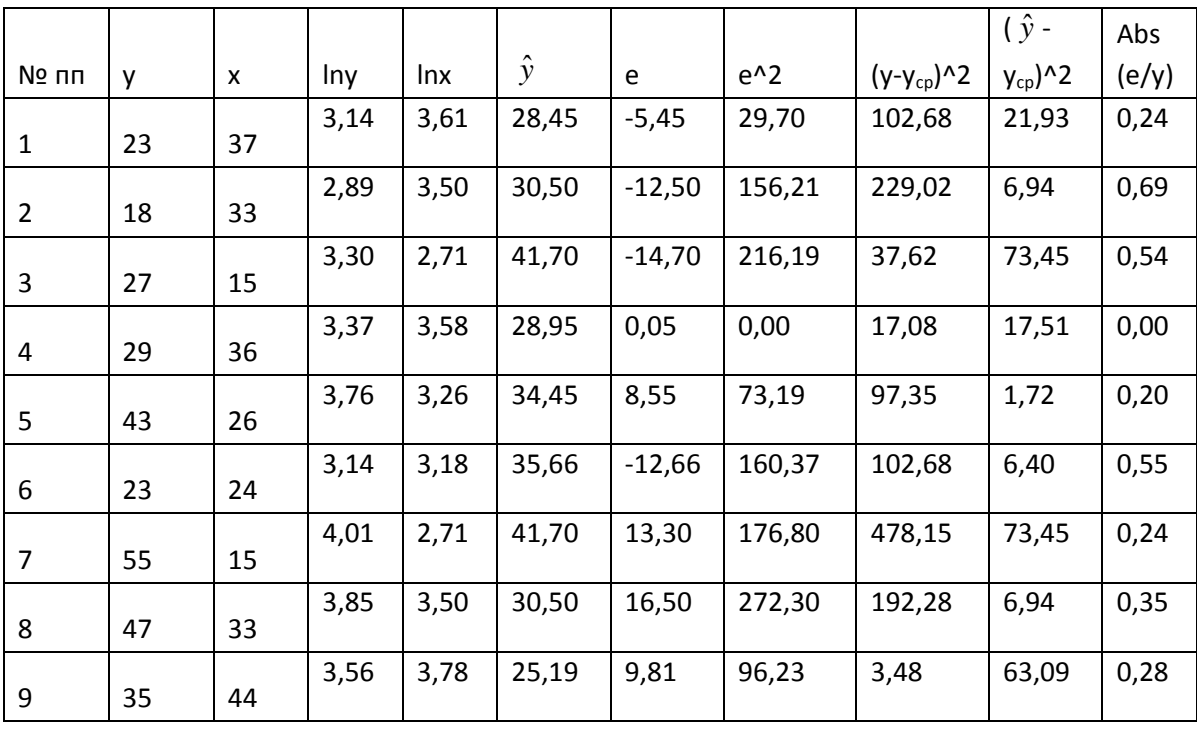

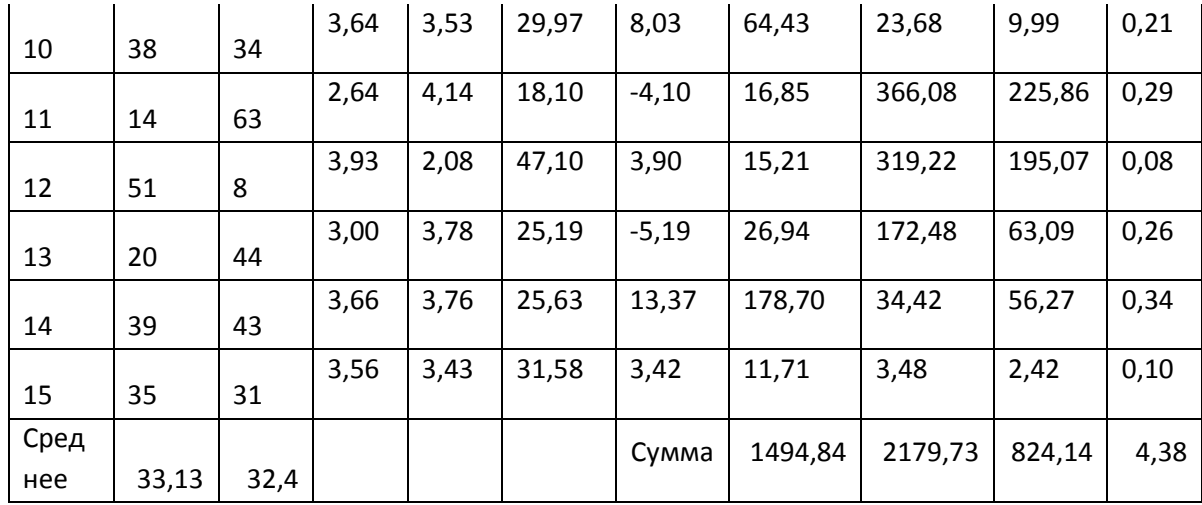

Для вычисления индекса детерминации и индекса корреляции в экспоненциальной и других зависимостях необходимо применять те же формулы, что и для степенной зависимости.

Для вычисления средней ошибки аппроксимации в экспоненциальной и других зависимостях необходимо применять те же формулы, что и для степенной зависимости.

Для вычисления среднего коэффициента эластичности в экспоненциальной и других зависимостях необходимо использовать формулы, которые указаны в табл. 3:

Табл. 3

Средний коэффициент эластичности для линейной и нелинейных зависимостей

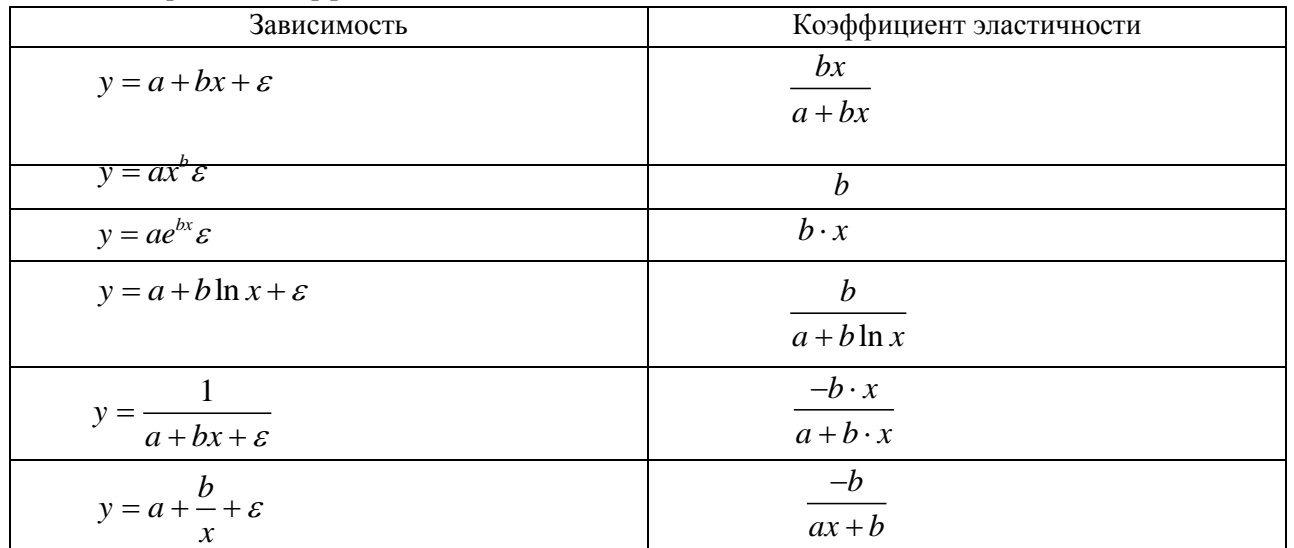

Аналогично степенно й и экспоненциальной зависимостям самостоятельно предлагается составить расчетные таблицы и оценить коэффициенты *а* и *b* для парных полулогарифмической  $\hat{y} = a + blnx$ , обратной  $\hat{y} = \frac{1}{a + bx}$  и гиперболической регрессий  $\hat{y} = a + \frac{b}{x}$ . Затем результаты надо обобщить в сводной табл. 4.

Табл. 4

Сводная таблица оценивания нелинейных регрессий объема продаж в зависимости от цены

| Зависимость         | Регрессия                                     |      |      |       |         |
|---------------------|-----------------------------------------------|------|------|-------|---------|
| Степенная           | $\hat{v} = 128, 25x^{-0.42} \varepsilon$      | 0.29 | 0.53 | 30,74 | $-0.42$ |
| Экспоненциальная    | $\hat{v} = 54,12e^{-0.02x} \varepsilon$       | 0.31 | 0,56 | 29,21 | $-0,56$ |
| Полулогарифмическая | $\hat{y} = 79,01 - 13,61 \ln x + \varepsilon$ | 0.33 | 0,57 | 31,46 | $-0,43$ |

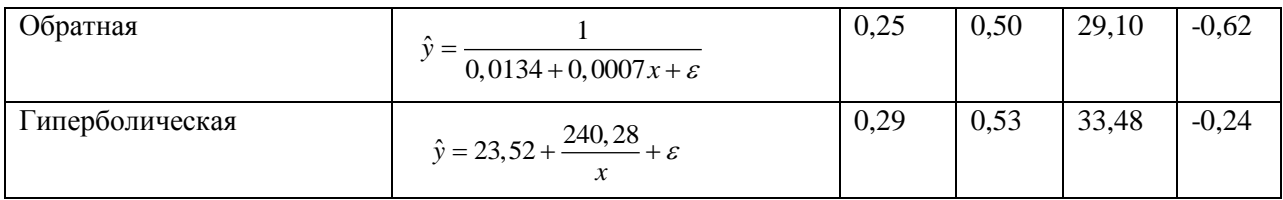

Вывод: Исходя из индекса детерминации и средней ошибки аппроксимации нельзя выбрать нелинейную регрессию с хорошим качеством подгонки. Рекомендуется прежде всего увеличить выборку наблюдений.

## Раздел 3. Множественная регрессия и корреляция

В результате изучения данного раздела студент должен:

# знать:

формулу для нахождения МНК-оценок коэффициентов множественной регрессии;

определение и интерпретацию коэффициента множественной детерминации;

# уметь:

проверять гипотезы о значимости коэффициентов множественной регрессии;

строить доверительные интервалы для коэффициентов множественной регрессии;

проверять гипотезы об адекватности множественной регрессии;

находить МНК-оценки коэффициентов множественной регрессии;

определять качество подгонки множественной регрессии с помощью коэффициента множественной детерминации;

# владеть:

навыками оценки множественной регрессии в MS Excel;

навыками интерпретации основных результатов оценки множественной регрессии, содержащихся в таблице дисперсионного анализа.

## Задачи с решениями

Задача 3.1. Уравнение регрессии, построенное по 17 наблюдениям, имеет вид:

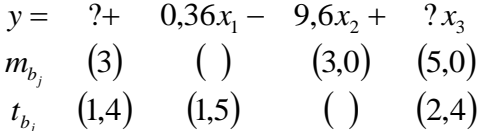

Расставить пропущенные значения, а также построить доверительный интервал для  $b_2$  с надежностью 0.99.

Решение: Пропущенные значения определяем с помощью формулы:

$$
a = t_a \cdot m_a = 1, 4 \cdot 3, 0 = 4, 2;
$$
  $m_{b_1} = \frac{b_1}{t_{b_1}} = \frac{0,36}{1,5} = 0, 24;$   $t_{b_2} = \frac{b_2}{m_{b_2}} = \frac{-9,6}{3,0} = -3, 2;$ 

$$
b_3 = t_{b_3} \cdot m_{b_3} = 2, 4 \cdot 5, 0 = 12, 0.
$$

Таким образом, уравнение регрессии со статистическими характеристиками выглядит так:

 $y = 4,2 + 0,36x_1 - 9,6x_2 + 12x_3$  $m_{b_j}$  (3) (0,24) (3,0) (5,0)<br>  $t_{b_j}$  (1,4) (1,5) (-3,2) (2,4)

Для доверительного интервала для  $b_2$  уровень значимости равен 0.01, а число степеней свободы равно  $n-p-1=17-3-1=13$ , где  $n=17-$ объём выборки,  $p=3-$ число факторов в уравнении регрессии. Отсюда t  $(0,01;13) = 3,0123$ ;  $m_{h_0} = 3,0$ ;  $b_2 = -9,6$ .

 $-9,6-3,0123.3,0 \le \beta_2 \le -9,6+3,0123.3,0$ , или  $\beta_2 \in (-18,64;-0,56)$ . Этот доверительный интервал накрывает истинное значение параметра  $\beta_2$  с надежностью, равной 0,99.

**Задача 3.2.** По некоторым переменным имеются следующие статистические данные:  $\bar{v} = 15.0$ ;

$$
\bar{x}_1 = 6.5; \ \bar{x}_2 = 12.0; \ \sigma_y = 4.0; \ \sigma_{x_1} = 2.5; \ \sigma_{x_2} = 3.5; \ r_{yx_1} = 0.63; \ r_{yx_2} = 0.78; \ r_{x_1x_2} = 0.52.
$$

Построить уравнение регрессии в стандартизованном и натуральном масштабах.

Решение: Поскольку изначально известны коэффициенты парной корреляции между переменными, начать следует с построения уравнения регрессии в стандартизованном масштабе. Для этого надо решить систему нормальных уравнений (14), которая в случае двух факторов имеет вид:

$$
\begin{cases}\n\beta_1 + r_{x_1x_2}\beta_2 &= r_{yx_1}, \\
r_{x_1x_2}\beta_1 + \beta_2 &= r_{yx_2},\n\end{cases}
$$

или, после подстановки исходных данных:

$$
\begin{cases}\n\beta_1 + 0.52\beta_2 = 0.63, \\
0.52\beta_1 + \beta_2 = 0.78.\n\end{cases}
$$

Решаем эту систему любым способом, получаем:  $\beta_1 = 0,3076, \ \beta_2 = 0,62.$ 

Запишем уравнение регрессии в стандартизованном масштабе:

$$
\hat{t}_{y} = 0.3076t_{x_{1}} + 0.62t_{x_{2}}.
$$

Теперь перейдем к уравнению регрессии в натуральном масштабе, для чего используем формулы:

$$
b_1 = 0,3076 \cdot \frac{4,0}{2,5} = 0,4922;
$$
  $b_2 = 0,62 \cdot \frac{4,0}{3,5} = 0,7086;$   
 $a = 15 - 0,4922 \cdot 6,5 - 0,7086 \cdot 12 = 3,298.$ 

Уравнение регрессии в натуральном масштабе имеет вид:

$$
\hat{y} = 3,298 + 0,4922x_1 + 0,7086x_2.
$$

Задача 3.3. Уравнение регрессии в стандартизованных переменных выглядит так:

$$
t_{y} = -0.82t_{x_{1}} + 0.65t_{x_{2}} - 0.43t_{x_{3}}
$$

При этом вариации всех переменных равны следующим величинам:

$$
V_{y} = 32\%; V_{x1} = 38\%; V_{x2} = 43\%; V_{x3} = 35\%.
$$

Сравнить факторы по степени влияния на результирующий признак и определить значения частных коэффициентов эластичности.

Решение: Стандартизованные уравнения регрессии позволяют сравнивать факторы по силе их влияния на результат. При этом, чем больше по абсолютной величине коэффициент при стандартизованной переменной, тем сильнее данный фактор влияет на результирующий признак. В рассматриваемом уравнении самое сильное воздействие на результат оказывает фактор  $x_i$ , имеющий коэффициент – 0,82, самое слабое – фактор  $x_3$  с коэффициентом, равным – 0,43.

В линейной модели множественной регрессии обобщающий (средний) коэффициент частной эластичности определяется выражением, в которое входят средние значения переменных и коэффициент при соответствующем факторе уравнения регрессии натурального масштаба. В условиях задачи эти величины не заданы. Поэтому воспользуемся выражениями для вариации по переменным:

$$
V_{y} = \frac{\sigma_{y}}{|\overline{y}|} \cdot 100\%; \quad V_{x_{j}} = \frac{\sigma_{y}}{|\overline{x}_{j}|} \cdot 100\%.
$$

Коэффициенты  $b_i$  связаны со стандартизованными коэффициентами  $\beta_i$  соотношением (15), которое подставим в формулу:

$$
\overline{B}_j = b_j \frac{\overline{x}_j}{\overline{y}} = \beta_j \frac{\sigma_y}{\sigma_{x_j}} \cdot \frac{\overline{x}_j}{\overline{y}} = \beta_j \frac{V_y}{V_{x_j}}.
$$

При этом знак коэффициента эластичности будет совпадать со знаком  $\beta_i$ :

$$
\overline{3}_1 = -0.82 \cdot \frac{32}{38} = -0.691; \quad \overline{3}_2 = 0.65 \cdot \frac{32}{43} = 0.484; \quad \overline{3}_3 = -0.43 \cdot \frac{32}{35} = -0.393
$$

Задача 3.4. По 32 наблюдениям получены следующие данные:

$$
\hat{y} = a + 1,864x_1 - 2,56x_2 + 2,86x_3; \quad R^2 = 0,58; \n\bar{y} = 110; \bar{x}_1 = 80; \bar{x}_2 = 140; \bar{x}_3 = 130.
$$

Определить значения скорректированного коэффициента детерминации, частных коэффициентов эластичности и параметра а.

Решение: Значение скорректированного коэффициента детерминации определим по одному из равенств:

$$
\overline{R}^2 = 1 - (1 - R^2) \frac{n-1}{n-p-1} = 1 - (1 - 0.58) \frac{32-1}{32-3-1} = 0.535.
$$

Частные коэффициенты эластичности (средние по совокупности) вычисляем по формулам:

$$
\overline{3}_1 = 1,864 \cdot \frac{80}{110} = 1,356;
$$
  $\overline{3}_2 = -2,56 \cdot \frac{140}{110} = -3,258;$   $\overline{3}_3 = 2,86 \cdot \frac{130}{110} = 3,38.$ 

Поскольку линейное уравнение множественной регрессии выполняется при подстановке в него средних значений всех переменных, определяем параметр а:

$$
a = 110 - 1864.80 + 256.140 - 286.130 = -5252.
$$

Задача 3.5. По совокупности 30 предприятий концерна изучается зависимость прибыли у (млн. руб.) от выработки продукции на одного работника  $x_i$  (ед.) и индекса цен на продукцию  $x_i$  (%). Данные приведены в таблице:

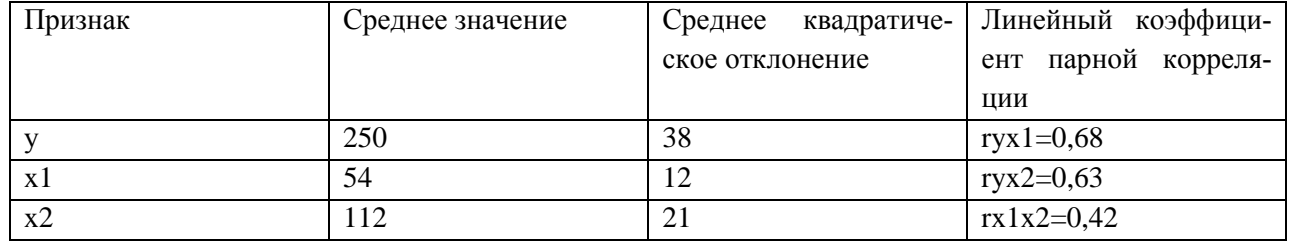

Постройте уравнение множественной регрессии в стандартизованной и натуральной форме. Определите показатели частной и множественной корреляции. Найдите частные коэффициенты эластичности и сравните их с β-коэффициентами.

#### Решение:

Линейное уравнение множественной регрессии у от  $x_1$  и  $x_2$  имеет вид:  $y = a + b_1 * x_1 + b_2 * x_2 + e$ . Для расчета его параметров применим метод стандартизации переменных и построим искомое уравнение в стандартизованном масштабе:  $t_v = \beta_1 * t_{x1} + \beta_2 * t_{x2}$ .

Расчет β-коэффициентов выполним по формулам:

$$
\beta_1 = \frac{r_{yx1} - r_{yx2} \cdot r_{x1x2}}{1 - r^2_{x1x2}} = \frac{0.68 - 0.63 \cdot 0.42}{1 - 0.42^2} = \frac{0.4154}{0.8236} = 0.5044.
$$

$$
\beta_2 = \frac{r_{yx2} - r_{yx1} \cdot r_{x1x2}}{1 - r^2_{x1x2}} = \frac{0.63 - 0.68 \cdot 0.42}{1 - 0.42^2} = \frac{0.3444}{0.8236} = 0.4182.
$$

34

Получим уравнение  $t_y = 0.5044t_{x1} + 0.4182t_{x2}$ .

Для построения уравнения в натуральной форме рассчитаем  $b_1$  и  $b_2$ , используя формулы для перехода от  $\beta$ *i* к  $bi$ :

$$
\beta_i = b_i \cdot \frac{\sigma_{xi}}{\sigma_y}; b_i = \beta_i \cdot \frac{\sigma_y}{\sigma_x}
$$

$$
b_1 = \frac{0,5044 \cdot 38}{12} = 1,5973; b_2 = \frac{0,4182 \cdot 38}{21} = 0,7567.
$$

Значение а определим из соотношения:

 $a = \overline{y} - b_1 \cdot \overline{x}_1 - b_2 \cdot \overline{x}_2 = 250 - 1,5973 \cdot 54 - 0,7567 \cdot 112 = 250 - 86,2542 - 84,7504 = 78,9954.$ Получим уравнение:  $y=79,00+1,60*x_1+0,76*x_2+e$ .

Линейные коэффициенты частной корреляции рассчитываются по рекуррентной формуле:

$$
r_{\text{y1-x2}} = \frac{r_{\text{y1}} - r_{\text{y2}} \cdot r_{\text{x1-x2}}}{\sqrt{(1 - r^2 \cdot \text{y2})(1 - r^2 \cdot \text{y1-x2})}} = \frac{0.68 - 0.63 \cdot 0.42}{\sqrt{(1 - 0.63)^2 \cdot (1 - 0.42)^2}} = \frac{0.4154}{\sqrt{0.4967}} = 0.5894;
$$
  

$$
r_{\text{y2-x1}} = \frac{r_{\text{y2}} - r_{\text{y1}} \cdot r_{\text{x1-x2}}}{\sqrt{(1 - r^2 \cdot \text{y1})(1 - r^2 \cdot \text{y1-x2})}} = \frac{0.63 - 0.68 \cdot 0.42}{\sqrt{(1 - 0.68)^2 \cdot (1 - 0.42)^2}} = \frac{0.3444}{\sqrt{0.4428}} = 0.5176;
$$
  

$$
r_{\text{x1x2-y}} = \frac{r_{\text{x1x2}} - r_{\text{y1}} \cdot r_{\text{y2}}}{\sqrt{(1 - r^2 \cdot \text{y1})(1 - r^2 \cdot \text{y1-x2})}} = \frac{0.42 - 0.68 \cdot 0.63}{\sqrt{(1 - 0.68)^2 \cdot (1 - 0.63)^2}} = \frac{-0.0084}{\sqrt{0.3242}} = -0.0148.
$$

Если сравнить значения коэффициентов парной и частной корреляции, то приходим к выводу, что из-за умеренной межфакторной связи ( $r_{x1x2}$ =0,42) коэффициенты парной корреляции оказались завышены. Расчет линейного коэффициента множественной корреляции выполним по формуле:

$$
R_{y x 1 x 2} = \sqrt{r_{y x 1} \cdot \beta_1 + r_{y x 2} \cdot \beta_2} = \sqrt{0.68 \cdot 0.5044 + 0.63 \cdot 0.4182} = \sqrt{0.6065} = 0.7788.
$$

Зависимость у от  $x_1$  и  $x_2$  характеризуется как тесная, в которой 61% вариации прибыли определяются вариацией выработки продукции и индекса цен на продукцию. Прочие факторы, не включенные в модель, определяют соответственно 39% от общей вариации у.

Общий F-критерий проверяет гипотезу о статистической значимости уравнения регрессии и показателя тесноты связи:

$$
F = \frac{R^2_{\text{yrlx2}}}{1 - R^2_{\text{yrlx2}}} : \frac{m}{n - m - 1} = \frac{0,6065}{1 - 0,6065} \cdot \frac{27}{2} = 20,82.
$$
  

$$
F_{\alpha, \text{y.lx2}} = 3,35.
$$

Сравнивая 20,82>3,35, с надежностью 1-а=0,95 делаем заключение о статистической значимости уравнения в целом и показателя тесноты связи R<sub>yx1x2</sub>, которые сформировались под неслучайным воздействием факторов  $x_1$  и  $x_2$ .

3. Для характеристики относительной силы влияния  $x_1$  и  $x_2$  на у рассчитаем частные коэффициенты эластичности

$$
\mathcal{F}_{\text{yxy}} = b_j \cdot \frac{\bar{x}_j}{\bar{y}};
$$
  

$$
\mathcal{F}_{\text{yxl}} = \frac{1,5973 \cdot 54}{250} = 0,3450\%
$$
  

$$
\mathcal{F}_{\text{yx2}} = \frac{0,7567 \cdot 112}{250} = 0,3390\%
$$

С увеличением выработки продукции одним работником  $x_1$  на 1% от ее среднего уровня прибыль у в среднем возрастает на 0, 35% от своего среднего уровня; при повышении индекса цен  $x_2$  на 1% прибыль у в среднем возрастает на 0,34% от своего среднего уровня. Очевидно, что сила влияния выработки на размер прибыли немного выше, чем инлекса цен. К аналогичным выволам о силе влияния факторов приходим при сравнении модулей значений  $\beta_1$  и  $\beta_2$ .

Задача 3.6. При построении линейной множественной регрессии  $y = f(x_1,...,x_{10})$  по 48 измерениям коэффициент детерминации составил 0,578. После исключения факторов  $x_3$ ,  $x_7$  и  $x_8$  коэффициент детерминации уменьшился до 0,495.

Обоснованно ли было принятое решение об изменении состава влияющих переменных на уровнях значимости 0,1, 0,05 и 0,01?

**Решение:** Пусть  $R_1^2$  - коэффициент детерминации уравнения регрессии при первоначальном наборе факторов,  $R_2^2$  - коэффициент детерминации после исключения трех факторов. Выдвигаем гипотезы:

$$
H_0: R_1^2 - R_2^2 = 0;
$$
  

$$
H_1: R_1^2 - R_2^2 > 0
$$

Основная гипотеза предполагает, что уменьшение величины  $R^2$  было несущественным, и решение об исключении группы факторов было правильным. Альтернативная гипотеза говорит о правильности принятого решения об исключении.

Для проверки нулевой гипотезы используем следующую статистику:

$$
F=\frac{R_1^2-R_2^2}{1-R_1^2}\cdot\frac{n-p-1}{k},
$$

где  $n = 48$ ,  $p = 10$  – первоначальное количество факторов,  $k = 3$  – количество исключаемых факторов. Тогда

$$
F_{na6n} = \frac{0,578 - 0,495}{1 - 0,578} \cdot \frac{48 - 10 - 1}{3} = 2,426
$$

Сравним полученное значение с критическим  $F(\alpha; 3; 39)$  на уровнях 0,1; 0,05 и 0,01:

 $F(0,1; 3; 37) = 2,238;$  $F(0.05; 3; 37) = 2.86;$  $F(0,01; 3; 37) = 4,36.$ 

На уровне  $\alpha = 0, 1$   $F_{\mu a \delta a} > F_{\kappa p}$ , нулевая гипотеза отвергается, исключение данной группы факторов не оправдано, на уровнях 0,05 0,01 нулевая гипотеза не может быть отвергнута, и исключение факторов можно считать оправданным.

#### Упражнения с пояснениями

Имеется выборка по 15 филиалам торговой компании в 2017 году: объем реализации продукции (Y, ден.ед.), цена за единицу продукции (XI, ден.ед.), расходы на рекламу (X2, ден.ед.).

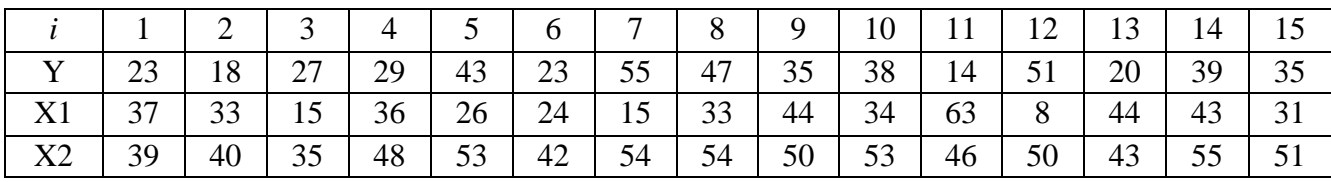

Упражнение 3.1. Используя исходные данные из таблицы построить матрицу линейных коэффициентов парной корреляции.

Решение. Чтобы провести корреляционный анализ, из расчетной таблицы 1 необходимо рядом скопировать столбцы Y, X1, X2, а затем применить инструмент КОРРЕЛЯЦИЯ надстройки Пакет анализа. Нажав на кнопку Анализ данных, следует выбрать опцию Корреляция (рис.1).
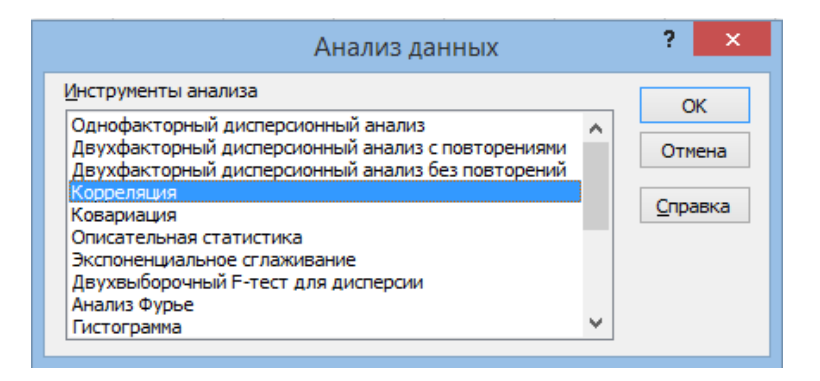

Рис. 1. Выбор корреляционного анализа в Excel

На экране появится новое окно с опциями корреляционного анализа (рис.2).

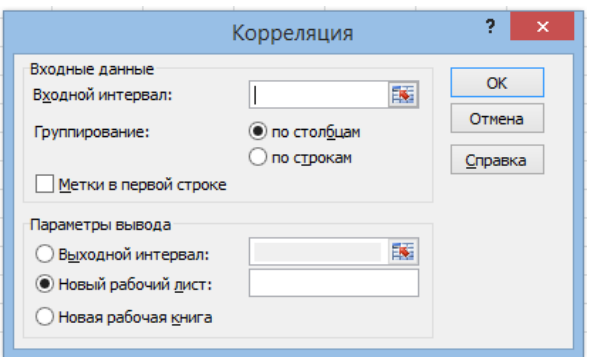

Рис.2. Окно параметров корреляции в Excel

В поле *Входной интервал* необходимо выбрать таблицу со всеми исходными для корреляционного анализа. Опция *«Группирование»* дает возможность группировать переменные в таблице по столбцам (как принято традиционно) или по строкам. Опция *Метки,* если в ней указать «галочку», трактует первую строку данных как названия переменных. В разделе *Параметры вывода* можно устанавливать, куда выводятся результаты корреляции (обычно выводят результаты на этот же лист, так как удобно держать данные и результаты корреляции на одном листе). Чтобы оценить корреляцию в Excel во входном интервале укажем диапазон переменных Y, X1, X2, укажем «галочку» в опции Метки, чтобы трактовать первую строку данных как названия переменных (рис.3).

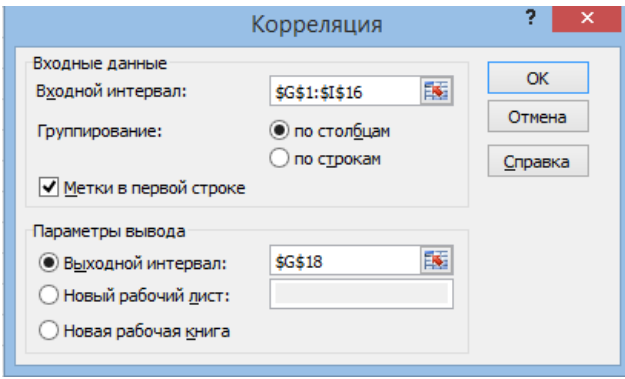

Рис. 3. Окно параметров корреляции с введенными значениями в Excel

Далее, нажав на кнопку Ок, получаем результаты (рис.4).

| $\overline{\mathcal{A}}$ | A              | B        | $\mathsf{C}$   | D        | E              | F | G         | H          |           | J  |
|--------------------------|----------------|----------|----------------|----------|----------------|---|-----------|------------|-----------|----|
| 1                        | í              | γ        | X <sub>0</sub> | X1       | X <sub>2</sub> |   | Υ         | X1         | <b>X2</b> |    |
| $\overline{2}$           | 1              | 23       | 1              | 37       | 39             |   | 23        | 37         | 39        |    |
| 3                        | $\overline{2}$ | 18       | 1              | 33       | 40             |   | 18        | 33         | 40        |    |
| $\overline{4}$           | 3              | 27       | 1              | 15       | 35             |   | 27        | 15         | 35        |    |
| 5                        | 4              | 29       | 1              | 36       | 48             |   | 29        | 36         | 48        |    |
| $6\overline{6}$          | 5              | 43       | 1              | 26       | 53             |   | 43        | 26         | 53        |    |
| 7                        | 6              | 23       | 1              | 24       | 42             |   | 23        | 24         | 42        |    |
| 8                        | 7              | 55       | 1              | 15       | 54             |   | 55        | 15         | 54        |    |
| 9                        | 8              | 47       | 1              | 33       | 54             |   | 47        | 33         | 54        |    |
| 10                       | 9              | 35       | 1              | 44       | 50             |   | 35        | 44         | 50        |    |
| 11                       | 10             | 38       | 1              | 34       | 53             |   | 38        | 34         | 53        |    |
| 12                       | 11             | 14       | 1              | 63       | 46             |   | 14        | 63         | 46        |    |
| 13                       | 12             | 51       | 1              | 8        | 50             |   | 51        | 8          | 50        |    |
| 14                       | 13             | 20       | 1              | 44       | 43             |   | 20        | 44         | 43        |    |
| 15                       | 14             | 39       | 1              | 43       | 55             |   | 39        | 43         | 55        |    |
| 16                       | 15             | 35       | 1              | 31       | 51             |   | 35        | 31         | 51        |    |
| 17                       | Среднее        | 33,13333 |                | 32,4     | 47,53333       |   |           |            |           |    |
| 18                       | <b>CKO</b>     | 12,05469 |                | 13,34066 | 6,130434       |   |           | Υ          | X1        | X2 |
| 19                       |                |          |                |          |                |   | Υ         |            |           |    |
| 20                       |                |          |                |          |                |   | <b>X1</b> | $-0,57987$ | 1         |    |
| 21                       |                |          |                |          |                |   | <b>X2</b> | 0,749597   | 0,025107  | 1  |

Рис. 4. Вывод результатов оценивания корреляции в Excel

В столбце Y на пересечении со строками X1, X2 указаны линейные коэффициенты парной корреляции каждого регрессора (Х1, Х2) с регрессантом (Y). Наличие умеренной и тесной статистической взаимосвязи говорит о целесообразности включения регрессанта во множественную регрессию.

**Комментарий:** При наличии слабой взаимосвязи регрессанта с регрессором или ее практическом отсутствии коэффициент регрессии при таком регрессанте скорее всего будет незначим. Обычно из множественной регрессии исключают регрессоры (факторы), коэффициенты при которых незначимы, чтобы не терять эффективность оценок, но незначимую константу принято оставлять, чтобы избежать смещения оценок и иметь возможность интерпретировать  $R^2$ .

**Вывод 1:** Согласно шкале Чеддока-Снедекора наблюдается умеренная обратная статистическая взаимосвязь между объемом продаж и ценой ( $R_{vx1}$ = -0,58), а также тесная прямая статистическая взаимосвязь между объемом продаж и расходами на рекламу ( $R_{vx2} = 0.75$ ). В столбцах X1, X2 на пересечении со строками X1, X2 указан линейный коэффициент парной корреляции между регрессорами (Х1, Х2) – межфакторная корреляция. Согласно шкале Чеддока-Снедекора практически отсутствует статистическая взаимосвязь между факторами ( $R_{x1x2} = 0.03$ ), что показывает о соблюдении одного из требований к построению множественной регрессии: в уравнение включаются регрессоры, которые между собой не взаимосвязаны.

**Упражнение 3.2.** Сформировать расчетную таблицу заданной структуры, чтобы «вручную» матричновекторным способом определить МНК-оценки коэффициентов линейного уравнения множественной регрессии  $\hat{y} = a + b_1 x_1 + b_2 x_2$ .

*Решение.* Чтобы «вручную» матрично-векторным способом определить МНК-оценки коэффициентов линейного уравнения множественной регрессии достаточно заполнить столбцы y, x0, x1, x2 в расчетной табл. 1.

Табл. 1

|                |    |                |    |                |                      |         |                |                          | $\hat{v}$ -    |
|----------------|----|----------------|----|----------------|----------------------|---------|----------------|--------------------------|----------------|
|                | ν  | x <sub>0</sub> | x1 | x <sub>2</sub> | $\ddot{\phantom{0}}$ | e       | $e^{\Lambda}2$ | $(y-y_{\text{cpe},A})^2$ | $y_{cpeq}$ )^2 |
|                | 23 | 1<br>┻         | 37 | 39             | 17,81                | 5,19    | 26,91          | 102,68                   | 234,72         |
| $\overline{2}$ | 18 | 1              | 33 | 40             | 21,48                | $-3,48$ | 12,12          | 229,02                   | 135,76         |
| 3              | 27 | 1<br>┻         | 15 | 35             | 23,71                | 3,29    | 10,84          | 37,62                    | 88,84          |
| 4              | 29 | 1              | 36 | 48             | 31,89                | $-2,89$ | 8,33           | 17,08                    | 1,56           |

Подготовка данных для оценивания линейной регрессии с двумя регрессорами

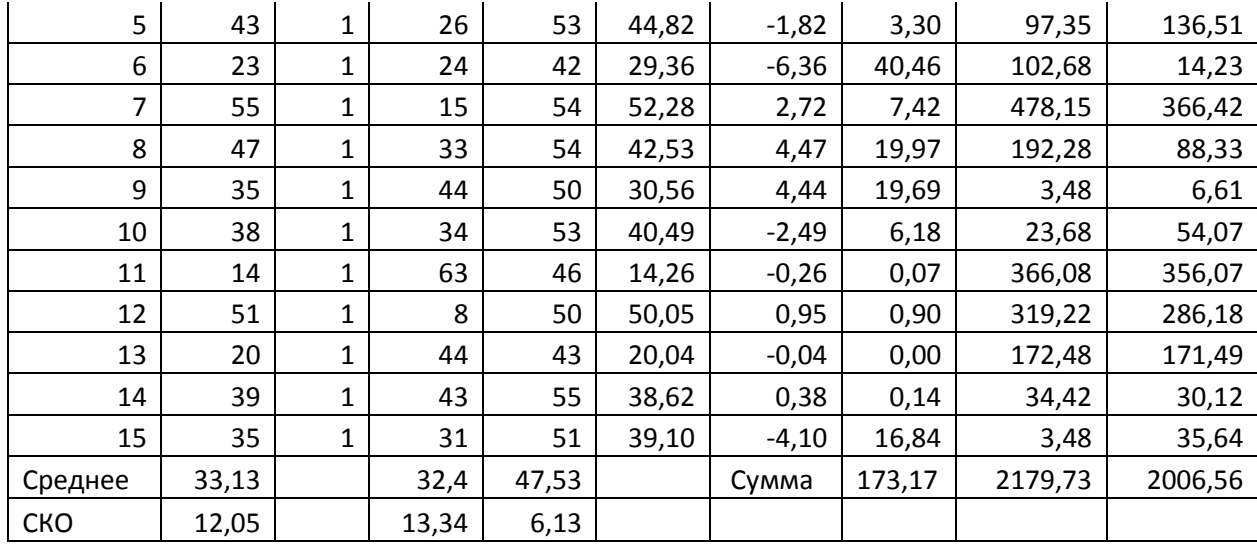

Суммы и средние по столбцам в расчетной табл. 1 необходимо определить с помощью функций  $CVMM(...) u CP3HAY(...).$ 

Чтобы оценить параметры линейного уравнения множественной регрессии  $\hat{y} = a + b_1 x_1 + b_2 x_2$ «вручную» матрично-векторным способом, необходимо пошагово применить формулу  $B=(X'X)^{-1} X'Y$ , используя встроенные в Excel функции для операций с матрицами.

Шаг 1: получение матрицы X' путем транспонирования структурной матрицы X (диапазон переменных X0, X1, X2). Под расчетной таблицей 1 выделяем пустой массив ячеек размера 3 строки и 15 столбцов. Затем в Главном меню MS Excel выберем: Формулы - Вставить функцию - Ссылки и массивы - ТРАНСП (...). В окне параметров функции ТРАНСП (...) в поле Массив необходимо указать диапазон переменных (X0, X1, X2), которые надо транспонировать. Далее, нажав на кнопку Ок, важно правильно раскрыть результат транспонирования. Для этого необходимо нажать на клавишу F2 (или в Excel поместить курсор мыши в командную строку формул), а затем — на сочетание клавиш CTRL +  $SHIFT + BBOJ.$ 

Шаг 2: вычисление произведения матриц XX. Под расчетной табл. 1 выделяем пустой массив ячеек размера 3 строки и 3 столбца. Затем в Главном меню MS Excel выберем: Формулы - Вставить функцию - Математические - МУМНОЖ (...). В окне параметров функции МУМНОЖ (...) в поле Массив 1 необходимо указать диапазон матрицы Х', в поле Массив 2 необходимо указать диапазон матрицы X (переменные X0, X1, X2). Далее, нажав на кнопку Ок, важно правильно раскрыть результат произведения матриц. Для этого необходимо нажать на клавишу F2 (или в Excel поместить курсор мыши в командную строку формул), а затем — на сочетание клавиш CTRL + SHIFT + BBOД.

Шаг 3: вычисление произведения X'Y. Под расчетной табл. 1 выделяем пустой массив ячеек размера 3 строки и 1 столбец. Затем в Главном меню MS Excel выберем: Формулы – Вставить функцию – Математические – МУМНОЖ (...). В окне параметров функции МУМНОЖ (...) в поле Массив 1 необходимо указать диапазон матрицы Х', в поле Массив2 необходимо указать диапазон столбца У. Далее, нажав на кнопку Ок, важно правильно раскрыть результат произведения. Для этого необходимо нажать на клавишу F2 (или в Excel поместить курсор мыши в командную строку формул), а затем — на сочетание клавиш CTRL + SHIFT + ВВОД.

Шаг 4: вычисление обратной матрицы  $(X'X)^{-1}$ . Под расчетной табл. 1 выделяем пустой массив ячеек размера 3 строки и 3 столбца. Затем в Главном меню MS Excel выберем: Формулы - Вставить функцию – Математические –  $MOBP$  (...). В окне параметров функции  $MOBP$  (...) в поле *Массив* необходимо указать диапазон произведения матриц X'X, полученного на 2 шаге. Далее, нажав на кнопку Ок, важно правильно раскрыть результат обратной матрицы. Для этого необходимо нажать на клавишу F2 (или в Excel поместить курсор мыши в командную строку формул), а затем — на сочетание клавиш  $CTRL + SHIFT + BBOIL$ 

Шаг 5: определение вектора коэффициентов  $B = (X'X)^T XY$ . Под расчетной таблицей 1 выделяем пустой массив ячеек размера 3 строки и 1 столбец. Затем в Главном меню MS Excel выберем: Формулы - Вставить функцию - Математические - МУМНОЖ (...).В окне параметров функции МУМНОЖ (...) в поле Массив 1 необходимо указать диапазон обратной матрицы (X'X)<sup>-1</sup>, в поле Массив 2 необходимо указать диапазон произведения X'Y. Далее, нажав на кнопку Ок, важно правильно раскрыть результат произведения. Для этого необходимо нажать на клавишу F2 (или в Excel поместить курсор мыши в командную строку формул), а затем — на сочетание клавиш CTRL + SHIFT + ВВОД. Результат «ручной» реализации матрично-векторного способа представлен на рисунке 5.

| $\mathcal{A}% _{0}=\mathcal{A}_{0}=\mathcal{A}_{0}=\math$ | $\overline{A}$ | B        | $\mathsf{C}$   | D  | E                 | F  | G          | H          | л            | J.        | K.          | L  | M  | ${\sf N}$ | $\circ$ |  |
|----------------------------------------------------------------------------------------------------|----------------|----------|----------------|----|-------------------|----|------------|------------|--------------|-----------|-------------|----|----|-----------|---------|--|
| $1\,$ i                                                                                                    |                | γ        | X <sub>0</sub> | X1 | <b>X2</b>         |    | Y          | $x_1$      | <b>X2</b>    |           |             |    |    |           |         |  |
| $\overline{2}$                                                                                                    | 1              | 23       |                | 37 | 39                |    | 23         | 37         | 39           |           |             |    |    |           |         |  |
| 3                                                                                                    | $\overline{2}$ | 18       |                | 33 | 40                |    | 18         | 33         | 40           |           |             |    |    |           |         |  |
| 4                                                                                                    | 3              | 27       |                | 15 | 35                |    | 27         | 15         | 35           |           |             |    |    |           |         |  |
| 5                                                                                                    | 4              | 29       |                | 36 | 48                |    | 29         | 36         | 48           |           |             |    |    |           |         |  |
| 6                                                                                                    | 5              | 43       |                | 26 | 53                |    | 43         | 26         | 53           |           |             |    |    |           |         |  |
| 7                                                                                                    | 6              | 23       |                | 24 | 42                |    | 23         | 24         | 42           |           |             |    |    |           |         |  |
| 8                                                                                                    | 7              | 55       |                | 15 | 54                |    | 55         | 15         | 54           |           |             |    |    |           |         |  |
| 9                                                                                                    | 8              | 47       |                | 33 | 54                |    | 47         | 33         | 54           |           |             |    |    |           |         |  |
| 10                                                                                                    | 9              | 35       |                | 44 | 50                |    | 35         | 44         | 50           |           |             |    |    |           |         |  |
| 11                                                                                                    | 10             | 38       |                | 34 | 53                |    | 38         | 34         | 53           |           |             |    |    |           |         |  |
| 12                                                                                                    | 11             | 14       |                | 63 | 46                |    | 14         | 63         | 46           |           |             |    |    |           |         |  |
| 13                                                                                                    | 12             | 51       |                | 8  | 50                |    | 51         | 8          | 50           |           |             |    |    |           |         |  |
| 14                                                                                                    | 13             | 20       |                | 44 | 43                |    | 20         | 44         | 43           |           |             |    |    |           |         |  |
| 15                                                                                                    | 14             | 39       |                | 43 | 55                |    | 39         | 43         | 55           |           |             |    |    |           |         |  |
| 16                                                                                                    | 15             | 35       |                | 31 | 51                |    | 35         | 31         | 51           |           |             |    |    |           |         |  |
|                                                                                                    | 17 Среднее     | 33,13333 |                |    | 32,4 47,53333     |    |            |            |              |           |             |    |    |           |         |  |
|                                                                                                    | <b>18 CKO</b>  | 12,05469 |                |    | 13,34066 6,130434 |    |            | Υ          | X1           | <b>X2</b> |             |    |    |           |         |  |
| <b>19</b>                                                                                                    |                |          |                |    |                   |    | Υ          | 1          |              |           |             |    |    |           |         |  |
| $20\,$                                                                                                    |                |          |                |    |                   |    | <b>X1</b>  | $-0,57987$ | 1            |           |             |    |    |           |         |  |
| 21                                                                                                    |                |          |                |    |                   |    | <b>X2</b>  | 0,749597   | 0,025107     | 1         |             |    |    |           |         |  |
| $22 \times$                                                                                                    |                |          |                |    |                   |    |            |            |              |           |             |    |    |           |         |  |
| 23                                                                                                    | 1              | 1        | 1              | 1  | $\mathbf{1}$      | 1  | 1          | 1          | $\mathbf{1}$ | 1         | 1           | 1  | 1  | 1         | 1       |  |
| 24                                                                                                    | 37             | 33       | 15             | 36 | 26                | 24 | 15         | 33         | 44           | 34        | 63          | 8  | 44 | 43        | 31      |  |
| 25                                                                                                    | 39             | 40       | 35             | 48 | 53                | 42 | 54         | 54         | 50           | 53        | 46          | 50 | 43 | 55        | 51      |  |
| 26                                                                                                    |                |          |                |    |                   |    |            |            |              |           |             |    |    |           |         |  |
|                                                                                                    | 27 X X         |          |                |    | <b>XY</b>         |    | $(X'X)-1$  |            |              |           | B           |    |    |           |         |  |
| 28                                                                                                    | 15             | 486      | 713            |    | 497               |    | 4,407547   | $-0,01117$ | $-0,08371$   | a         | $-20,797$   |    |    |           |         |  |
| 29                                                                                                    | 486            | 18416    | 23132          |    | 14704             |    | $-0,01117$ | 0,000375   | $-2E-05$     | b1        | $-0,54132$  |    |    |           |         |  |
| 30                                                                                                    | 713            | 23132    | 34455          |    | 24455             |    | $-0,08371$ | $-2E-05$   | 0,001775     |           | b2 1,503558 |    |    |           |         |  |
| 31                                                                                                    |                |          |                |    |                   |    |            |            |              |           |             |    |    |           |         |  |

Рис. 5. МНК-оценки множественной регрессии, полученные «вручную»

Экономическая интерпретация МНК-оценок. Запишем линейное уравнение множественной регрессии  $\hat{y} = -20,797 - 0,541x_1 + 1,504x_2$ .

Вывод 2: Полученные МНК-оценки коэффициентов можно интерпретировать следующим образом: при увеличении цены на одну денежную единицу объем продаж при прочих равных условиях снизится в среднем на 0,541 денежных единиц, если расходы на рекламу возрастают на 1 ден. единицу, то объем продаж увеличивается в среднем на 1,503 ден. единиц при прочих равных условиях.

Упражнение 3.3. Вычислить «вручную» предсказанные линейным уравнением множественной регрессии значения объема продаж -  $\hat{y}$ , остатки регрессии и их квадраты.

Решение. Чтобы вычислить предсказанные значения  $\hat{y}$  в расчетной табл. 1, необходимо в уравнение множественной регрессии вместо  $x_i$  и  $x_i$  последовательно, начиная с первого, подставить исходные наблюдаемые значения переменных  $x1$  и  $x2$  из расчетной табл. 1. Полученные предсказанные значения  $\hat{v}$  указать в соответствующем столбце расчетной табл. 1.

Остаток регрессии - это ошибка, несвязка (discrepancy) между наблюдаемым значением зависимой переменной  $y_i$  и предсказанным значением  $\hat{y}_i$ . Чтобы вычислить остатки регрессии и их квадраты в расчетной табл. 1 необходимо заполнить столбцы:  $e = (y - \hat{y})$ ,  $e^2 = (y - \hat{y})^2$ .

Необходимо заполнить в табл. 1 столбцы (у-у<sub>сред</sub>)<sup> $\gamma$ </sup>2, ( $\hat{y}$  -у<sub>сред</sub>)<sup> $\gamma$ </sup>2. Чтобы вычислить суммы квадратов отклонений (TSS, ESS, RSS), необходимо в расчетной табл. 1 применить функцию CVMM(...) к столбцам (у-у<sub>сред</sub>)^2, ( $\hat{y}$  -у<sub>сред</sub>)^2, (у- $\hat{y}$ )^2.

Упражнение 3.4. Определить «вручную» значения коэффициента множественной детерминации, индекса множественной корреляции, скорректированного коэффициента детерминации, средних коэффициентов эластичности. Дать количественную интерпретацию полученным значениям показателей.

Решение. Чтобы рассчитать значения коэффициента множественной детерминации и индекса множественной корреляции, скорректированного коэффициента детерминации, необходимо «вручную» ниже расчетной таблицы 1 использовать ссылки на необходимые ячейки согласно формулам:

$$
R^{2} = 1 - \frac{\sum e_{i}^{2}}{\sum (y_{i} - \overline{y})^{2}} = 1 - \frac{173,18}{2179,73} = 0,921
$$
  

$$
R = \sqrt{R^{2}} = \sqrt{0,921} = 0,959
$$
  

$$
R_{adj}^{2} = \overline{R}^{2} = 1 - (1 - R^{2}) \frac{n-1}{n-m-1} = 1 - (1 - 0,921) \frac{15-1}{15-2-1} = 0,907
$$

**Вывод 3:** Коэффициент множественной детерминации  $R^2$  показывает, что данная множественная регрессия объясняет 92% вариации объема продаж. Индекс множественной корреляции отражает наличие тесного совместного влияния цены и расходов на рекламу на регрессант - объем продаж. Скорректированный коэффициент детерминации  $R^2_{\text{adj}}$  всегда немного меньше обычного коэффициента детерминации.

**Комментарий:** Отметим, что регрессии с разными зависимыми переменными ни по  $R^2$ , ни по  $R^2$  adj сравнивать нельзя (из-за разных выборочных дисперсий зависимых показателей). Коэффициент  $R^2_{\text{adi}}$ является одним из показателей, с помощью которых можно сравнивать регрессии с одинаковыми зависимыми переменными и разным набором независимых. Обычно лучшей считается та модель, в которой  $R^2$ <sub>аdi</sub> наибольший. Однако при этом не следует увлекаться увеличением этого показателя в ущерб возможности дать модели осмысленную экономическую интерпретацию.

Чтобы рассчитать значения средних коэффициентов эластичности для каждого регрессора, необходимо «вручную» ниже расчетной табл. 1 использовать ссылки на необходимые ячейки согласно формулам:

$$
\overline{3}_1 = b_1 \frac{\overline{x}_1}{\overline{y}} = -0,541 \frac{32,4}{33,13} = -0,53
$$

$$
\overline{3}_2 = b_2 \frac{\overline{x}_2}{\overline{y}} = 1,50 \frac{47,53}{33,13} = 2,16
$$

Вывод 4: Увеличение цены на 1 % приводит в среднем к снижению объема продаж на 0,53%, а увеличение расходов на рекламу на 1% приводит к увеличению объема продаж в среднем на 2.16%. Следовательно, расходы на рекламу сильнее, чем цена, влияют на изменение объема продаж.

Упражнение 3.5. С помощью встроенного инструмента Регрессия в Пакете анализа MS Excel определить МНК-оценки коэффициентов линейного уравнения множественной регрессии  $\hat{y} = a + b_1 x_1 + b_2 x_2$ 

. Проверить качество модели по результатам инструмента Регрессия надстройки Пакет анализа.

Решение. Чтобы оценить нашу регрессию в Excel с помощью инструмента Регрессия надстройки Пакет анализа в главном меню программы Excel на вкладке Данные (в верхней строке) выберем опцию Анализ данных, а в списке Инструментов анализа выберем инструмент Регрессия. В качестве регрессанта выберем переменную  $y - 0$ бъем продаж, а в качестве регрессоров укажем диапазон переменных  $xI$  – цена,  $x2$  – расходы на рекламу, укажем «галочку» в опции Метки, чтобы трактовать первую строку данных как названия переменных (рис.6).

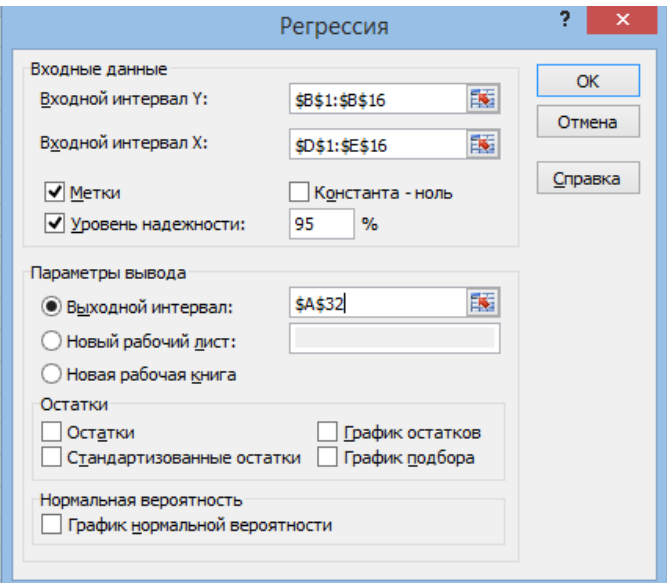

Рис. 6. Окно параметров регрессии с введенными значениями в Excel

Далее, нажав на кнопку Ок, получаем результаты (рис.7).

| $\overline{\mathcal{A}}$ | A                            | B             | c                              | D                | E                                     | F          | G                   | H          |            |    | K           |    | M  | N  | $\circ$ | P |  |
|--------------------------|------------------------------|---------------|--------------------------------|------------------|---------------------------------------|------------|---------------------|------------|------------|----|-------------|----|----|----|---------|---|--|
| $22 \times$              |                              |               |                                |                  |                                       |            |                     |            |            |    |             |    |    |    |         |   |  |
| 23                       |                              | 1             |                                |                  |                                       | 1          |                     |            | 1          | 1  |             |    | 1  |    |         |   |  |
| 24                       | 37                           | 33            | 15                             | 36               | 26                                    | 24         | 15                  | 33         | 44         | 34 | 63          | 8  | 44 | 43 | 31      |   |  |
| 25                       | 39                           | 40            | 35                             | 48               | 53                                    | 42         | 54                  | 54         | 50         | 53 | 46          | 50 | 43 | 55 | 51      |   |  |
| 26                       |                              |               |                                |                  |                                       |            |                     |            |            |    |             |    |    |    |         |   |  |
|                          | 27 X X                       |               |                                |                  | <b>X'Y</b>                            |            | $(X'X) - 1$         |            |            |    | в           |    |    |    |         |   |  |
| 28                       | 15                           | 486           | 713                            |                  | 497                                   |            | 4,407547            | $-0,01117$ | $-0,08371$ | a  | $-20,797$   |    |    |    |         |   |  |
| 29                       | 486                          | 18416         | 23132                          |                  | 14704                                 |            | $-0,01117$          | 0,000375   | $-2E-05$   | b1 | $-0,54132$  |    |    |    |         |   |  |
| 30                       | 713                          | 23132         | 34455                          |                  | 24455                                 |            | $-0,08371$          | $-2E-05$   | 0,001775   |    | b2 1,503558 |    |    |    |         |   |  |
| 31                       |                              |               |                                |                  |                                       |            |                     |            |            |    |             |    |    |    |         |   |  |
|                          | 32 ВЫВОД ИТОГОВ              |               |                                |                  |                                       |            |                     |            |            |    |             |    |    |    |         |   |  |
| 33                       |                              |               |                                |                  |                                       |            |                     |            |            |    |             |    |    |    |         |   |  |
|                          | 34 ессионная статистика      |               |                                |                  |                                       |            |                     |            |            |    |             |    |    |    |         |   |  |
|                          | 35 Множесті 0,959454         |               |                                |                  |                                       |            |                     |            |            |    |             |    |    |    |         |   |  |
|                          | 36 R-квадрат 0,920551        |               |                                |                  |                                       |            |                     |            |            |    |             |    |    |    |         |   |  |
|                          | 37 Нормирої 0,90731          |               |                                |                  |                                       |            |                     |            |            |    |             |    |    |    |         |   |  |
|                          | 38 Стандарті 3,798873        |               |                                |                  |                                       |            |                     |            |            |    |             |    |    |    |         |   |  |
|                          | 39 Наблюдеі                  | 15            |                                |                  |                                       |            |                     |            |            |    |             |    |    |    |         |   |  |
| 40                       |                              |               |                                |                  |                                       |            |                     |            |            |    |             |    |    |    |         |   |  |
|                          | 41 Дисперсионный анализ      |               |                                |                  |                                       |            |                     |            |            |    |             |    |    |    |         |   |  |
| 42                       |                              | df            | SS                             | <b>MS</b>        | F                                     | ачимость F |                     |            |            |    |             |    |    |    |         |   |  |
|                          | 43 <b>Регрессия</b>          |               |                                |                  | 2 2006,556 1003,278 69,52034 2,51E-07 |            |                     |            |            |    |             |    |    |    |         |   |  |
|                          | 44 Остаток                   |               | 12 173,1772 14,43143           |                  |                                       |            |                     |            |            |    |             |    |    |    |         |   |  |
|                          | 45 MToro                     |               | 14 2179,733                    |                  |                                       |            |                     |            |            |    |             |    |    |    |         |   |  |
| 46                       |                              |               |                                |                  |                                       |            |                     |            |            |    |             |    |    |    |         |   |  |
|                          |                              |               | Станда                         | t-               | р.                                    |            |                     |            |            |    |             |    |    |    |         |   |  |
|                          |                              | Коэффи        | ртная                          |                  | статис Значени Нижние Верхние         |            |                     |            |            |    |             |    |    |    |         |   |  |
| 47                       |                              | циенты ошибка |                                | тика             | e                                     | 95%        | 95%                 |            |            |    |             |    |    |    |         |   |  |
|                          | 48 Y-nepece -20,797 7,975413 |               |                                | $-2,60764$       | 0,022901                              | $-38,174$  | $-3,42009$          |            |            |    |             |    |    |    |         |   |  |
| 49 X1                    |                              |               | $-0,54132$ 0,073548 $-7,36014$ |                  | 8,73E-06                              |            | $-0,70157 -0,38107$ |            |            |    |             |    |    |    |         |   |  |
| 50 X2                    |                              | 1,503558      |                                | 0,16005 9,394324 | 7E-07                                 |            | 1,15484 1,852277    |            |            |    |             |    |    |    |         |   |  |
| 51                       |                              |               |                                |                  |                                       |            |                     |            |            |    |             |    |    |    |         |   |  |

Рис.7. Вывод результатов оценивания регрессии в Excel

Более подробно рассмотрим результаты, переведя их в обычные таблицы.

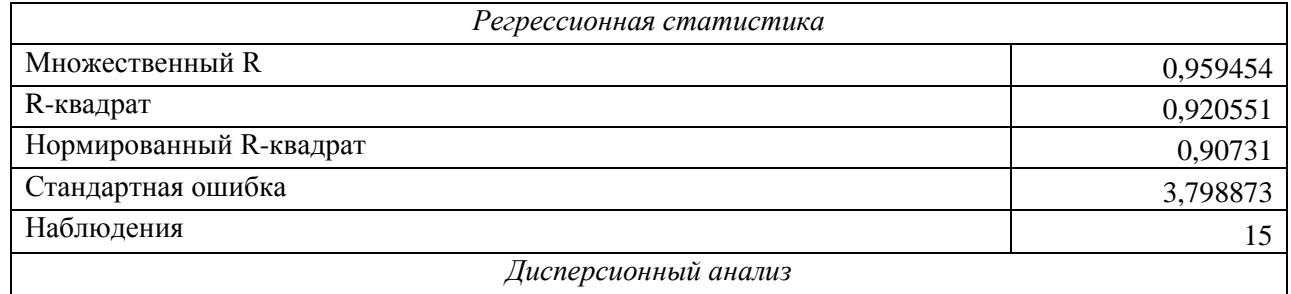

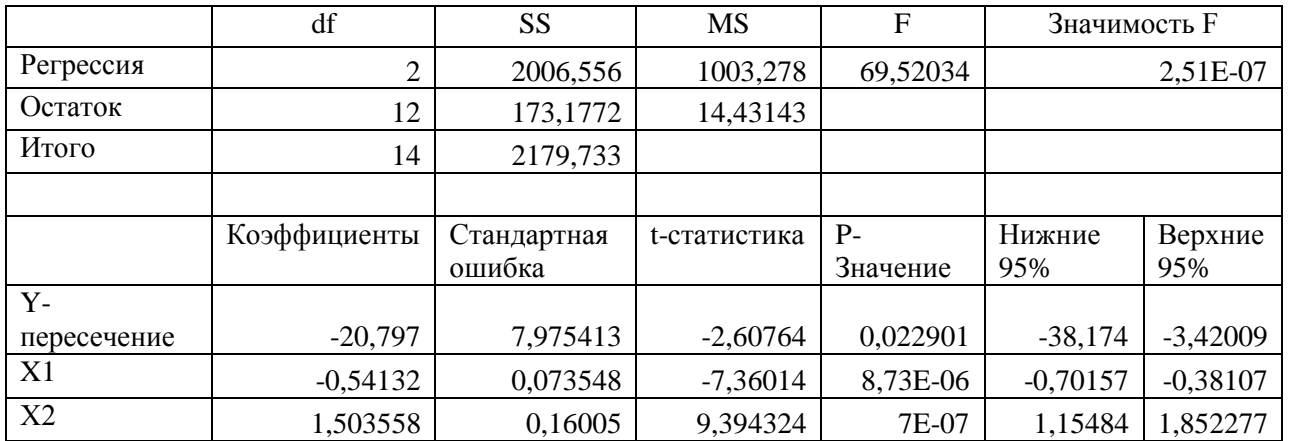

В подтаблице «Регрессионная статистика» Множественный  $R$  – это индекс корреляции между регрессантом и регрессорами. Строкой ниже Excel выдает значение  $R^2$ , равное 0,92. Чуть ниже можно увидеть значение нормированного (или, по-другому, скорректированного (adjusted)  $R^2$ . Еще ниже указано значение Стандартной ошибки регрессии (MSE) - квадратного корня из остаточной дисперсии на одну степень свободы (пересечение столбца MS и строки Остаток по второй подтаблице), равное 3,799. В конце подтаблицы дано значение количества Наблюдений, равное 15.

В подтаблице «Дисперсионный анализ» во втором столбце df даны числа степеней свободы, в третьем столбце даны значения ESS, RSS и TSS (соответственно 2006,556;173,1772; 2179,733). Четвертый столбик содержит отношения ESS/df<sub>ESS</sub>, RSS/df<sub>RSS</sub> соответственно.  $F$  – это значение Fстатистики теста Фишера для проверки адекватности регрессии. В самом правом столбце дано значение p-value для этой статистики.

Комментарий: В модели парной регрессии, для того чтобы определить, есть ли линейная зависимость между переменными Х и Ү, достаточно проверить значимость коэффициента регрессии при переменной Х по тесту Стьюдента. Однако в случае множественной регрессии дело обстоит сложнее. Здесь возникает вопрос о совокупном влиянии нескольких переменных. Эта задача не сводится к проверке значимости каждого из коэффициентов регрессии. Каждый из коэффициентов регрессии в отдельности может быть незначим, но тем не менее включенные в уравнение регрессии регрессоры (факторы) в совокупности могут оказывать значимое влияние на зависимую переменную - регрессант. Для модели  $Y = \beta_0 + \beta_1 X_1 + ... + \beta_2 X_2 + \varepsilon$  проверка гипотезы  $H_0: \beta_1 = \beta_2 = ... = \beta_m = 0$  при альтернативной гипотезе:  $H_1: \exists \beta_i \neq 0, j = 1,...,m$ , то есть когда хотя бы один коэффициент отличен от нуля, называется проверкой гипотезы об адекватности регрессии (статистической значимости в целом). Гипотеза об адекватности проверяется всеми статистическими пакетами. Выдается соответствующее значение Fстатистики (тест Фишера) и p-value для этой F-статистики.

Повторимся, что значение *p-value* позволяет провести тест (в данном случае тест Фишера), не пользуясь критическими значениями статистики. Если *p-value* для статистики меньше, чем  $\alpha = 0, 1$ , то нулевая гипотеза отвергается с надежностью 90%. Если *p-value* для статистики меньше, чем  $\alpha$  =0,05, то нулевая гипотеза отвергается с надежностью 95%. Если *p-value* для статистики меньше, чем  $\alpha$  =0.01, то нулевая гипотеза отвергается с надежностью 99%.

**Вывод 5:** В нашем случае *p-value* для статистики Фишера составило 2,51E-07, что меньше, чем а =0,01. Это означает, что с надежностью 99% отвергается нулевая гипотеза о неадекватности уравнения регрессии. Согласно тесту Фишера регрессия адекватна, выбранный набор независимых переменных  $(X1 - \text{qena}, X2 - \text{pacxogah na pek,nawy})$  оказывает линейное влияние на зависимую переменную  $Y - \text{o}6$ ем продаж.

В нижней подтаблице в столбце «Коэффициенты» содержатся коэффициенты регрессии для регрессоров XI и X2, равные -0,541 и 1,503 соответственно, а также свободный член, равный -20,797 на пересечении со строкой «Y-пересечение». В третьем столбце указаны стандартные ошибки коэффициентов, лалее - значение t-статистики теста Стьюлента, затем лано значение *p-value* для этой статистики. Гипотезы о значимости коэффициента регрессии (тест Стьюдента) формулируются и проверяются для каждого коэффициента регрессии в отдельности аналогично случаю парной регрессии. Единственное отличие состоит в числе степеней свободы:

$$
H_0: \beta_j = 0;
$$
  

$$
H_1: \beta_j \neq 0.
$$

t-статистика и *p-value* для t-статистики Стьюдента для проверки гипотезы о значимости каждого из коэффициентов множественной регрессии выдаются статистическими пакетами.

Вывод 6: В нашем случае *p-value* для статистики Стьюдента для коэффициента регрессии при X1 составило 8,73E-06, что меньше, чем  $\alpha = 0.01$ . Это означает, что коэффициент регрессии  $\beta_1$  является значимым с надежностью 99%, между переменными X1 (цена) и Y (объем продаж) существует значимая линейная связь. Также *p-value* для статистики Стьюдента для коэффициента регрессии при X2 составило 7E-07, что меньше, чем  $\alpha = 0.01$ . Это означает, что коэффициент регрессии  $\beta_2$  является значимым, между переменными X2 (расходы на рекламу) и Y (объем продаж) существует значимая линейная связь. *p-value* для статистики Стьюдента для свободного коэффициента составило 0,023, что меньше, чем  $\alpha$  =0,05. Это означает, что свободный член  $\alpha$  является значимым с надежностью 95%. В двух самых правых столбцах даны доверительные границы коэффициентов. В нашем случае, границы значение «ноль» не включают, что еще раз подтверждает статистическую значимость (отличие от нуля) коэффициентов уравнения регрессии.

# Раздел 4. Гетероскедастичность и автокоррелированность остатков регрессии. Обобщенный метод наименьших квадратов.

В результате изучения данного раздела студент должен:

знать:

тест Голдфелда-Квандта и тест Дарбина-Уотсона;

метод рядов для обнаружения автокррреляции в остатках регрессии;

методы устранения гетероскедастичности и автокоррелированности остатков регресии;

#### үметь:

проводить диагностику гетероскедастичности и автокоррелированности остатков регрессии; владеть:

навыками проведения тестов Голдфелда-Квандта и Дарбина-Уотсона в MS Excel;

навыками оценки параметров уравнения регрессии в MS Excel при гетероскедастичности и автокоррелированности остатков регрессии.

# Задачи с решениями

Задача 1.1. При анализе данных на гетероскедастичность вся выборка была после упорядочения по одному из факторов разбита на три подвыборки. Затем по результатам трехфакторного регрессионного анализа было определено, что остаточная сумма квадратов отклонений в первой подвыборке составила 180, а в третьей – 63. Подтверждается ли наличие гетероскедастичности, если объем данных в каждой подвыборке равен 20?

**Решение:** Рассчитаем  $F$  – статистику для проверки нулевой гипотезы о гомоскедастичности по тесту Голдфелда - Квандта:

$$
F_{\text{H}a\bar{b}\bar{n}} = \frac{180}{63} = 2,857
$$

Найдем критические значения статистики Фишера:

$$
F(0,1;k-p-1;k-p-1) = F(0,1;20-3-1;20-3-1) = 1,93;
$$
  
F(0,05;16;16) = 2,33;  
F(0,01;16;16) = 3,38.

Следовательно, на уровнях значимости 0,1 и 0,05  $F_{\text{na6a}}$   $F_{\text{kp}}$ , и гетероскедастичность имеет место, а на уровне 0,01  $F_{\text{na6n}}$   $F_{\text{kp}}$ , и гипотезу о гомоскедастичности отклонить нельзя.

Задача 1.2. По следующим данным проверьте нулевую гипотезу об отсутствии автокорреляции в остатках, применив критерий Дарбина-Уотсона.

| Наблюдение | Предсказанное Ү | Остатки    | $e_i$ - $e_{i-1}$ | $e^2$    |
|------------|-----------------|------------|-------------------|----------|
| 1          | 142,2467        | $-16,2467$ |                   | 263,9565 |
| 2          | 124,6969        | 12,30313   | 815,0949          | 151,367  |
| 3          | 159,2365        | $-11,2365$ | 554,1143          | 126,259  |
| 4          | 242,3533        | $-51,3533$ | 1609,361          | 2637,166 |
| 5          | 247,0209        | 26,97914   | 6135,978          | 727,874  |
| 6          | 307,0568        | 62,94318   | 1293,413          | 3961,844 |
| 7          | 361,2           | 70,79997   | 61,72901          | 5012,635 |
| 8          | 416,8019        | 28,19815   | 1814,915          | 795,1356 |
| 9          | 424,1765        | $-57,1765$ | 7288,836          | 3269,156 |
| 10         | 350,3247        | 16,67529   | 5454,091          | 278,0653 |
| 11         | 345,3655        | $-24,3655$ | 1684,344          | 593,6761 |
| 12         | 334,7235        | $-27,7235$ | 11,27654          | 768,5939 |
| 13         | 386,7897        | $-55,7897$ | 787,7102          | 3112,491 |
| 14         | 352,0517        | $-7,05169$ | 2375,394          | 49,72629 |
| 15         | 353,2302        | 10,76977   | 317,6042          | 115,9879 |
| 16         | 361,7251        | 22,27488   | 132,3677          | 496,1704 |
| Итого      |                 |            | 30336,23          | 22360,1  |
|            |                 |            |                   |          |

# Решение:

$$
DW = \frac{\sum_{t=2}^{n} (e_t - e_{t-1})^2}{\sum_{t=1}^{n} e_t^2} = \frac{30336,23}{22360,1} = 1,36
$$

Сравним наблюдаемое значение DW=1,36 с табличными:

 $D_1=0.98$ ,  $D_2=1.54$ . В данном случае 0.98<1.36<1.54 – наблюдаемое значение находится в области неопределенности. Поэтому окончательный вывод об автокорреляции остатков по критерию DW сделать нельзя.

Задача 1.3. По следующим данным проверьте нулевую гипотезу об отсутствии автокорреляции, применив метод рядов.

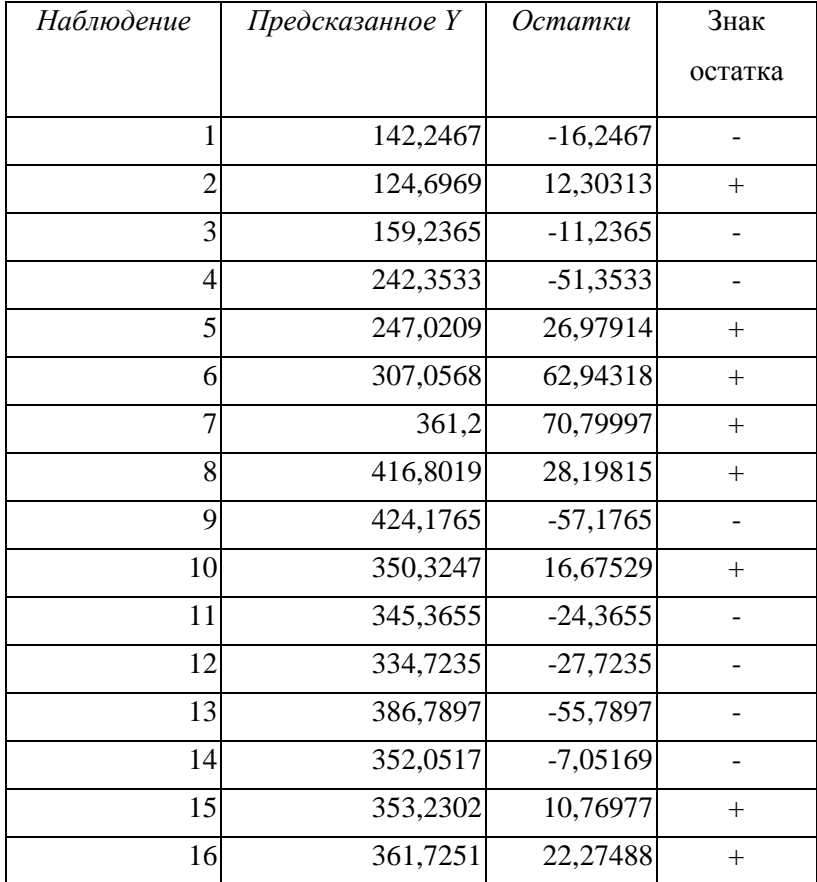

Решение: Последовательность одинаковых знаков называется рядом. Количество рядов (К) составляет 8. Количество плюсов (N1) равно 8. Количество минусов (N2) тоже 8. Случайная величина К при отсутствии автокорреляции имеет асимптотически нормальное распределение, в котором

$$
M(k) = \frac{2 \cdot n_1 \cdot n_2}{n_1 + n_2} + 1;
$$
  

$$
D(k) = \frac{2 \cdot n_1 \cdot n_2 \cdot (2 \cdot n_1 \cdot n_2 - n_1 - n_2)}{(n_1 + n_2)^2 \cdot (n_1 + n_2 - 1)}.
$$

Тогда, если  $M(k) - u_{\alpha/2} \cdot D(k) < k < M(k) + u_{\alpha/2} \cdot D(k)$ , то гипотеза об отсутствии автокорреляции не отклоняется. Если  $k \leq M(k) - u_{\alpha/2} \cdot D(k)$ , то констатируется положительная автокорреляция; в случае  $k \ge M(k) + u_{\alpha/2} \cdot D(k)$  признается наличие отрицательной автокорреляции. В данной задаче:

$$
M(k) = \frac{2 \cdot 8 \cdot 8}{8 + 8} + 1 = \frac{128}{16} + 1 = 9.
$$
  

$$
D(k) = \frac{2 \cdot 8 \cdot 8 \cdot (2 \cdot 8 \cdot 8 - 8 - 8)}{(8 + 8)^2 \cdot (8 + 8 - 1)} = \frac{14336}{3840} = 3,73.
$$

Тогла с належностью 95%:

$$
M(k) - u_{\alpha/2} \cdot D(k) = 9 - 1,96 \cdot 3,73 = 1,69.
$$
  

$$
M(k) + u_{\alpha/2} \cdot D(k) = 9 + 1,96 \cdot 3,73 = 16,31.
$$

В данной задаче: 1,69<8<16,31, следовательно, нулевая гипотеза об отсутствии автокорреляции не отклоняется.

#### Упражнения с пояснениями

Имеются данные о заработной плате (у, ден.ед.) и количестве сотрудников (х, чел.) по 30 предприятиям отрасли.

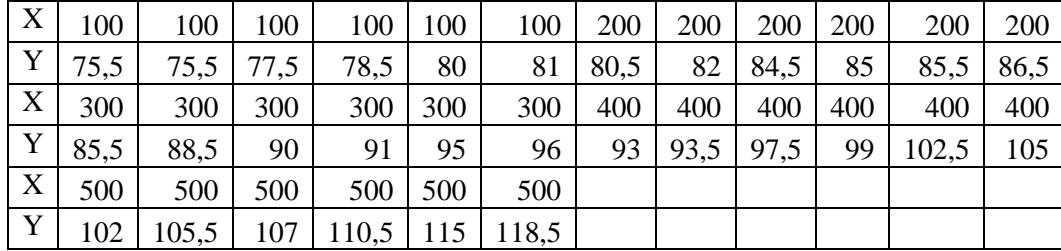

Упражнение 4.1. По данным о заработной плате сотрудников (у, ден.ед.) и количестве сотрудников (х, чел.) необходимо оценить линейное уравнение парной регрессии заработной платы сотрудников и выполнить графический анализ остатков регрессии.

Решение. Чтобы оценить регрессию в Excel с помощью инструмента Регрессия надстройки Пакет анализа в главном меню программы Excel на вкладке Данные (в верхней строке) выберем опцию Анализ данных, а в списке Инструментов анализа выберем инструмент Регрессия. В качестве регрессанта выберем переменную Y - заработная плата сотрудников, а в качестве регрессоров укажем диапазон переменной X - количество сотрудников, укажем «галочку» в опции Метки, чтобы трактовать первую строку данных как названия переменных, также укажем «галочку» в опции Остатки, чтобы вывести таблицу остатков, укажем «галочку» в опции График остатков, чтобы вывести график остатков  $(pnc.1)$ .

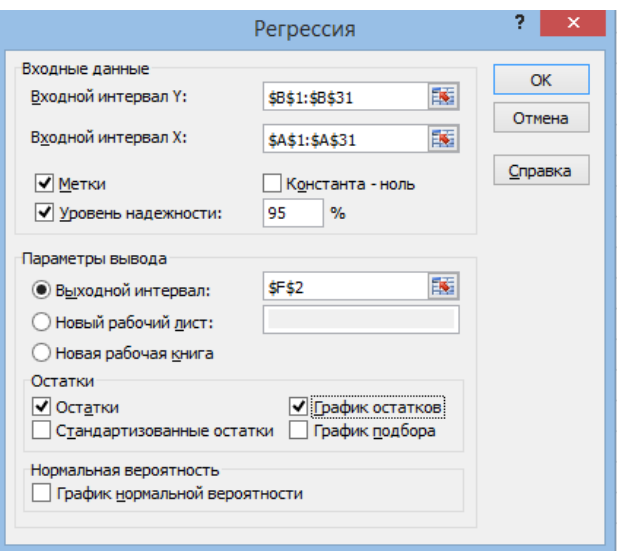

Рис. 1. Окно параметров регрессии с введенными значениями в Excel

Далее, нажав на кнопку Ок, получаем результаты (рис.2).

| $\overline{\mathcal{A}}$ | $\overline{A}$ | B     | $\mathsf{C}$ | $\mathsf{D}$ | E | F                                                               | G                    | н                    | т                                     | J.    | K                                                       | Ĺ               | M   | N   | $\circ$ |  |
|--------------------------|----------------|-------|--------------|--------------|---|-----------------------------------------------------------------|----------------------|----------------------|---------------------------------------|-------|---------------------------------------------------------|-----------------|-----|-----|---------|--|
| $\mathbf{1}$             | X              | Y     |              |              |   |                                                                 |                      |                      |                                       |       |                                                         |                 |     |     |         |  |
| $\overline{2}$           | 100            | 75,5  |              |              |   | <b>ВЫВОД ИТОГОВ</b>                                             |                      |                      |                                       |       |                                                         |                 |     |     |         |  |
| 3                        | 100            | 75,5  |              |              |   |                                                                 |                      |                      |                                       |       |                                                         |                 |     |     |         |  |
| 4                        | 100            | 77,5  |              |              |   | Регрессионная статистика                                        |                      |                      |                                       |       |                                                         |                 |     |     |         |  |
| 5                        | 100            | 78,5  |              |              |   | Множест: 0,938305                                               |                      |                      |                                       |       |                                                         |                 |     |     |         |  |
| 6                        | 100            | 80    |              |              |   | R-квадрат 0,880416                                              |                      |                      |                                       |       |                                                         |                 |     |     |         |  |
| $\overline{7}$           | 100            | 81    |              |              |   | Нормирог 0,876145                                               |                      |                      |                                       |       |                                                         |                 |     |     |         |  |
| 8                        | 200            | 80,5  |              |              |   | Стандарті 4,203581                                              |                      |                      |                                       |       |                                                         |                 |     |     |         |  |
| 9                        | 200            | 82    |              |              |   | Наблюдеі                                                        | 30                   |                      |                                       |       |                                                         |                 |     |     |         |  |
| 10                       | 200            | 84,5  |              |              |   |                                                                 |                      |                      |                                       |       |                                                         |                 |     |     |         |  |
| 11                       | 200            | 85    |              |              |   | Дисперсионный анализ                                            |                      |                      |                                       |       |                                                         |                 |     |     |         |  |
| 12                       | 200            | 85,5  |              |              |   |                                                                 | df                   | SS                   | <b>MS</b>                             | F     | ачимость Е                                              |                 |     |     |         |  |
| 13                       | 200            | 86,5  |              |              |   | Perpeccus                                                       |                      |                      | 1 3642,604 3642,604 206,1452 1,94E-14 |       |                                                         |                 |     |     |         |  |
| 14                       | 300            | 85,5  |              |              |   | Остаток                                                         |                      | 28 494,7625 17,67009 |                                       |       |                                                         |                 |     |     |         |  |
| 15                       | 300            | 88.5  |              |              |   | Итого                                                           |                      | 29 4137,367          |                                       |       |                                                         |                 |     |     |         |  |
| 16                       | 300            | 90    |              |              |   |                                                                 |                      |                      |                                       |       |                                                         |                 |     |     |         |  |
| 17                       | 300            | 91    |              |              |   |                                                                 |                      |                      |                                       |       | Коэффициен артная отатисти - Значенишжние 95 ерхние 95% |                 |     |     |         |  |
| 18                       | 300            | 95    |              |              |   | Y-nepece: 68,85833 1,799866 38,25749 1,02E-25 65,17148 72,54519 |                      |                      |                                       |       |                                                         |                 |     |     |         |  |
| 19                       | 300            | 96    |              |              |   | x                                                               |                      |                      | 0,077917 0,005427 14,35776 1,94E-14   |       |                                                         | 0,0668 0,089033 |     |     |         |  |
| 20                       | 400            | 93    |              |              |   |                                                                 |                      |                      |                                       |       |                                                         |                 |     |     |         |  |
| 21                       | 400            | 93,5  |              |              |   |                                                                 |                      |                      |                                       |       |                                                         |                 |     |     |         |  |
| 22                       | 400            | 97,5  |              |              |   |                                                                 |                      |                      |                                       |       |                                                         | График остатков |     |     |         |  |
| 23                       | 400            | 99    |              |              |   | <b>ВЫВОД ОСТАТКА</b>                                            |                      |                      |                                       | 15    |                                                         |                 |     |     |         |  |
| 24                       | 400            | 102,5 |              |              |   |                                                                 |                      |                      |                                       | 10    |                                                         |                 |     |     |         |  |
| 25                       | 400            | 105   |              |              |   | Наблюденидсказанн <i>іОстатки</i>                               |                      |                      |                                       |       |                                                         |                 |     |     |         |  |
| 26                       | 500            | 102   |              |              |   | 1                                                               | 76,65                | $-1,15$              |                                       | 5     |                                                         |                 |     |     |         |  |
| 27                       | 500            | 105,5 |              |              |   | $\overline{2}$                                                  | 76,65                | $-1,15$              | <b>Demanuel</b>                       | 0     |                                                         |                 |     |     |         |  |
| 28                       | 500            | 107   |              |              |   | 3                                                               | 76,65                | 0,85                 |                                       |       | 100                                                     | 300<br>200      | 400 | 500 | 600     |  |
| 29                       | 500            | 110.5 |              |              |   | 4                                                               | 76,65                | 1,85                 |                                       | -5    |                                                         |                 |     |     |         |  |
| 30                       | 500            | 115   |              |              |   | 5                                                               | 76,65                | 3,35                 |                                       | $-10$ |                                                         |                 |     |     |         |  |
| 31                       | 500            | 118,5 |              |              |   | 6                                                               | 76,65                | 4,35                 |                                       |       |                                                         | x               |     |     |         |  |
| 22 <sub>1</sub>          |                |       |              |              |   |                                                                 | 7 RA AA167 - 2 94167 |                      |                                       |       |                                                         |                 |     |     |         |  |

Рис. 2. Вывод результатов оценивания регрессии в Excel

Более подробно рассмотрим результаты, переведя их в обычные таблицы.

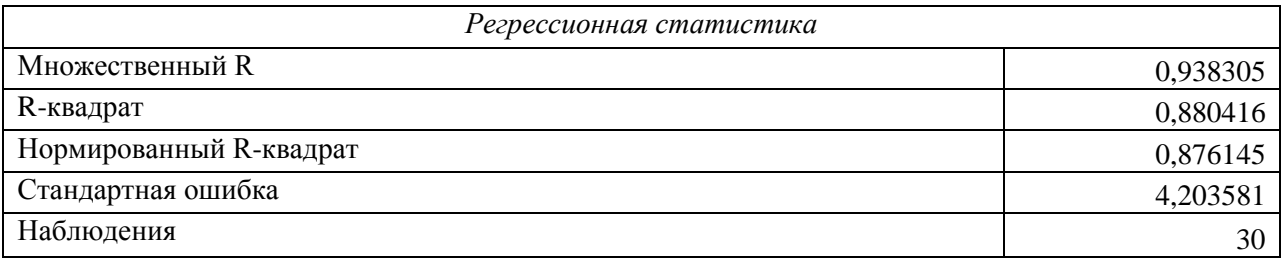

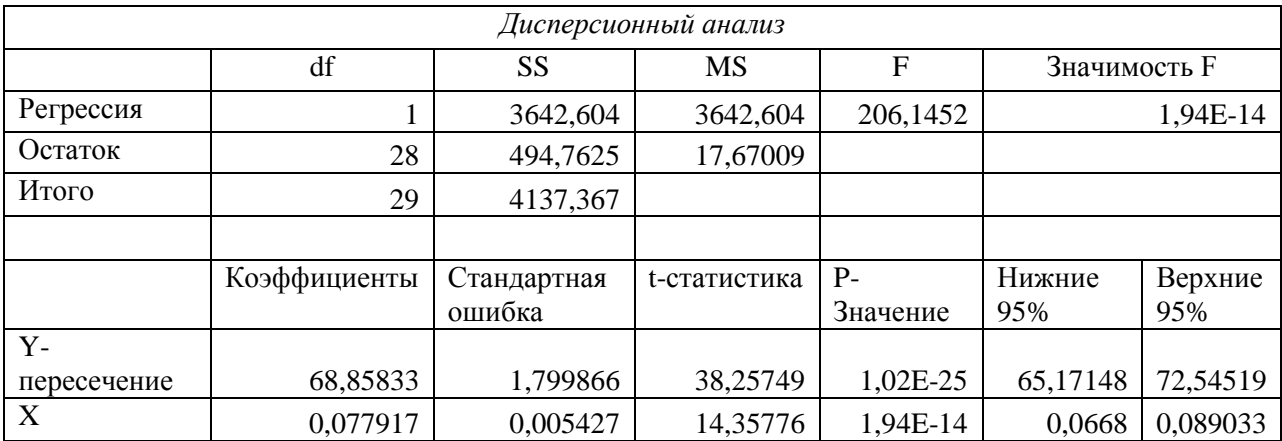

**Вывод 1:** В нашем случае *p-value* для статистики Фишера составило 1.94E-14, что меньше, чем  $\alpha$  $=0.01$ . Это означает, что с надежностью 99% отвергается нулевая гипотеза о неадекватности уравнения регрессии. Согласно тесту Фишера регрессия адекватна, количество сотрудников (X) линейно влияет на их заработную плату (Y). В нашем случае *p-value* для статистики Стьюдента для коэффициента регрессии при X составило 1,94E-14, что меньше, чем  $\alpha = 0.01$ . Это означает, что коэффициент регрессии β является значимым с надежностью 99%, между переменными X (количество сотрудников) и Y (заработная плата) существует значимая линейная связь. Доверительные границы коэффициентов значение «ноль» не включают, что еще раз подтверждает статистическую значимость (отличие от нуля) коэффициентов уравнения регрессии. Запишем исходную линейную модель парной регрессии:

 $Y = 68.858 + 0.078X + \epsilon.$ 

Комментарий: Если в предыдущих лабораторных работах по преимуществу обсуждались вопросы адекватности модели регрессии в целом и ее отдельных коэффициентов на основании тестов Фишера и Стьюдента, то здесь речь пойдет о случайных ошибках регрессии (для выборки – остатков регрессии). Надежность МНК-оценок зависит от свойств ошибок регрессии, которые принято называть предпосылками МНК. В теореме Гаусса-Маркова делается достаточно сильное предположение об одинаковой дисперсии всех случайных ошибок (гомоскедастичность). При нарушении предположения о гомоскедастичности случайных ошибок (их гетероскедастичности) формулы расчета F-статистики и tстатистики не годятся (дисперсии случайных ошибок разные и не имеют общую оценку RSS/n-m-1), поэтому могут быть сделаны неверные качественные выводы. Статистические пакеты F-статистику и t-статистики рассчитывают по традиционным формулам, без учета гетероскедастичности. Поэтому в оцениваемых регрессионных моделях обязательно надо проверять условие о гомоскедастичности ошибок, и, если оно не выполняется, применять взвешенный метод наименьших квадратов.

Если на графике остатков модули остатков достаточно сильно различаются, то это может свидетельствовать об их гетероскедастичности.

Вывод 2: В нашем случае на графике остатков с увеличением переменной Х модули остатков тоже увеличиваются. График остатков скорее всего свидетельствует об их гетероскедастичности.

Упражнение 4.2. Проверьте наличие гетероскедастичности в остатках регрессии, используя тест Голдфелда-Квандта, k=12.

Решение. Для четкого ответа на вопрос, имеет ли место гетероскедастичность остатков, необходимо проводить специальные тесты.

Тест Голдфелда-Квандта имеет предположение о том, что дисперсии случайных ошибок линейно пропорциональны переменной Х. Тест состоит из нескольких шагов.

Шаг 1: исходные наблюдения упорядочиваем по модулю переменной Х и делим на три подвыборки (приблизительно по трети в каждой), в первой и третьей подвыборках количество наблюдений одинаково (по n<sub>1</sub> = n<sub>3</sub> = 12).

Шаг 2: по первым  $n_1$  и последним  $n_3$  наблюдениям оцениваем отдельные регрессии с помощью инструмента Регрессия надстройки Пакет анализа. Наблюдения, входящие в среднюю подвыборку,

не используем. Определяем остаточные дисперсии  $S_{RSS}^2$  и  $S_{RSS}^2$  (в подтаблице «Дисперсионный анализ» на пересечении строки «Остаток» и столбца «MS»), рис. 3.

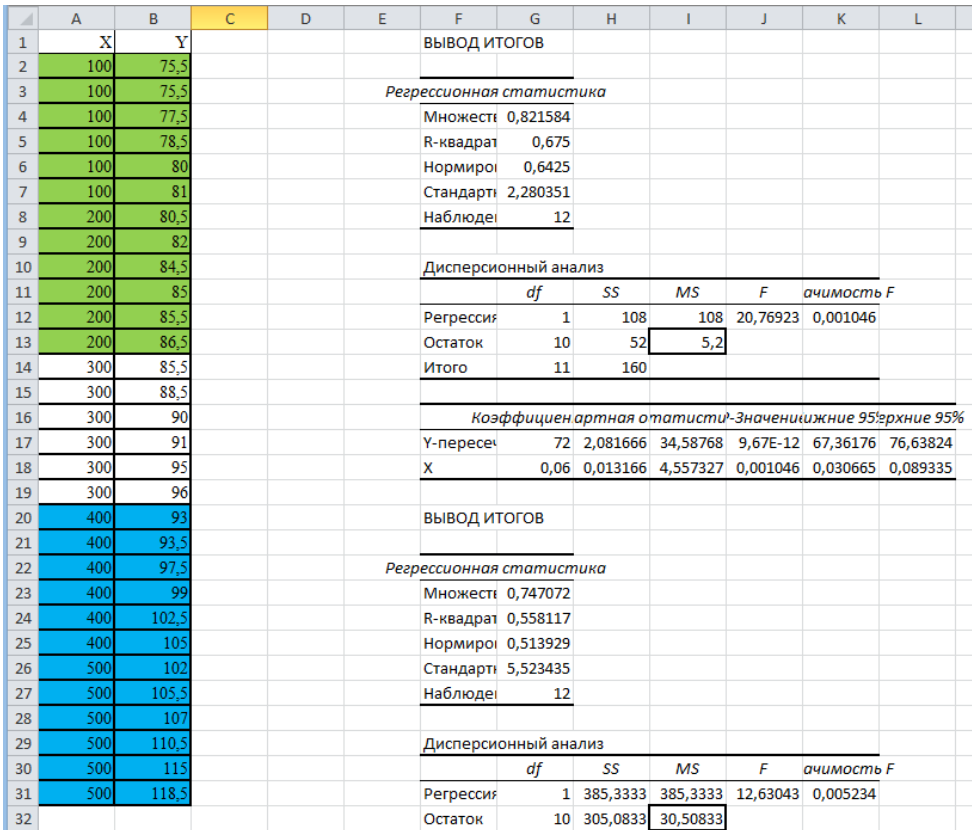

Рис. 3. Вывод результатов оценивания остаточных дисперсий в Excel

Шаг 3: гипотеза Н<sub>0</sub> сводится к проверке гипотезы о равенстве дисперсий первых n<sub>1</sub> и последних n<sub>3</sub> наблюдений с помощью F-статистики:

$$
F = \frac{S_{RSS}^{2}}{S_{RSS}^{2}} = \frac{30,508}{5,2} = 5,867
$$

Шаг 4: сравниваем наблюдаемое значение F-статистики с критическим  $F_{\alpha; n1-m-1; n2-m-1}$ . Для  $\alpha$ =0,05  $F_{0.05; 12-1-1; 12-1-1}$ =2,978.

Вывод 3: Согласно тесту Голдфелда-Квандта наблюдаемое значение F-статистики превышает критическое, значит, Н<sub>0</sub> отвергается, остатки гетероскедастичны.

Комментарий: Зависимость дисперсии случайных ошибок от Х может быть необязательно линейной. Более разнообразные формы функциональной зависимости проверяются в тесте Глейзера. В случае зависимости случайных ошибок от нескольких факторов Х ответ на вопрос, а имеет ли место гетероскедастичность достаточно общего вида дает тест Уайта.

Упражнение 4.3. Для устранения гетероскедастичности примените взвешенный метод наименьших квадратов, предполагая, что дисперсии остатков пропорциональны значениям Х. Проведите графический анализ остатков регрессии после применения взвешенного метода наименьших квадратов.

Решение. Чтобы применить для устранения гетероскедастичности взвешенный метод наименьших квадратов в предположении, что дисперсии пропорциональны значениям Х, надо сформулировать новые переменные: Y/ корень(X), 1/корень(X), корень(X). Необходимо построить по ним новое уравнение регрессии с использованием инструмента Регрессия надстройки Пакет анализа. Обязательно поставьте «флажок» в опциях Константа, Остатки диалогового окна инструмента Регрессия (рис.4).

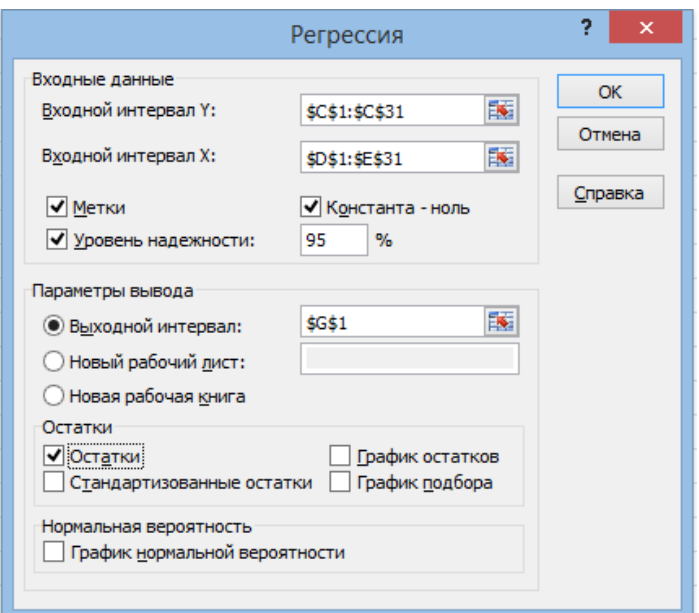

Рис. 4. Окно параметров регрессии с введенными значениями в Excel

Далее, нажав на кнопку Ок, получаем результаты взвешенного метода наименьших квадратов (рис.5).

| ⊿              | Ċ                 | D                                   | F         | F | G                          | н          |                     | Т                 | K.                                                       | L                  | M        |
|----------------|-------------------|-------------------------------------|-----------|---|----------------------------|------------|---------------------|-------------------|----------------------------------------------------------|--------------------|----------|
| $\mathbf{1}$   | $Y/$ корень $(X)$ | $1/\kappa$ орень $(X)$ корень $(X)$ |           |   | <b>ВЫВОД ИТОГОВ</b>        |            |                     |                   |                                                          |                    |          |
| $\overline{2}$ | 7,55              | 0,1                                 | 10        |   |                            |            |                     |                   |                                                          |                    |          |
| 3              | 7,55              | 0,1                                 | 10        |   | Регрессионная статистика   |            |                     |                   |                                                          |                    |          |
| 4              | 7.75              | 0,1                                 | 10        |   | Множесті 0,999274          |            |                     |                   |                                                          |                    |          |
| 5              | 7,85              | 0,1                                 | 10        |   | R-квадрат 0,998548         |            |                     |                   |                                                          |                    |          |
| 6              | 8                 | 0,1                                 | 10        |   | Нормирої 0,962782          |            |                     |                   |                                                          |                    |          |
| $\overline{7}$ | 8,1               | 0,1                                 | 10        |   | Стандарті 0,231488         |            |                     |                   |                                                          |                    |          |
| 8              | 5,692209589       | 0,07071068                          | 14,142136 |   | Наблюдеі                   | 30         |                     |                   |                                                          |                    |          |
| 9              | 5,798275606       | 0,07071068                          | 14,142136 |   |                            |            |                     |                   |                                                          |                    |          |
| 10             |                   | 5,975052301 0,07071068              | 14,142136 |   | Дисперсионный анализ       |            |                     |                   |                                                          |                    |          |
| 11             | 6,01040764        | 0,07071068                          | 14,142136 |   |                            | df         | SS                  | <b>MS</b>         | F                                                        | ачимость Е         |          |
| 12             |                   | 6,045762979 0,07071068              | 14,142136 |   | <b>Perpeccus</b>           |            | 2 1031,987 515,9936 |                   | 9629,117                                                 | 2,97E-39           |          |
| 13             |                   | 6,116473657 0,07071068              | 14,142136 |   | Остаток                    | 28         |                     | 1,50043 0,053587  |                                                          |                    |          |
| 14             | 4,936344802       | 0,05773503                          | 17,320508 |   | Итого                      |            | 30 1033,488         |                   |                                                          |                    |          |
| 15             | 5,109549882       | 0,05773503                          | 17,320508 |   |                            |            |                     |                   |                                                          |                    |          |
| 16             |                   | 5,196152423 0,05773503              | 17.320508 |   |                            |            |                     |                   | Коэффициен артная отатистиР-Значение ижние 95 ерхние 95% |                    |          |
| 17             | 5,25388745        | 0,05773503                          | 17,320508 |   | Y-nepecey                  | 0          | #Н/Д                | #Н/Д              | #Н/Д                                                     | #Н/Д               | #Н/Д     |
| 18             | 5,484827557       | 0,05773503                          | 17,320508 |   | 1/корены 69,99775          |            |                     | 1,20345 58,16424  |                                                          | 9,46E-31 67,53259  | 72,4629  |
| 19             | 5,542562584       | 0,05773503                          | 17,320508 |   | корень(X) 0,074119         |            |                     | 0,004695 15,78557 |                                                          | 1,809E-15 0,064501 | 0,083737 |
| 20             | 4,65              | 0,05                                | 20        |   |                            |            |                     |                   |                                                          |                    |          |
| 21             | 4,675             | 0,05                                | 20        |   |                            |            |                     |                   |                                                          |                    |          |
| 22             | 4,875             | 0,05                                | 20        |   |                            |            |                     |                   |                                                          |                    |          |
| 23             | 4,95              | 0,05                                | 20        |   | <b>ВЫВОД ОСТАТКА</b>       |            |                     |                   |                                                          |                    |          |
| 24             | 5,125             | 0,05                                | 20        |   |                            |            |                     |                   |                                                          |                    |          |
| 25             | 5,25              | 0,05                                | 20        |   | Наблюденианное Ү/ кОстатки |            |                     |                   |                                                          |                    |          |
| 26             | 4,561578674       | 0,04472136                          | 22,36068  |   |                            | 1 7,740961 | $-0,19096$          |                   |                                                          |                    |          |
| 27             | 4,718103433       | 0,04472136                          | 22,36068  |   | 2.                         | 7.740961   | $-0,19096$          |                   |                                                          |                    |          |
| 28             |                   | 4,785185472 0,04472136              | 22,36068  |   | 3                          |            | 7,740961 0,009039   |                   |                                                          |                    |          |
| 29             |                   | 4,94171023 0,04472136               | 22,36068  |   | 4                          | 7,740961   | 0,109039            |                   |                                                          |                    |          |
| 30             | 5,142956348       | 0,04472136                          | 22,36068  |   | 5.                         | 7,740961   | 0,259039            |                   |                                                          |                    |          |
| 31             | 5,299481107       | 0,04472136                          | 22,36068  |   | 6                          |            | 7,740961 0,359039   |                   |                                                          |                    |          |
| 32             |                   |                                     |           |   |                            | 7 5,997784 | $-0,30557$          |                   |                                                          |                    |          |

Рис. 5. Вывод результатов оценивания регрессии взвешенным методом наименьших

#### квадратов в Excel

**Вывод 4:** Для случая взвешенных наименьших квадратов *p-value* для статистики Фишера составило 2,97Е-39, что меньше, чем  $\alpha = 0.01$ . Это означает, что с надежностью 99% отвергается нулевая гипотеза о неадекватности уравнения регрессии. Согласно тесту Фишера регрессия адекватна, переменная *Х* и переменная  $1/\sqrt{X}$  влияют на переменную  $\big| Y/\sqrt{X} \big|$ . В нашем случае *p-value* для статистики Стьюдента для коэффициента регрессии при  $\sqrt{X}$  составило 1,81E-15, для коэффициента регрессии при

 $1/\sqrt{X}$  составило 9.46E-31, что меньше, чем  $\alpha = 0.01$ . Это означает, что коэффициенты регрессии, полученные взвешенным методом наименьших квадратов, являются значимыми с надежностью 99%. Доверительные границы коэффициентов значение «ноль» не включают, что еще раз подтверждает статистическую значимость (отличие от нуля) коэффициентов уравнения регрессии. Запишем преобразованную линейную модель парной регрессии:

## $Y = 69,998 + 0,074X + \epsilon.$

В силу теоремы Гаусса-Маркова соответствующие оценки коэффициентов являются эффективными. Чтобы построить корреляционное поле преобразованных Остатков (по оси Y) и количества сотрудников (по оси X) используем Мастер диаграмм MS Excel. Для этого в отдельное поле скопируем и выделим «мышью» исходные наблюдения переменной X - количество сотрудников и переменной Y столбец «Остатки» из подтаблицы Вывод остатка (рис.5), затем в Главном меню MS Excel выберем: Вставка - Диаграммы - Точечная - Точечная с маркерами. Полученная диаграмма рассеяния представлена на рисунке 6.

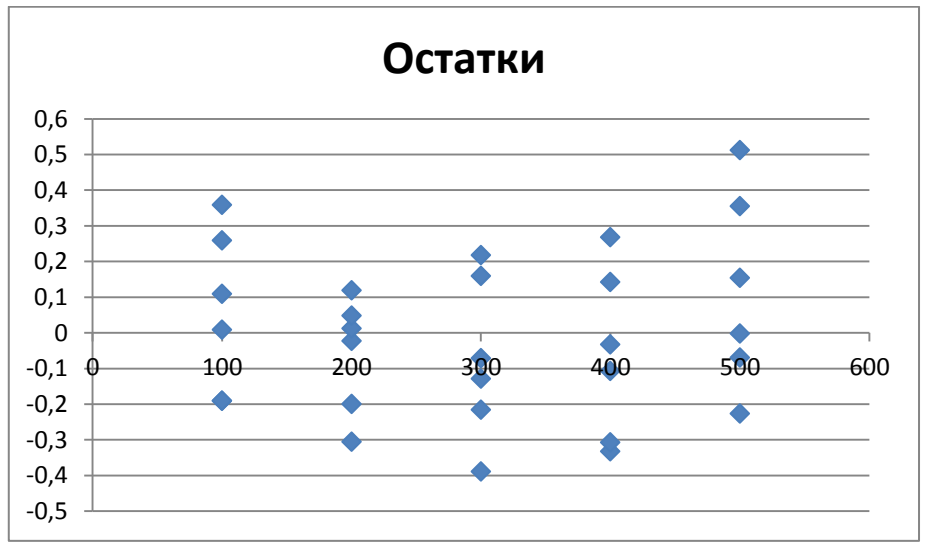

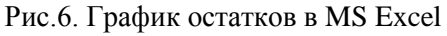

Вывод 5: В нашем случае на графике остатков с увеличением переменной Х модули остатков почти не изменяются. График остатков скорее всего свидетельствует об их гомоскедастичности.

Упражнение 4.4. Необходимо оценить линейное уравнение парной регрессии импорта и выполнить графический анализ остатков регрессии на основе ежегодных данных об импорте (Y, млн. ден. ед.) и экспорте (Х, млн. ден. ед.) промышленной корпорации.

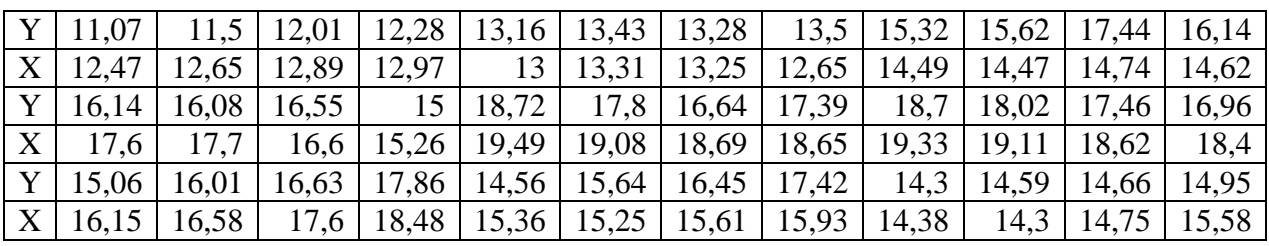

Решение: Чтобы оценить регрессию в Excel с помощью инструмента **Регрессия** надстройки Пакет анализа в главном меню программы Excel на вкладке Данные (в верхней строке) выберем опцию Анализ данных, а в списке Инструментов анализа выберем инструмент Регрессия. В качестве регрессанта выберем переменную  $Y$  – импорт, а в качестве регрессоров укажем диапазон переменной  $X$  – экспорт, укажем «галочку» в опции Метки, чтобы трактовать первую строку данных как названия переменных,

также укажем «галочку» в опции *Остатки*, чтобы вывести таблицу остатков, укажем «галочку» в опции *График остатков*, чтобы вывести график остатков (рис.1).

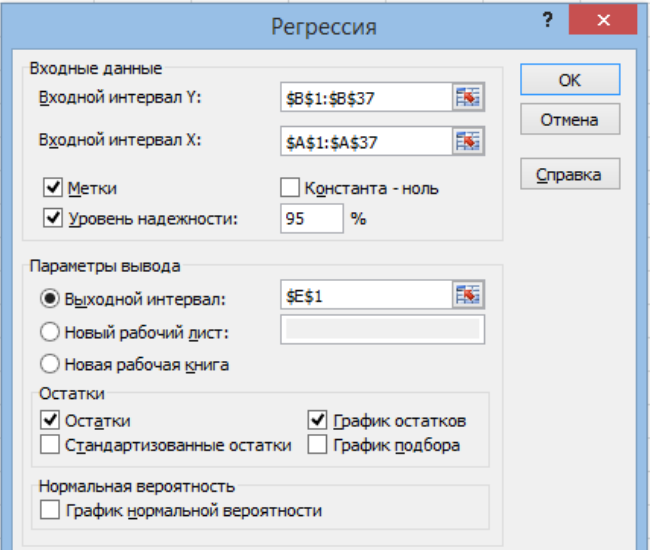

Рис.1. Окно параметров регрессии с введенными значениями в Excel

Далее, нажав на кнопку Ок, получаем результаты (рис.2).

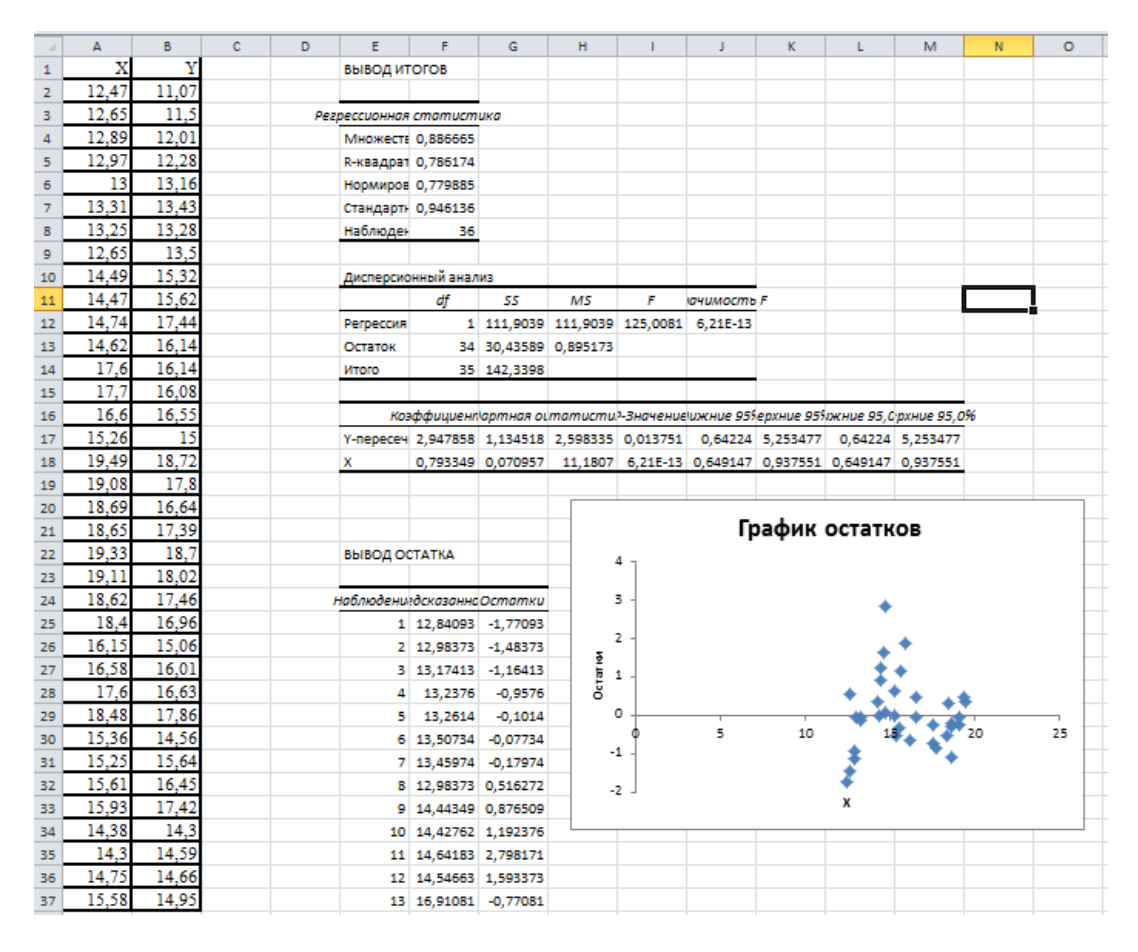

Рис 2. Вывод результатов оценивания регрессии в Excel

Более подробно рассмотрим результаты, переведя их в обычные таблицы.

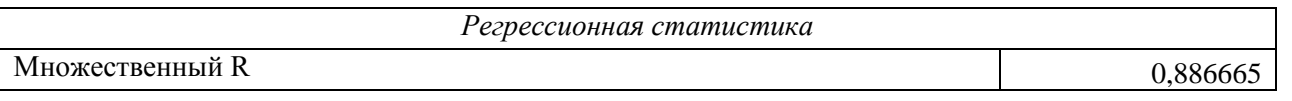

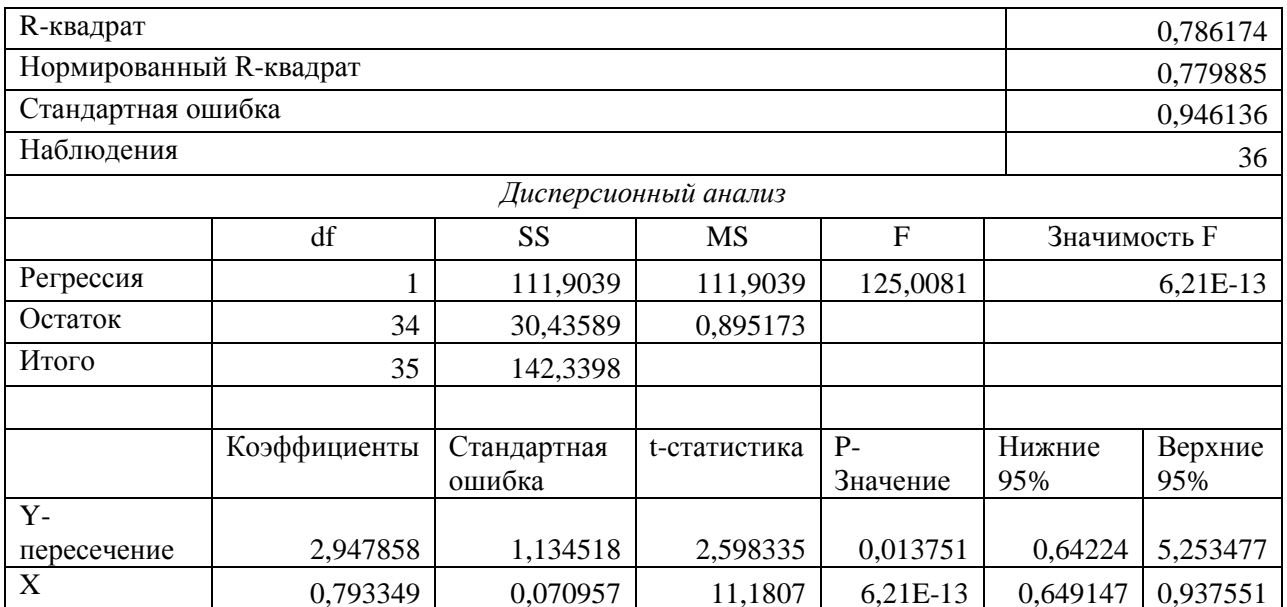

**Вывод 1:** В нашем случае *p*-value для статистики Фишера составило 6,21E-13, что меньше, чем  $\alpha$  = 0,01. Это означает, что с надежностью 99% отвергается нулевая гипотеза о неадекватности уравнения регрессии. Согласно тесту Фишера регрессия адекватна, экспорт (X) линейно влияет на импорт (Y). В нашем случае *p-value* для статистики Стьюдента для коэффициента регрессии при X составило 6,21E-13, что меньше, чем  $\alpha = 0.01$ . Это означает, что коэффициент регрессии  $\beta$  является значимым с надежностью 99%, между переменными Х (экспорт) и Ү (импорт) существует значимая линейная связь. Доверительные границы коэффициентов значение «ноль» не включают, что еще раз подтверждает статистическую значимость (отличие от нуля) коэффициентов уравнения регрессии. Запишем исходную линейную модель парной регрессии:

### $Y = 2,948+0,793X+\epsilon.$

Комментарий: В теореме Гаусса-Маркова делается достаточно сильное предположение об отсутствии взаимосвязи между случайными ошибками (отсутствие автокорреляции остатков). При нарушении предположения об отсутствии автокорреляции остатков формулы расчета F-статистики и t-статистики не годятся (дисперсии случайных ошибок разные и не имеют общую оценку RSS/n-m-1), поэтому могут быть сделаны неверные качественные выводы. Статистические пакеты F-статистику и t-статистики рассчитывают по традиционным формулам, без учета автокорреляции. Поэтому в оцениваемых регрессионных моделях обязательно надо проверять условие об отсутствии автокорреляции ошибок, и, если оно не выполняется, применять авторегрессионное преобразование.

Если на графике остатки серийно меняют свой знак и достаточно сильно различаются, то это может свидетельствовать об их автокоррелированности.

Вывод 2: В нашем случае на графике остатков с увеличением переменной Х остатки серийно меняют свой знак и увеличиваются. График остатков скорее всего свидетельствует об их автокоррелированности

Упражнение 4.5. Вычислите значение DW - статистики Дарбина-Уотсона и на ее основе проанализируйте наличие автокорреляции. На основе полученных результатов ответьте на вопрос: Будет ли отклоняться гипотеза о положительной зависимости между объемами экспорта и импорта? Решение: Чтобы вычислить значение DW - статистики Дарбина-Уотсона, необходимо в подтаблице «Вывод остатка» рядом со столбцом «Остатки» сформировать дополнительные расчетные графы (E<sub>i</sub>- $E_{i-1}$ ) $^{\wedge}2$ ,  $E_i^{\wedge}2$  и определить по ним суммы (рис.3).

| c | D | E.            | F                                                                                      | G          | н                    | т                    |
|---|---|---------------|----------------------------------------------------------------------------------------|------------|----------------------|----------------------|
|   |   |               |                                                                                        |            |                      |                      |
|   |   | ВЫВОД ОСТАТКА |                                                                                        |            |                      |                      |
|   |   |               |                                                                                        |            |                      |                      |
|   |   |               | Наблюдениредсказанное  Остатки (E <sub>i</sub> -E <sub>i-1</sub> )^2 E <sub>i</sub> ^2 |            |                      |                      |
|   |   | 1             | 12,84092555                                                                            | $-1,77093$ |                      | 3,136177             |
|   |   | 2             | 12,98372844                                                                            | $-1,48373$ | 0,082482             | 2,20145              |
|   |   | 3             | 13,1741323                                                                             | $-1,16413$ | 0,102142             | 1,355204             |
|   |   | 4             | 13,23760025                                                                            | $-0,9576$  | 0,042655             | 0,916998             |
|   |   | 5             | 13,26140074                                                                            | $-0,1014$  | 0,733078             | 0,010282             |
|   |   | 6             | 13,50733905                                                                            | $-0,07734$ | 0,000579             | 0,005981             |
|   |   | 7             | 13,45973809                                                                            | $-0,17974$ | 0,010486             | 0,032306             |
|   |   | 8             | 12,98372844                                                                            | 0,516272   | 0,484429             | 0,266536             |
|   |   | 9             | 14,44349136                                                                            | 0,876509   | 0,129771             | 0,768267             |
|   |   | 10            | 14,42762437                                                                            | 1,192376   | 0,099772             | 1,42176              |
|   |   | 11            | 14,64182871                                                                            | 2,798171   | 2,57858              | 7,829763             |
|   |   | 12            | 14,54662678                                                                            | 1,593373   | 1,451538             | 2,538838             |
|   |   | 13            | 16,91080803                                                                            | $-0,77081$ | 5,589353             | 0,594145             |
|   |   | 14            | 16,99014297                                                                            | $-0,91014$ | 0,019414             | 0,82836              |
|   |   | 15            | 16,11745862                                                                            | 0,432541   | 1,802801             | 0,187092             |
|   |   | 16            | 15,05437041                                                                            | $-0,05437$ | 0,237083             | 0,002956             |
|   |   | 17            | 18,41023842                                                                            | 0,309762   | 0,132592             | 0,095952             |
|   |   | 18            | 18,08496516                                                                            | $-0,28497$ |                      | 0,3537 0,081205      |
|   |   | 19            | 17,77555889                                                                            | $-1,13556$ | 0,72351              | 1,289494             |
|   |   | 20            | 17,74382491                                                                            | $-0,35382$ |                      | 0,611108 0,125192    |
|   |   | 21            | 18,28330251                                                                            | 0,416697   | 0,593705             | 0,173637             |
|   |   | 22            | 18,10876564                                                                            | $-0,08877$ | 0,255493             | 0,007879             |
|   |   | 23            | 17,72002443                                                                            | $-0,26002$ | 0,02933              | 0,067613             |
|   |   | 24            | 17,54548756                                                                            | $-0,58549$ |                      | 0,105926 0,342796    |
|   |   | 25            | 15,76045138                                                                            | $-0,70045$ | 0,013217             | 0,490632             |
|   |   | 26            | 16,10159163                                                                            | $-0,09159$ | 0,37071              | 0,008389             |
|   |   | 27            | 16,91080803                                                                            | $-0,28081$ | 0,035803             | 0,078853             |
|   |   | 28            | 17,60895551                                                                            | 0,251044   | 0,282867             | 0,063023             |
|   |   | 29            | 15,13370535                                                                            | $-0,57371$ | 0,680212             | 0,329138             |
|   |   | 30            | 15,04643691                                                                            | 0,593563   | 1,362516             | 0,352317             |
|   |   | 31            | 15,3320427                                                                             | 1,117957   | 0,274989             | 1,249829             |
|   |   | 32            | 15,58591451                                                                            | 1,834085   | 0,51284              | 3,36387              |
|   |   | 33<br>34      | 14,35622292                                                                            | $-0,05622$ | 3,573266             | 0,003161             |
|   |   | 35            | 14,29275497                                                                            | 0,297245   | 0,12494              | 0,088355             |
|   |   | 36            | 14,64976221<br>15,30824222                                                             | 0,010238   | 0,082373             | 0,000105             |
|   |   |               |                                                                                        | $-0,35824$ | 0,135778<br>23,61904 | 0,128337<br>30,43589 |
|   |   |               |                                                                                        | Сумма      |                      |                      |
|   |   |               |                                                                                        |            |                      |                      |

Рис.3. Подтаблица «Вывод остатка» в Excel

Для расчета DW - статистики Дарбина -Уотсона под подтаблицей «Вывод остатка», используя ссылки на необходимые ячейки, необходимо применить формулу:

$$
DW = \frac{\sum_{n=2}^{N} (e_i - e_{i-1})^2}{\sum_{n=1}^{N} e_i^2} = \frac{23,619}{30,436} = 0,776
$$

Критические значения статистики Дарбина – Уотсона в нашем случае составляют  $d_1=1,4$  и  $d_2=1,52$ .

**Вывод 3:** Наблюдаемое значение DW – статистики, равное 0,076, меньше, чем  $d_1=1.4$ , значит в остатках регрессии присутствует положительная автокорреляция. Поскольку в условиях автокоррелированности остатков регрессии могут быть сделаны неверные качественные выводы о наличии линейной взаимосвязи между регрессором и регрессантом на основе F-статистики и t-статистики, то на основе полученных результатов нельзя утверждать о положительной зависимости между объемами экспорта и импорта.

Упражнение 4.6. Для устранения автокорреляции необходимо выполнить авторегрессионное преобразование, в котором p=1. Выполнить графический анализ остатков и расчет DW - статистики Дарбина -Уотсона после применения авторегрессионного преобразования.

*Решение:* Чтобы выполнить авторегрессионное преобразование, необходимо сформировать новые переменные-приращения: для импорта:  $Y^*=Y_i-Y_{i-1}$ , для экспорта:  $X^*=X_i-X_{i-1}$ . Затем с использованием инструмента **Регрессия** надстройки **Пакет анализа** необходимо построить регрессию приращения импорта на приращение экспорта. Обязательно поставьте «флажок» в опции *Константа* и в опции *Остатки* диалогового окна инструмента **Регрессия** (рис. 4).

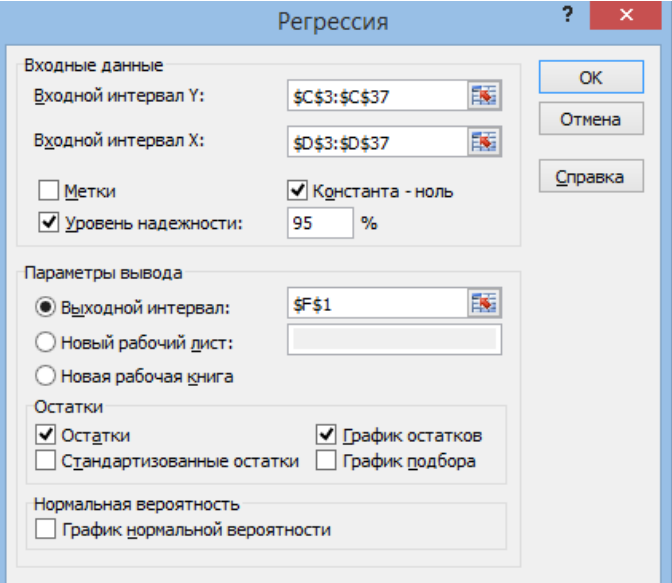

Рис.4. Окно параметров регрессии с введенными значениями в Excel

Далее, нажав на кнопку Ок, получаем результаты (рис.5).

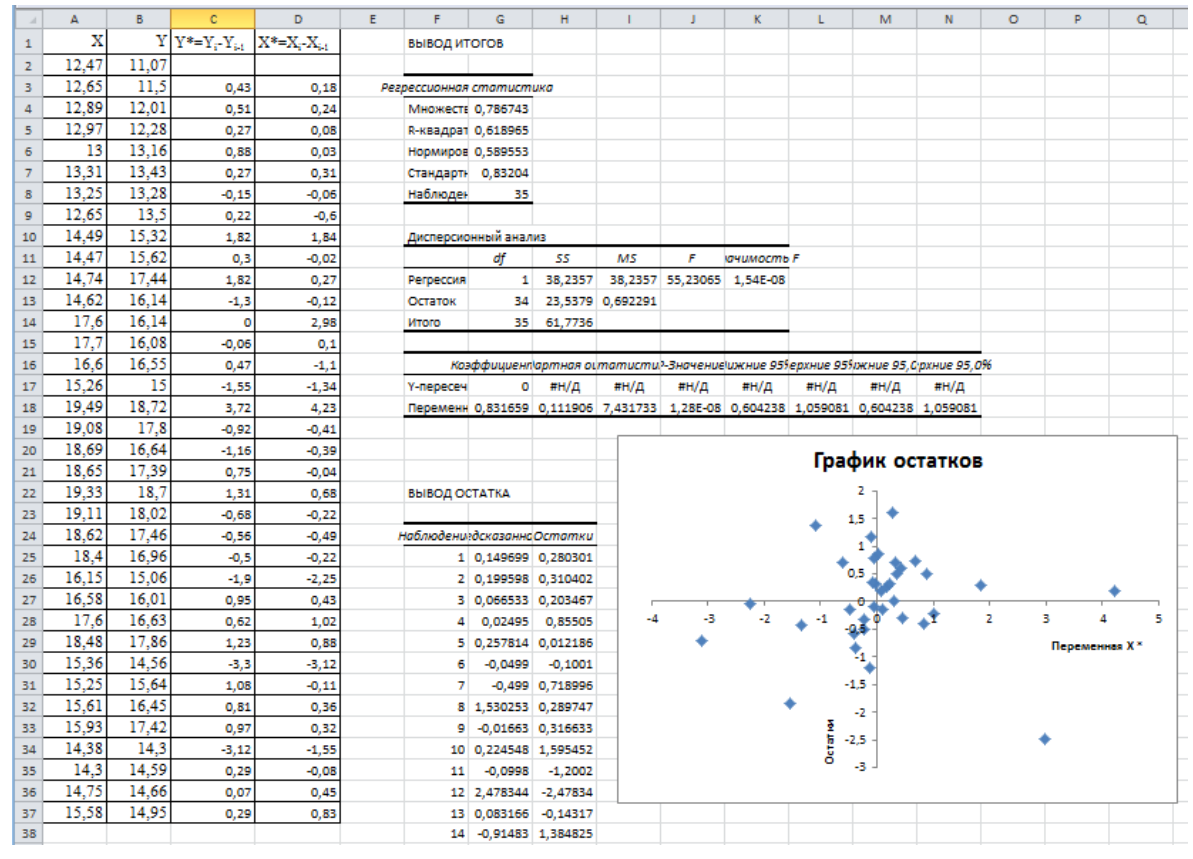

Рис 5. Вывод результатов авторегрессионного преобразования в Excel

Вывод 4: После авторегрессионного преобразования на графике остатков с увеличением переменной Х остатки в своем поведении не проявляют очевидной закономерности. График остатков скорее всего свидетельствует об отсутствии автокорреляции в остатках регрессии.

Чтобы вычислить значение DW - статистики Дарбина-Уотсона после авторегрессионного преобразования, необходимо в подтаблице «Вывод остатка» рядом со столбцом «Остатки» (рис.5) сформировать дополнительные расчетные графы (E<sub>i</sub>-E<sub>i-1</sub>)^2, E<sub>i</sub>^2 и определить по ним суммы (рис.6).

| 38  |                     |            |               |                     |          |
|-----|---------------------|------------|---------------|---------------------|----------|
| 39  | ВЫВОД ОСТАТКА       |            |               |                     |          |
| 40  |                     |            |               |                     |          |
| 41  | Іаблюдениедсказанна |            | Остатки       | $(E_i - E_{i+1})^2$ | в. 2     |
| 42  | 1                   | 0,149699   | 0.28030135    |                     | 0,078569 |
| 43  | 2                   | 0,199598   | 0,3104018     | 0,000906037         | 0,096349 |
| 44  | з                   | 0,066533   | 0,20346727    | 0,011434994         | 0,041399 |
| 45  | 4                   | 0,02495    | 0,85505022    | 0,424560352         | 0,731111 |
| 46  | 5                   | 0,257814   | 0.01218566    | 0,710420679         | 0.000148 |
| 47  | 6                   | $-0,0499$  | $-0,10010045$ | 0,01260817          | 0,01002  |
| 48  | 7                   | $-0.499$   | 0.7189955     | 0.670918177         | 0.516955 |
| 49  | 8                   | 1,530253   | 0,28974713    | 0,184254164         | 0,083953 |
| 50  | 9                   | $-0,01663$ | 0,31663318    | 0,00072286          | 0,100257 |
| 51  | 10                  | 0,224548   | 1,59545202    | 1,635377628         | 2,545467 |
| 52  | 11                  | $-0.0998$  | $-1,2002009$  | 7,815675273         | 1,440482 |
| 53  | 12                  | 2.478344   | -2,47834432   | 1,633650609         | 6,142191 |
| 54  | 13                  | 0,083166   | $-0,14316592$ | 5,453058187         | 0,020496 |
| 55  | 14                  | $-0.91483$ | 1.38482509    | 2.334756503         | 1.917741 |
| 56  | 15                  | $-1,11442$ | $-0,43557671$ | 3,313862712         | 0,189727 |
| 57  | 16                  | 3,517918   | 0,20208172    | 0,406608274         | 0,040837 |
| 58  | 17                  | $-0,34098$ | $-0,57901974$ | 0,610119487         | 0,335264 |
| 59  | 18                  | $-0,32435$ | $-0.83565292$ | 0.065860591         | 0,698316 |
| 60  | 19                  | $-0,03327$ | 0,78326637    | 2,620899671         | 0,613506 |
| 61  | 20                  | 0,565528   | 0,74447177    | 0,001505021         | 0,554238 |
| 62  | 21                  | $-0,18297$ | $-0,49703498$ | 1,541339006         | 0,247044 |
| 63  | 22                  | $-0.40751$ | $-0,15248701$ | 0,118713307         | 0,023252 |
| 64  | 23                  | $-0,18297$ | -0,31703498   | 0,027076036         | 0,100511 |
| 65  | 24                  | $-1,87123$ | $-0.02876687$ | 0,083098505         | 0,000828 |
| 66  | 25                  | 0,357613   | 0.59238656    | 0.385831581         | 0.350922 |
| 67  | 26                  | 0,848292   | $-0,22829235$ | 0,673513873         | 0,052117 |
| 68  | 27                  | 0,73186    | 0,49813993    | 0,527703863         | 0,248143 |
| 69  | 28                  | $-2,59478$ | -0,70522339   | 1,448083293         | 0,49734  |
| 70  | 29                  | $-0,09148$ | 1,17148251    | 3,522025044         | 1,372371 |
| 71  | 30                  | 0,299397   | 0,5106027     | 0,436762122         | 0,260715 |
| 72  | 31                  | 0,266131   | 0,70386907    | 0,037351889         | 0,495432 |
| 73  | 32                  | $-1,28907$ | -1,83092829   | 6,425197629         | 3,352298 |
| 74  | 33                  | $-0,06653$ | 0,35653273    | 4,784985723         | 0,127116 |
| 75  | 34                  | 0,374247   | $-0,30424663$ | 0,436629362         | 0,092566 |
| 76  | 35                  | 0,690277   | -0,40027711   | 0,009221854         | 0,160222 |
| 77  |                     |            | Сумма         | 48,36473247         | 23,5379  |
| mm. |                     |            |               |                     |          |

Рис. 6. Подтаблица «Вывод остатка» после авторегрессионного преобразования в Excel

Для расчета DW - статистики Дарбина - Уотсона под подтаблицей «Вывод остатка» после авторегрессионного преобразования, используя ссылки на необходимые ячейки, необходимо применить формулу:

$$
DW = \frac{\sum_{n=2}^{N} (e_i - e_{i-1})^2}{\sum_{n=1}^{N} e_i^2} = \frac{48,364}{23,538} = 2,05
$$

Критические значения статистики Дарбина – Уотсона в нашем случае составляют  $d_1 = 1,39$  и  $d_2 = 1,51$ .

**Вывол 5:** Наблюдаемое значение DW – статистики после авторегрессионного преобразования, равное 2,05, больше, чем  $d_1=1,51$ , значит, в остатках регрессии отсутствует автокорреляция.

После авторегрессионного преобразования *p-value* для статистики Фишера составило 1,54E-08, что меньше, чем  $\alpha = 0.01$ . Это означает, что с надежностью 99% отвергается нулевая гипотеза о незначимости уравнения регрессии в целом. Согласно тесту Фишера регрессия статистически значима, приращение экспорта  $(X^*)$  линейно влияет на приращение импорта  $(Y^*)$ . В нашем случае *p-value* для статистики Стьюдента для коэффициента регрессии при X<sup>\*</sup> составило 1,28E-08, что меньше, чем  $\alpha = 0.01$ . Это означает, что коэффициент регрессии  $\beta$  является значимым с надежностью 99%, между переменными X\* (приращение экспорта) и Y\* (приращение импорта) существует значимая линейная связь. Доверительные границы коэффициента значение «ноль» не включают, что еще раз подтверждает статистическую значимость коэффициента регрессии. Запишем линейную модель парной регрессии после авторегрессионного преобразования:

### $Y = 2.948 + 0.832X + \epsilon.$

Если исходная модель регрессии с автокоррелированными остатками показывала, что увеличение экспорта на 1 ден. единицу приводит к увеличению импорта на 0,793 ден. единиц, то после авторегрессионного преобразования эффективная (с наименьшей лисперсией) оценка коэффициента регрессии показывает, что увеличение экспорта на 1 ден. единицу приводит к увеличению импорта на 0,832 ден. единиц.

# Раздел 5. Тренд-сезонные модели нестационарных временных рядов

В результате изучения данного раздела студент должен:

знать:

особенности анализа временных рядов;

тренд-сезонные модели анализа временных рядов;

компоненты тренд-сезонных моделей;

үметь:

отличать модели с тренд-сезонной компонентой от стационарных рядов;

определять скорректированную сезонную компоненту;

### владеть:

навыками декомпозиции временного ряда с трендовой и сезонной компонентами;

навыками прогнозирования по тренд-сезонным моделям.

# Задачи с решениями

Задача 1.1. Имеются следующие условные данные о средних расходах на конечное потребление за 8 лет:

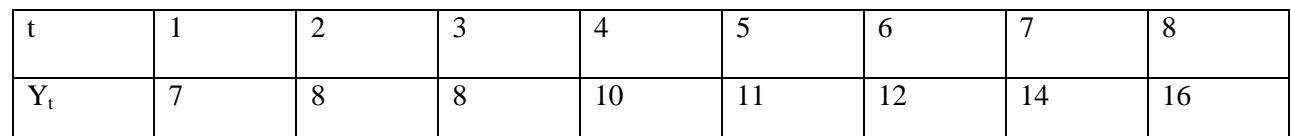

В предположении, что расходы на конечное потребление в текущем году зависят от расходов на конечное потребление предыдущих лет, определите коэффициенты автокорреляции первого и второго порядков.

# Решение:

Коэффициент автокорреляции уровней ряда первого порядка характеризует зависимость между соседними уровнями ряда  $y_t$  и  $y_{t-1}$  и определяется по формуле:

$$
r_1 = \frac{\sum_{t=2}^{n} (y_t - \overline{y}_1) \cdot (y_{t-1} - \overline{y}_2)}{\sqrt{\sum_{t=2}^{n} (y_t - \overline{y}_1)^2 \cdot \sum_{t=2}^{n} (y_{t-1} - \overline{y}_2)^2}}, \text{ rate}
$$
  

$$
\overline{y}_1 = \frac{\sum_{t=2}^{n} y_t}{n-1} = \frac{8 + 8 + 10 + 11 + 12 + 14 + 16}{7} = \frac{79}{7} = 11,29;
$$

$$
\overline{y}_2 = \frac{\sum_{t=2}^{n} y_{t-1}}{n-1} = \frac{7 + 8 + 8 + 10 + 11 + 12 + 14}{7} = \frac{70}{7} = 10.
$$

Коэффициент автокорреляции уровней второго порядка измеряет зависимость между уровнями ряда  $y_t$ и у<sub>t-2</sub> и определяется по формуле:

$$
r_2 = \frac{\sum_{t=3}^{n} (y_t - \overline{y}_3) \cdot (y_{t-2} - \overline{y}_4)}{\sqrt{\sum_{t=3}^{n} (y_t - \overline{y}_3)^2 \cdot \sum_{t=3}^{n} (y_{t-2} - \overline{y}_4)^2}}, \text{ rate}
$$

$$
\overline{y}_3 = \frac{\sum_{t=3}^{n} y_t}{n-2} = \frac{8 + 10 + 11 + 12 + 14 + 16}{6} = \frac{71}{6} = 11,83;
$$

$$
\overline{y}_4 = \frac{\sum_{t=3}^{n} y_{t-2}}{n-2} = \frac{7 + 8 + 8 + 10 + 11 + 12}{6} = \frac{56}{6} = 9,33.
$$

Составим расчетные таблицы:

Расчет коэффициента автокорреляции первого порядка

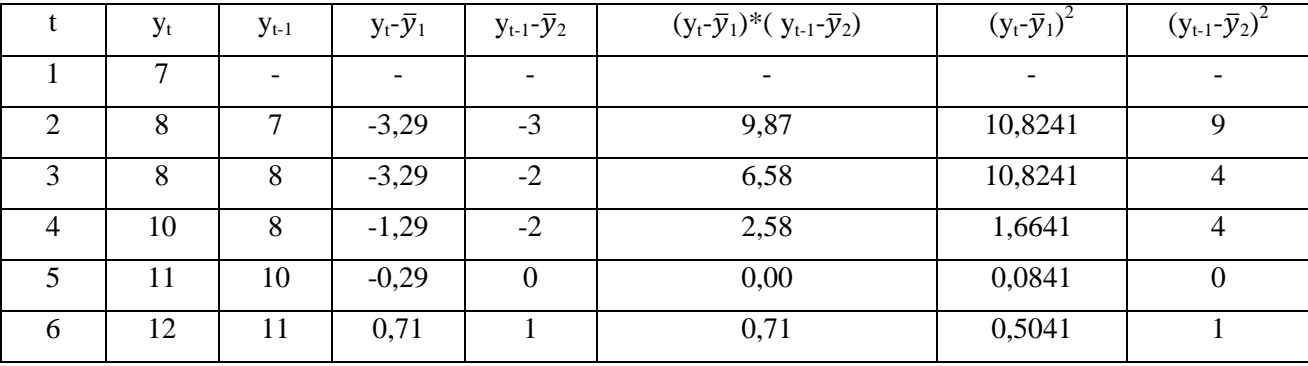

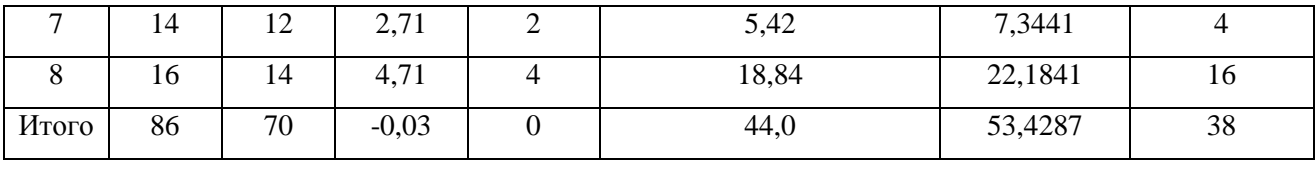

 $r_1 = \frac{44}{\sqrt{53,43 \cdot 38}} = 0.976.$ 

Полученное значение свидетельствует об очень тесной зависимости между расходами на конечное потребление текущего и предшествующего годов и, следовательно, о наличии во временном ряде сильной линейной тенденции.

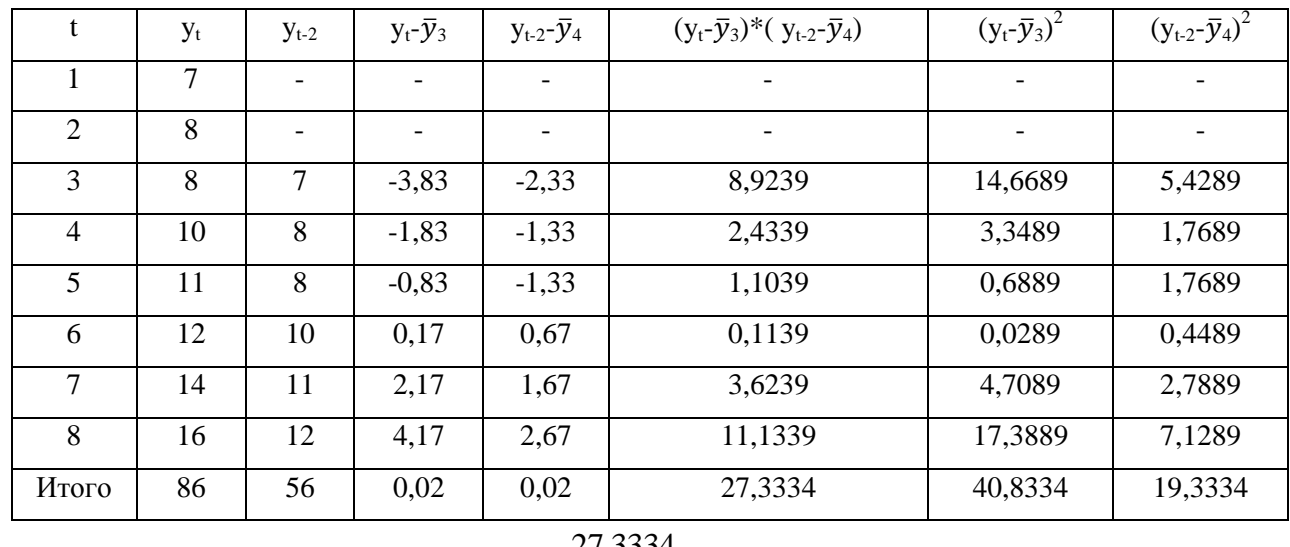

Расчет коэффициента автокорреляции второго порядка

$$
r_2 = \frac{27,3334}{\sqrt{40,8334 \cdot 19,3334}} = 0,973.
$$

Полученные результаты подтверждают вывод о том, что временной ряд расходов на конечное потребление содержит линейную тенденцию.

Задача 1.2. На основе квартальных данных объемов продаж предприятия за 2012-2017 гг. была построена аддитивная модель временного ряда, трендовая компонента которой имеет вид:

$$
T = 200 + 3 \cdot t \quad (t = 1, 2, \ldots).
$$

Показатели за 2016 г. приведены в таблице:

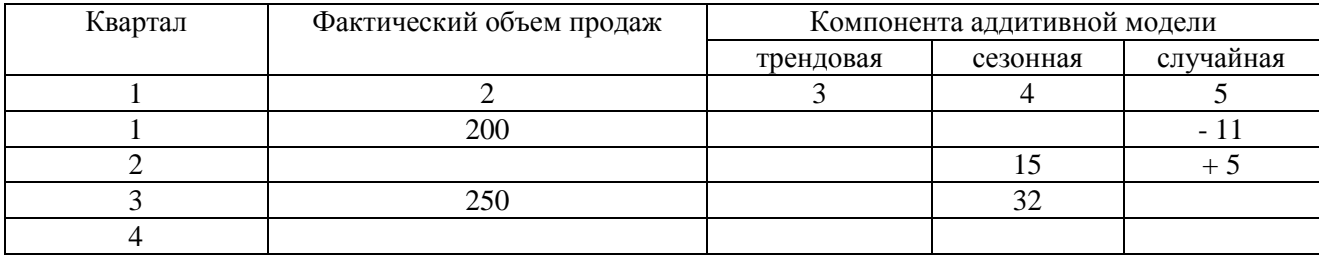

Определить недостающие в таблице данные, зная, что объем продаж за 2016 г. составил 1000 тыс. руб.

Решение: В первую очередь определим все значения трендовой компоненты. Чтобы использовать имеющееся уравнение тренда, надо определить моменты времени, относящиеся к 2016 г. Поскольку модель относится к периоду 2012 – 2017 гг., т.е. охватывает 6 лет, квартальные временные отметки изменяются от 1 до 24. В этом случае 2016 г. (предпоследний в исследуемом периоде) соответствует моментам времени 17, 18, 19 и 20.

Подставим в уравнение тренда, получим:

$$
T_1 = 200 + 3 \cdot 17 = 251;
$$
  
\n
$$
T_2 = 200 + 3 \cdot 18 = 254;
$$
  
\n
$$
T_3 = 200 + 3 \cdot 19 = 257;
$$
  
\n
$$
T_4 = 200 + 3 \cdot 20 = 260.
$$

Далее недостающие величины для первого, второго и третьего кварталов вычисляем по балансу из уравнения (1) для аддитивной модели временного ряда:

$$
S_1 = y_1 - T_1 - E_1 = 200 - 251 - (-11) = -40;
$$
  
\n
$$
y_2 = T_2 + S_2 + E_2 = 254 + 15 + 5 = 274;
$$
  
\n
$$
E_3 = y_3 - T_3 - S_3 = 250 - 257 - 32 = -39.
$$

Осталось определить только величины для четвертого квартала, где известно только значение трендовой компоненты. В условиях задачи задан общий объем продаж за год. Поскольку известны продажи за три первых квартала, четвертый определяется легко:

$$
y_4 = 1000 - (y_1 + y_2 + y_3) = 1000 - (200 + 274 + 250) = 276.
$$

Для расчета сезонной компоненты за 4 – й квартал воспользуемся тем, что в аддитивной модели сумма сезонных компонент за один период должны равняться нулю:

$$
S_4 = -(S_1 + S_2 + S_3) = -(40 + 15 + 32) = -7.
$$

Последнее значение в таблице – случайную компоненту за 4 – й квартал – вычисляем по балансу из формулы (1), поскольку все остальные компоненты уже известны:

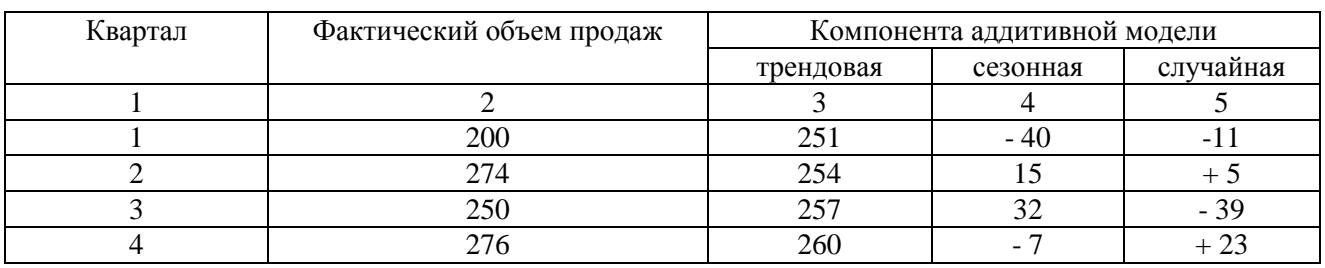

$$
E_4 = y_4 - T_4 - S_4 = 276 - 260 + 7 = 23.
$$

**Задача 1.3.** На основе поквартальных данных за 9 последних лет была построена мультипликативная модель некоторого временного ряда. Уравнение тренда в этой модели имеет вид:

$$
T_1 = 10.8 + 0.1 \cdot t.
$$

Скорректированные значения сезонной компоненты равны: в  $1 -$ м квартале – 1,5; в  $3 -$ м квартале – 0,6; в 4 – м квартале – 0,8.

Определить сезонную компоненту за 2 – й квартал и прогноз моделируемого показателя за 2 – й и 3 – й кварталы следующего года.

**Решение:** В мультипликативной модели сумма скорректированных сезонных компонент за один период должны равняться количеству этих коэффициентов, т.е. четырем. Отсюда находим недостающую сезонную компоненту за 2 – й квартал:

$$
S_2 = 4 - (S_1 + S_3 + S_4) = 4 - (1.5 + 0.6 + 0.8) = 1.1.
$$

Для прогнозирования по мультипликативной модели воспользуемся соотношением (2), в котором не будем учитывать случайную компоненту. При этом следует иметь в виду, что 2 – й и 3 – й кварталы будущего года будут относиться в рамках рассматриваемой модели соответственно к 38 – й и 39 – й отметкам времени соответственно:

$$
\hat{y}_{38} = (10,8 + 0,1 \cdot 38) \cdot 1,1 = 16,06;
$$
  

$$
\hat{y}_{39} = (10,8 + 0,1 \cdot 39) \cdot 0,6 = 8,82.
$$

**Задача 1.4.** На основе помесячных данных за последние 5 лет была построена аддитивная временная модель потребления тепла в районе. Скорректированные значения сезонной компоненты приведены в таблице

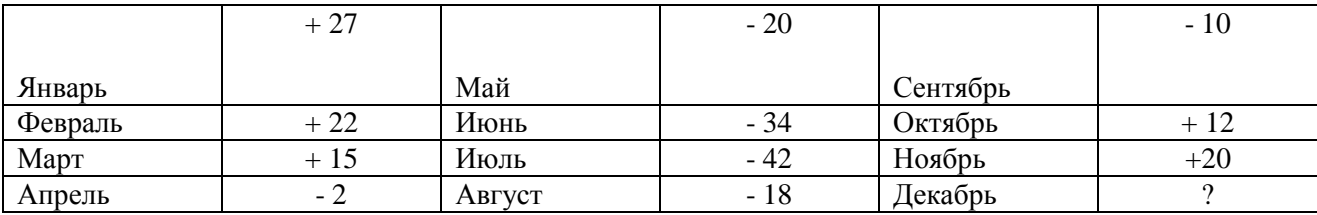

Уравнение тренда выглядит так:

$$
T = 300 + 1.1 \cdot t.
$$

Определить значение сезонной компоненты за декабрь, а также точечный прогноз потребления тепла на 2 – й квартал следующего года.

**Решение:** В аддитивной модели временного ряда сумма скорректированных сезонных компонент за один период, в данном случае за год, должна равняться нулю. Отсюда значение сезонной компоненты за декабрь:

$$
S_{12} = 0 - \sum_{i=1, (i \neq 12)}^{12} S_i = 0 - (27 + 22 + 15 - 2 - 20 - 34 - 42 - 18 - 10 + 12 + 20) = -30.
$$

Прогноз потребления тепла рассчитывается по формуле (1), в которой не учитывается случайная составляющая, поскольку она не прогнозируется. Здесь для расчета трендовой компоненты следует иметь в виду, что второму кварталу следующего года (апрель, май, июнь) соответствуют отметки времени 64, 65 и 66. Прогноз за весь второй квартал складывается из прогнозов за апрель, май и июнь.

$$
\hat{y}(anpe\pi b) = (300 + 1, 1 \cdot 64) - 2 = 368, 4;
$$
  

$$
\hat{y}(ma\tilde{u}) = (300 + 1, 1 \cdot 65) - 20 = 351, 5;
$$
  

$$
\hat{y}(uo\pi b) = (300 + 1, 1 \cdot 66) - 34 = 338, 6;
$$
  

$$
\hat{y}(2 - \tilde{u} \text{ kgapman}) = 368, 4 + 351, 5 + 338, 6 = 1058, 5.
$$

#### Упражнения с пояснениями

| ۲Z. |              |     |                | —∡ ا |      |      |
|-----|--------------|-----|----------------|------|------|------|
|     |              |     | 1 <sub>0</sub> |      |      |      |
| TT. | $_{\rm 5,0}$ | 6,4 |                |      | 0, 0 | 10,0 |

По прелноиятию имеются поквартальные ланные о выручке от пролаж за 4 гола млн руб

Упражнение 5.1. По имеющимся исходным данным определить скорректированную сезонную компоненту  $S_t$ .

Решение: Выполним графическую визуализацию исходного временного ряда дохода предприятия. Используем из Главного меню MS Excel: Вставка - Диаграммы - Точечная - Точечная с гладкими кривыми и маркерами.

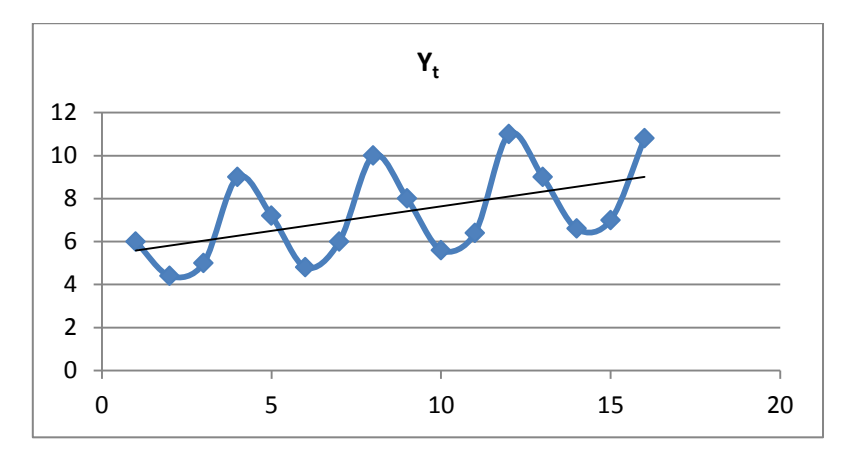

Рис. 1. Динамика дохода предприятия за 4 года

Вывод 1: График временного ряда демонстрирует линейный тренд с периодически повторяющейся сезонной волной примерно одинаковой амплитуды. В силу наличия тренда математическое ожидание дохода зависит от времени, и, следовательно, процесс является нестационарным. Для прогноза представляется возможным применить аддитивную (в силу примерно одинаковой амплитуды в сезонной волне) тренд-сезонную модель:

$$
Y_t = T_t + S_t + E_t
$$

Чтобы выполнить расчет скользящей средней за 4 квартала в расчетной таблице 1 надо последовательно просуммировать уровни ряда за каждые четыре квартала со сдвигом на один момент времени и затем разделить каждую полученную сумму на 4 согласно формулам:

$$
\overline{Y}_3 = \frac{Y_1 + Y_2 + Y_3 + Y_4}{4} = \frac{6 + 4 + 4 + 5 + 9}{4} = 6,1
$$
\n
$$
\overline{Y}_4 = \frac{Y_2 + Y_3 + Y_4 + Y_5}{4} = \frac{4 + 4 + 5 + 9 + 7,2}{4} = 6,4
$$
\n
$$
\overline{Y}_5 = \frac{Y_3 + Y_4 + Y_5 + Y_6}{4} = \frac{5 + 9 + 7,2 + 4,8}{4} = 6,5
$$

ИТ. Д.

Чтобы выполнить расчет центрированной скользящей средней в расчетной таблице 1 необходимо определить средние значения из двух последовательных скользящих средних:

$$
\overline{Y}_3^* = \frac{\overline{Y}_3 + \overline{Y}_4}{2} = \frac{6,1 + 6,4}{2} = 6,25
$$

$$
\overline{Y}_4^* = \frac{\overline{Y}_4 + \overline{Y}_5}{2} = \frac{6,4 + 6,5}{2} = 6,45
$$

ИТ. Д.

Чтобы рассчитать оценку сезонной вариации Is необходимо найти разность между уровнями и центрированными скользящими средними:

$$
Is_3 = Y_3 - \overline{Y}_3^* = 5 - 6, 25 = -1, 25
$$
  

$$
Is_4 = Y_4 - \overline{Y}_4^* = 9 - 6, 45 = 2, 55
$$

ит. д.

Табл. 1

Подготовка данных для построения аддитивной тренд-сезонной модели

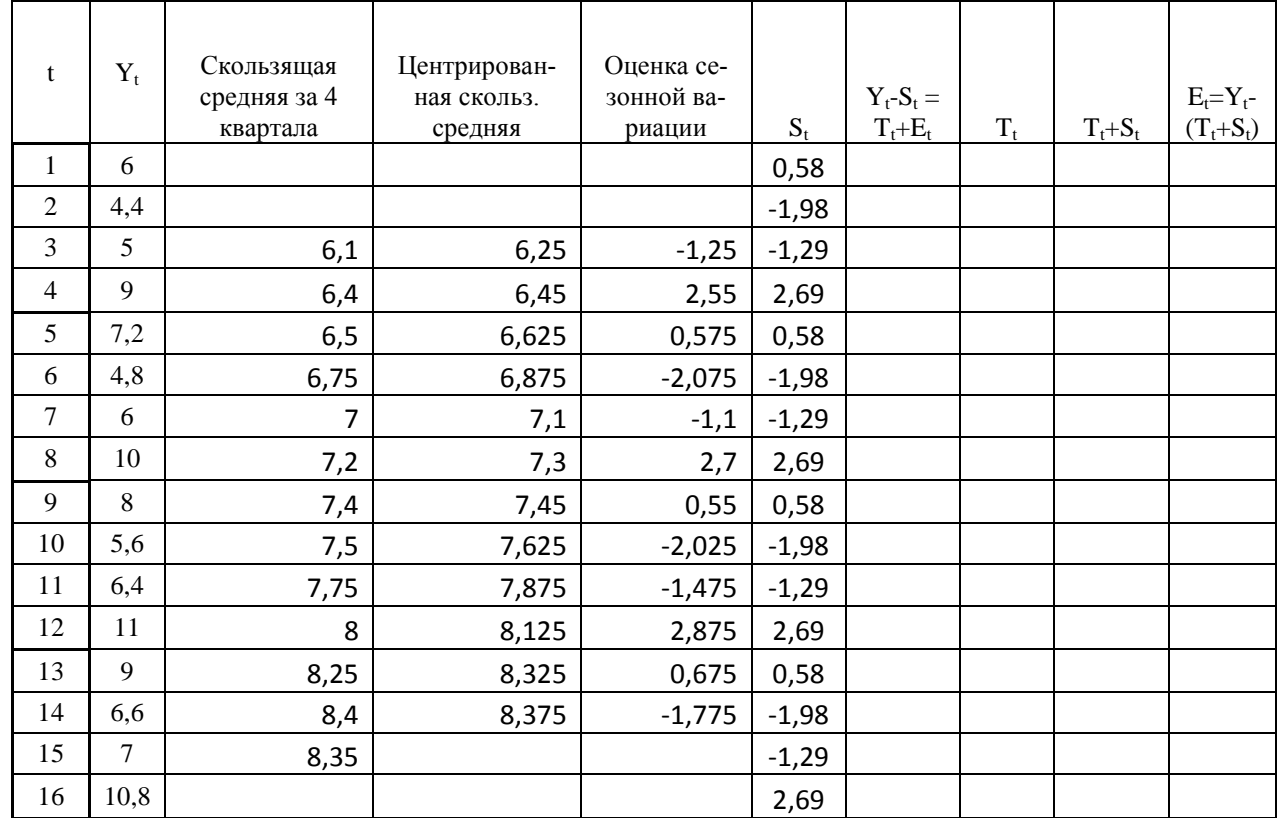

Расчет скорректированной сезонной компоненты S<sub>t</sub> необходимо выполнить в расчетной таблице 2, которую можно заполнить в 4 шага.

Шаг 1: оценку сезонной вариации Is необходимо разместить согласно соответствующему году и соответствующему кварталу в расчетной табл. 2;

Шаг 2: суммы и средние по столбцам в расчетной табл. 2 необходимо определить с помощью функций СУММ(...) и СРЗНАЧ(...).

Комментарий: сумма средних сезонных компонент в аддитивной модели равна нулю;

Шаг 3: необходимо определить сумму по строке «Среднее» в расчетной таблице 2. Она, к сожалению, не равна нулю. Поэтому определим коэффициент корректировки:

$$
k = \frac{0,075}{4} = 0,01875
$$

Шаг 4: из средней сезонной компоненты для каждого квартала вычтем коэффициент корректировки, равный 0,01875. Полученный результат из последней строки расчетной табл. 2 перенесем в столбец  $S_t$  - Сезонная компонента, расчетной табл. 1.

Табл. 2

| год     |         |           | №квартала |         |       |
|---------|---------|-----------|-----------|---------|-------|
|         | 1       | 2         | 3         | 4       |       |
| 1       |         |           | $-1,25$   | 2,55    |       |
| 2       | 0,575   | $-2,075$  | $-1,1$    | 2,7     |       |
| 3       | 0,55    | $-2,025$  | $-1,475$  | 2,875   |       |
| 4       | 0,675   | $-1,775$  |           |         |       |
| Итого   | 1,8     | $-5,875$  | $-3,825$  | 8,125   |       |
| Среднее | 0,6     | $-1,9583$ | $-1,275$  | 2,70833 | 0,075 |
| $S_t$   | 0,58125 | $-1,9770$ | $-1,2937$ | 2,68958 |       |

Скорректированная сезонная компонента

Упражнение 5.2. Определить трендовую компоненту Tt, случайную компоненту Et и представить их графически.

*Решение:* В расчетной таблице 1 необходимо заполнить столбец  $Y_t - S_t = T_t + E_t$ .

В расчетной таблице 1 необходимо заполнить столбец Tt - Трендовая компонента, применив статистическую функцию Тенденция к данным из столбца  $Y_t - S_t = T_t + E_t$ . В Главном меню MS Excel выберем: Формулы - Вставить функцию - Статистические - ТЕНДЕНЦИЯ(...).

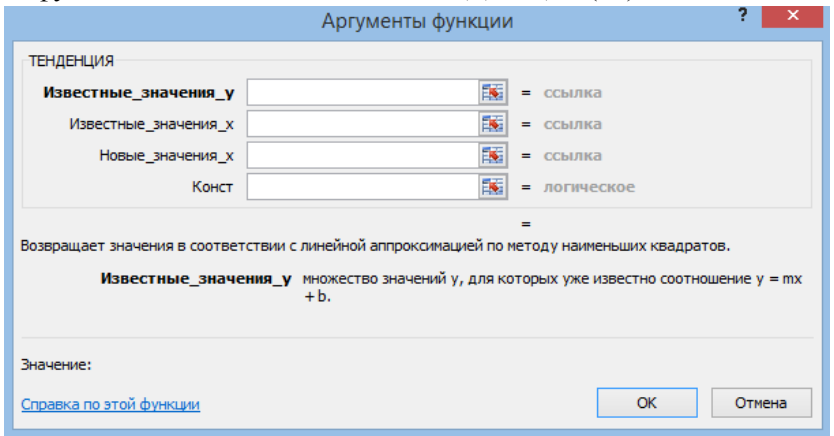

Рис. 2. Окно параметров функции ТЕНДЕНЦИЯ (...) в Excel

Чтобы определить трендовую компоненту Т, в поле Известные значения У необходимо выбрать столбец  $Y_1 - S_1 = T_1 + E_1$ . В поле *Известные значения X* необходимо выбрать столбец t, который содержит сквозной порядковый номер времени (в нашем случае квартала). Оба поля надо зафиксировать значком \$. В поле Новые значения Х необходимо выбрать ячейку для t=1. В поле Константа необходимо ввести 1 (что соответствует логическому значению Истина), чтобы уравнение тренда вычислить обычным образом, со свободным коэффициентом (рис 3).

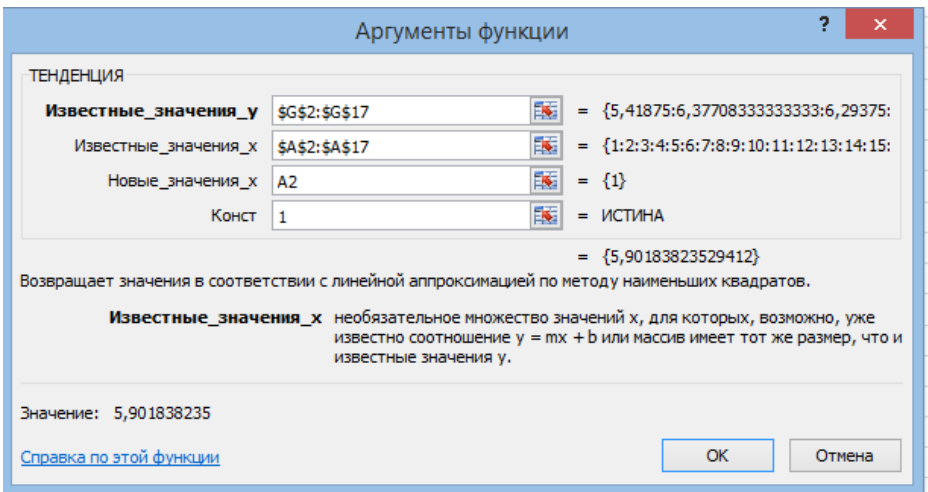

Рис.3. Окно параметров функции ТЕНДЕНЦИЯ (...) с введенными значениями в Excel

В расчетной таблице 1 необходимо заполнить столбец T+S и столбец E=Y-(T+S) для t=1...16.

Табл. 1

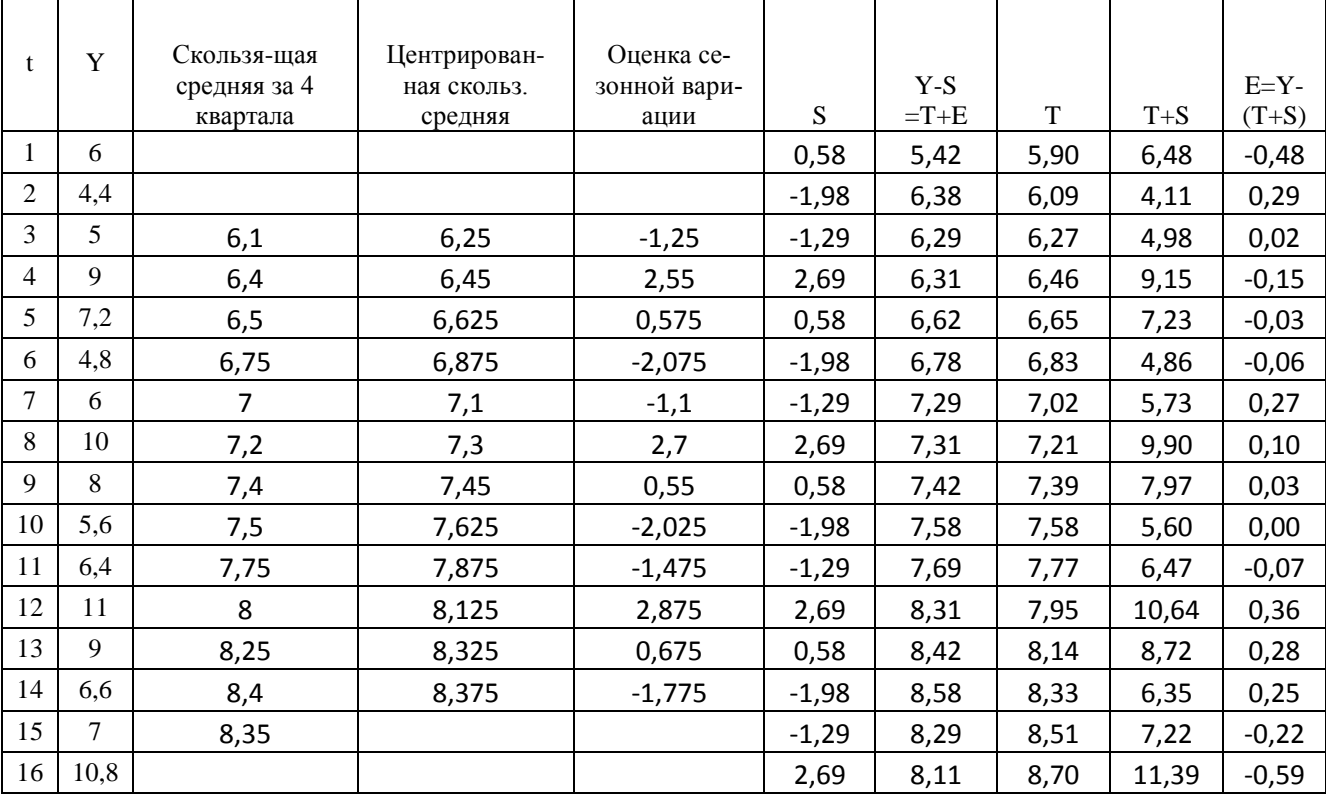

Подготовка данных для построения аддитивной тренд-сезонной модели

Используя из Главного меню MS Excel: Вставка - Диаграммы - Точечная - Точечная с гладкими кривыми и маркерами, представим графически компоненты: сезонную - S<sub>t</sub>, трендовую - T<sub>t</sub>, случайную - $E_t$ .

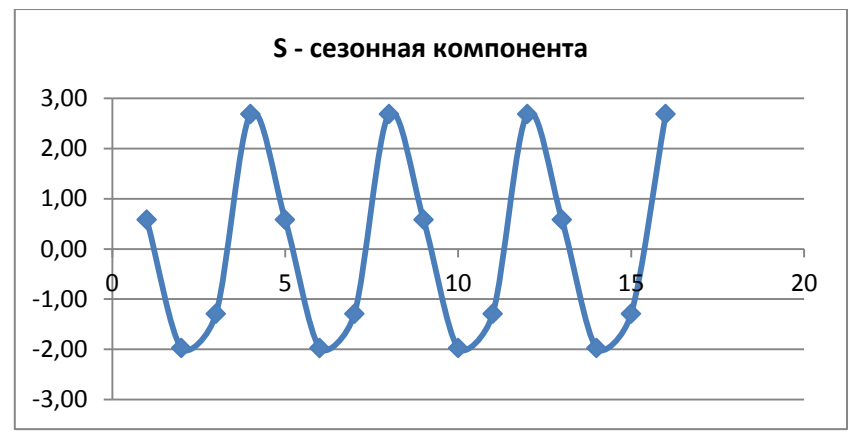

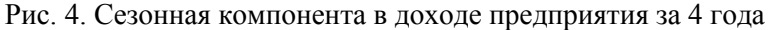

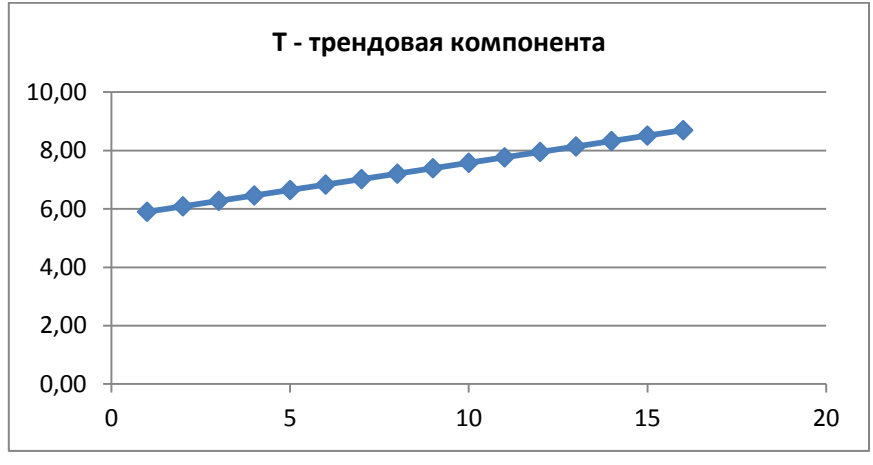

Рис. 5. Трендовая компонента в доходе предприятия за 4 года

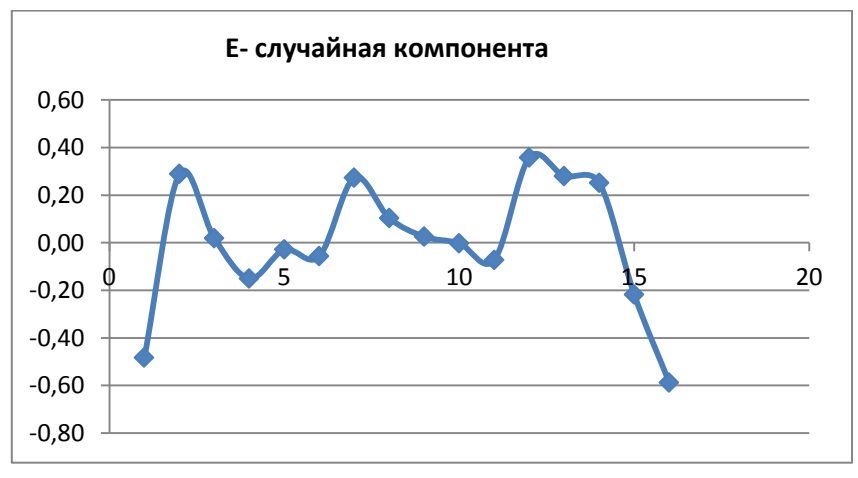

Рис. 6. Случайная компонента в доходе предприятия за 4 года

**Упражнение 5.3.** Получить прогноз выручки от продаж в следующем году.

*Решение:* Необходимо продлить переменную t значениями 17, 18, 19, 20. Затем надо получить прогноз тренда Т, продлив функцию Тенденция на значение t=17, затем на значение t=18, t=19, t=20. Получить прогноз дохода, просуммировав  $T_{17} + S_1$ ,  $T_{18} + S_2$ ,  $T_{19} + S_3$ ,  $T_{20} + S_4$  соответственно.

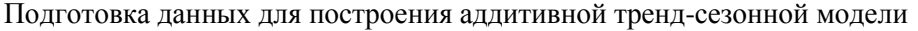

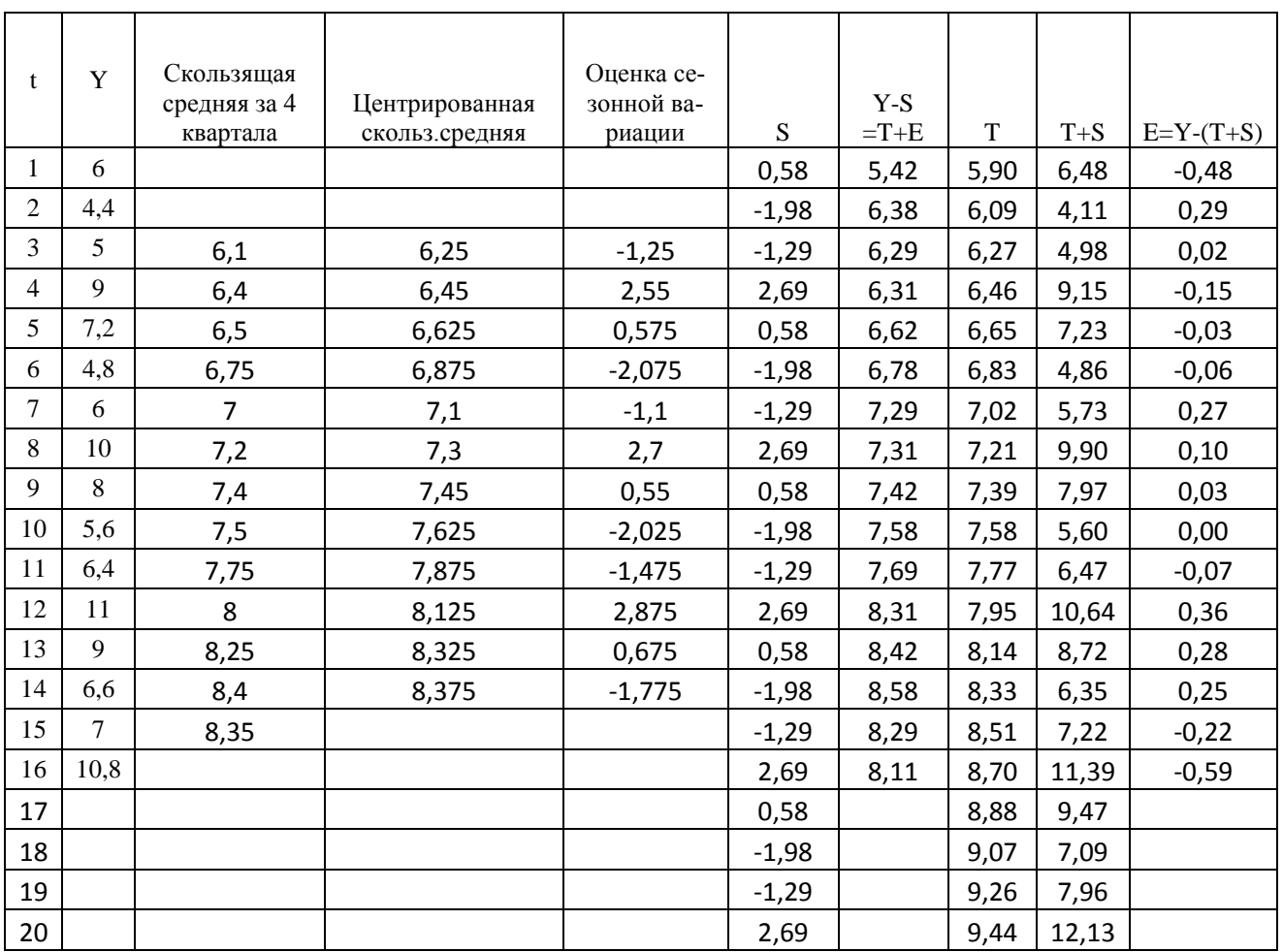

Используя из Главного меню MS Excel: Вставка - Диаграммы - Точечная - Точечная с гладкими кривыми и маркерами, представим графически прогноз дохода предприятия на 4 квартала следующего года (красным цветом).

Вывод 2: Предварительное выделение сезонной и трендовой компоненты позволило спрогнозировать снижение дохода в 1 и 2 квартале и сохранить в прогнозе сезонную волну и растущий тренд.

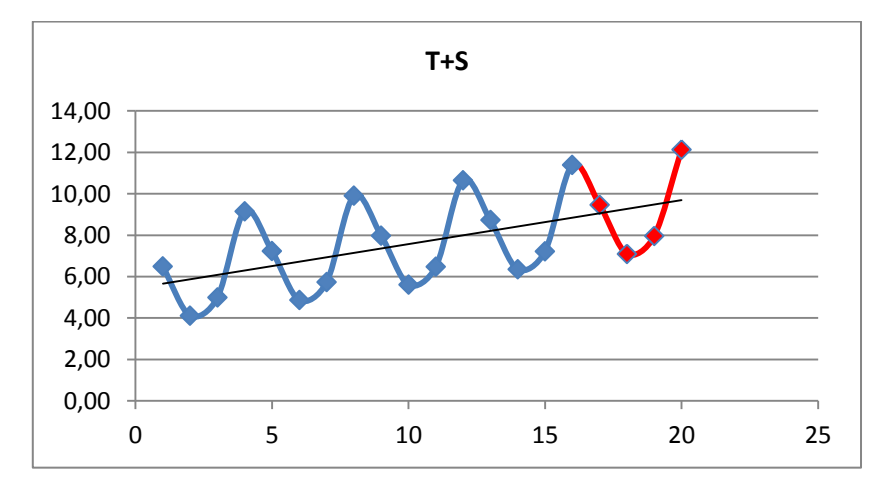

Рис. 7. Прогноз дохода предприятия на 4 квартала следующего года

Упражнение 5.4. По имеющимся поквартальные данным о прибыли предприятия за 4 года, млн. руб., определить скорректированную сезонную компоненту S<sub>t</sub>.

| Yt | 40 | 50 | 60 | 70  | 60 | 80 | 100 | 110 |
|----|----|----|----|-----|----|----|-----|-----|
|    |    | 10 | 11 | 12  | 13 | 14 | 15  | 16  |
| Yt | 50 | 70 | 80 | 130 | 30 | 50 | 60  | 70  |

Решение: Выполним графическую визуализацию исходного временного ряда дохода предприятия. Используем из Главного меню MS Excel: Вставка - Диаграммы - Точечная - Точечная с гладкими кривыми и маркерами.

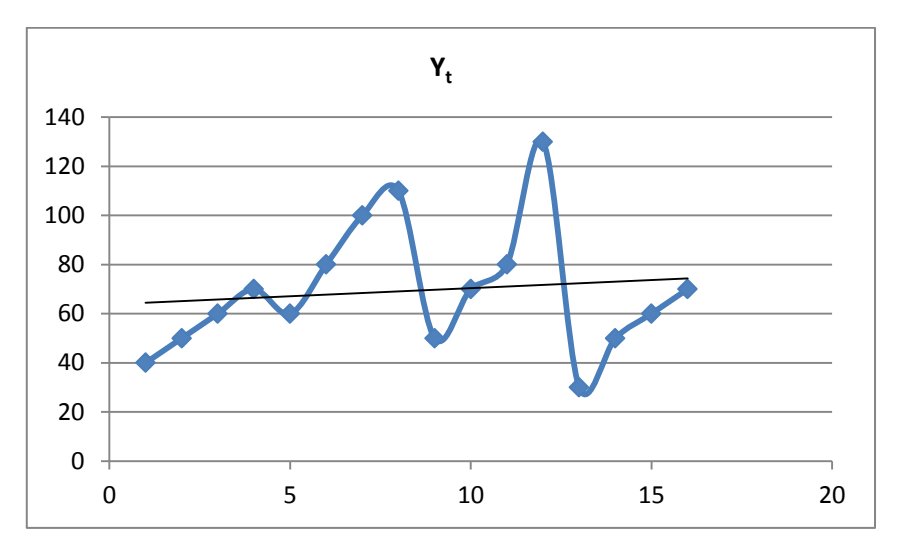

Рис. 1. Динамика прибыли предприятия за 4 года

Вывод 1: График временного ряда демонстрирует линейный тренд с сезонной волной растущей амплитуды. В силу наличия тренда и растущей амплитуды сезонных колебаний математическое ожидание прибыли зависит от времени, и, следовательно, процесс является нестационарным. Для прогноза представляется возможным применить мультипликативную (в силу растущей амплитуды в сезонной волне) тренд-сезонную модель:

$$
Y_t = T_t * S_t * E_t
$$

Чтобы выполнить расчет скользящей средней за 4 квартала в расчетной табл. 1 надо последовательно просуммировать уровни ряда за каждые четыре квартала со сдвигом на один момент времени и затем разделить каждую полученную сумму на 4 согласно формулам:

$$
\overline{Y}_3 = \frac{Y_1 + Y_2 + Y_3 + Y_4}{4} = \frac{40 + 50 + 60 + 70}{4} = 55
$$
  

$$
\overline{Y}_4 = \frac{Y_2 + Y_3 + Y_4 + Y_5}{4} = \frac{50 + 60 + 70 + 60}{4} = 60
$$
  

$$
\overline{Y}_5 = \frac{Y_3 + Y_4 + Y_5 + Y_6}{4} = \frac{60 + 70 + 60 + 80}{4} = 67,5
$$

ИТ. Д.

Чтобы выполнить расчет центрированной скользящей средней в расчетной табл. 1 необходимо определить средние значения из двух последовательных скользящих средних:

$$
\overline{Y}_3^* = \frac{\overline{Y}_3 + \overline{Y}_4}{2} = \frac{55 + 60}{2} = 57,5
$$
  

$$
\overline{Y}_4^* = \frac{\overline{Y}_4 + \overline{Y}_5}{2} = \frac{60 + 67,5}{2} = 63,75
$$

ИТ. Д.

Чтобы рассчитать оценку сезонной вариации Is необходимо разделить исходные уровни на центрированные скользящие средние:

$$
Is_3 = Y_3 / \overline{Y}_3^* = 60 / 57, 5 = 1,043
$$
  

$$
Is_4 = Y_4 / \overline{Y}_4^* = 70 / 63,75 = 1,098
$$

ИТ. Д.

Табл. 1

#### Подготовка данных для построения мультипликативной тренд-сезонной модели

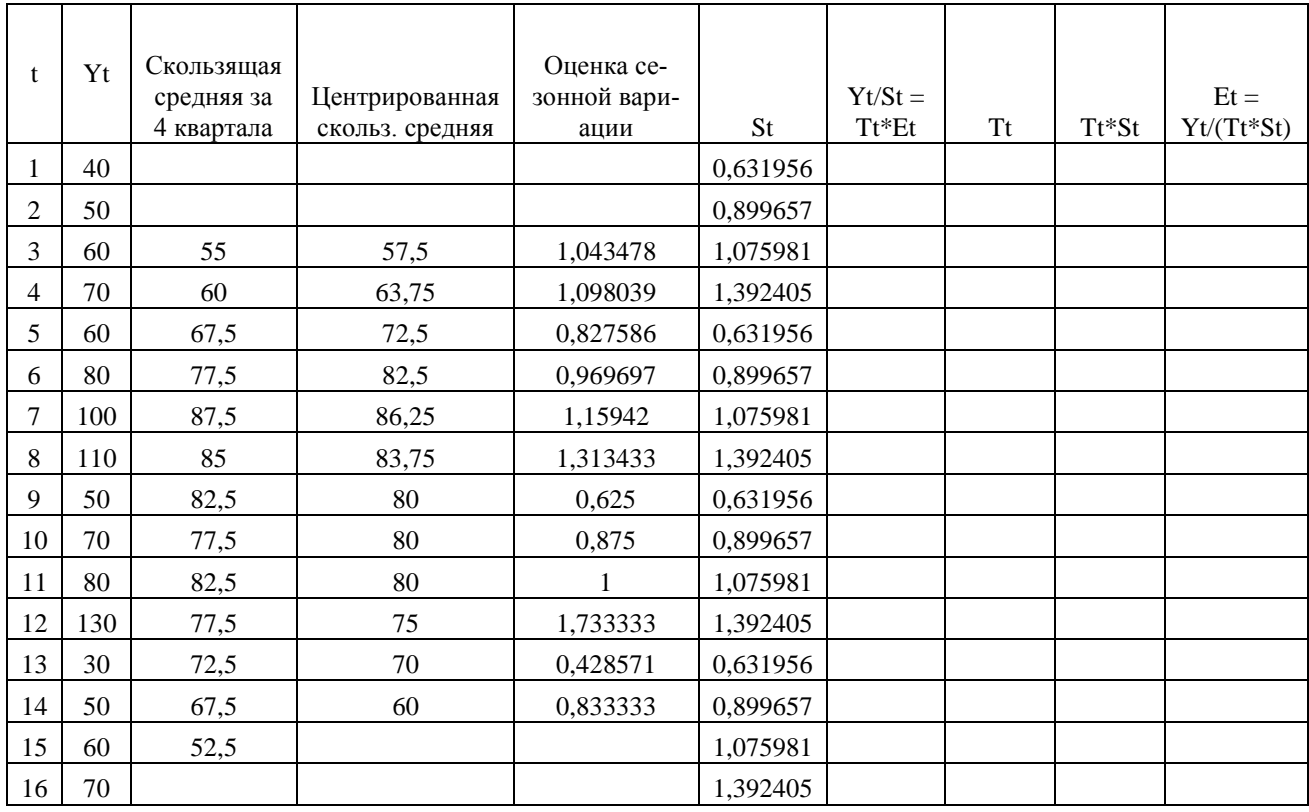

Расчет скорректированной сезонной компоненты S<sub>t</sub> необходимо выполнить в расчетной табл. 2, которую можно заполнить в 4 шага.

Шаг 1: оценку сезонной вариации Is необходимо разместить согласно соответствующему году и соответствующему кварталу в расчетной табл.2;

Шаг 2: суммы и средние по столбцам в расчетной табл. 2 необходимо определить с помощью функций СУММ(...) и СРЗНАЧ(...).

Комментарий: сумма средних сезонных компонент в мультипликативной модели равна количеству циклов в исследуемом периоде (нашем случае равна 4, т.к. в году четыре квартала);

Шаг 3: необходимо определить сумму по строке «Среднее» в расчетной табл. 2. Она, к сожалению, не равна 4. Поэтому определим коэффициент корректировки:

$$
k = \frac{4}{3,969} = 1,008
$$

Шаг 4: каждую среднюю сезонную компоненту для каждого квартала умножим на коэффициент корректировки, равный 1,008. Полученный результат из последней строки расчетной табл. 2 перенесем в столбец  $S_t$  - Сезонная компонента, расчетной табл. 1.

Табл. 2

|         | №квартала |          |          |          |          |
|---------|-----------|----------|----------|----------|----------|
| год     | 1         |          | 3        | 4        |          |
|         |           |          | 1,043478 | 1,098039 |          |
| 2       | 0,827586  | 0,969697 | 1,15942  | 1,313433 |          |
| 3       | 0,625     | 0,875    | 1        | 1,733333 |          |
| 4       | 0,428571  | 0,833333 |          |          |          |
| Средняя | 0,627053  | 0,892677 | 1,067633 | 1,381602 | 3,968964 |
| Скорр S | 0,631956  | 0,899657 | 1,075981 | 1,392405 |          |

Скорректированная сезонная компонента

Упражнение 5.5. Определить трендовую компоненту Tt, случайную компоненту Et и представить их графически.

*Решение*. В расчетной таблице 1 необходимо заполнить столбец  $Y_t / S_t = T_t^* E_t$ . В расчетной табл. 1 необходимо заполнить столбец Tt - Трендовая компонента, применив статистическую функцию Тенденция к данным из столбца  $Y_t / S_t = T_t^* E_t$ . В Главном меню MS Excel выберем: Формулы – Вставить функцию - Статистические - ТЕНДЕНЦИЯ(...).

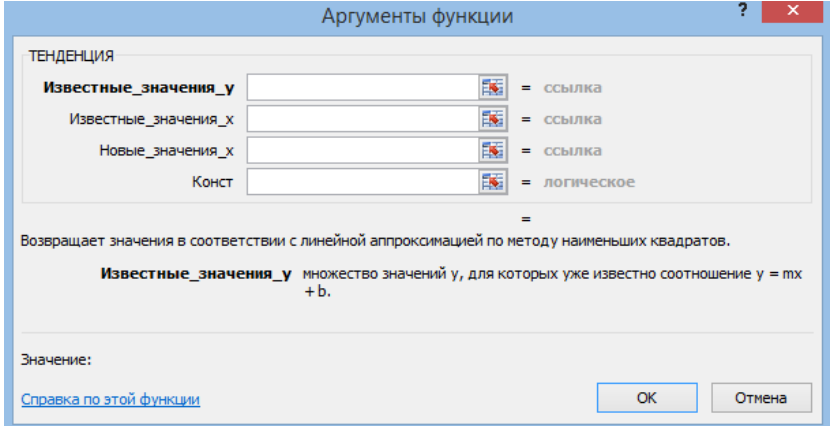

Рис. 2. Окно параметров функции ТЕНДЕНЦИЯ (...) в Excel

Чтобы определить трендовую компоненту Т<sub>t</sub> в поле Известные значения Y необходимо выбрать столбец  $Y_t / S_t = T_t^* E_t$ . В поле Известные значения X необходимо выбрать столбец t, который содержит сквозной порядковый номер времени (в нашем случае квартала). Оба поля надо зафиксировать значком \$. В поле Новые значения Х необходимо выбрать ячейку для t=1. В поле Константа необходимо ввести 1 (что соответствует логическому значению Истина), чтобы уравнение тренда вычислить обычным образом, со свободным членом (рис 3).

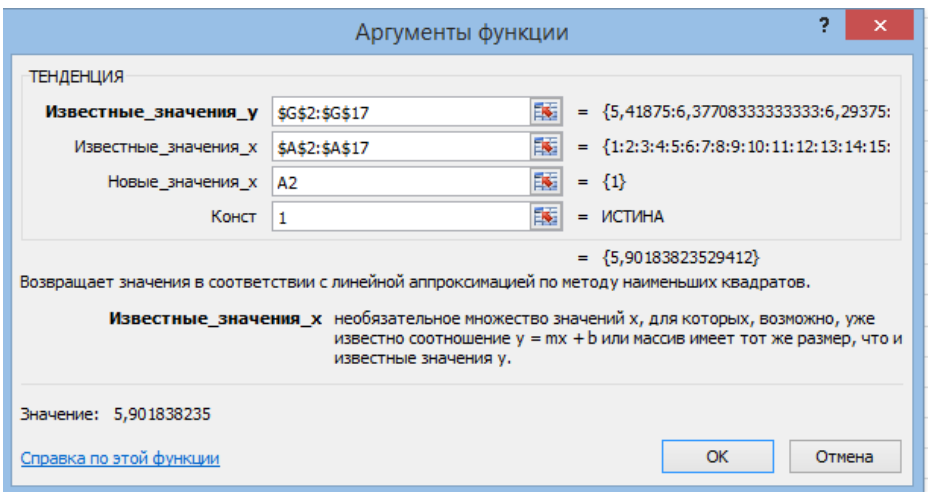

Рис.3. Окно параметров функции ТЕНДЕНЦИЯ (...) с введенными значениями в Excel

В расчетной табл. 1 необходимо заполнить столбец Т\*S и столбец E=Y/(T\*S) для t=1...16.

Табл.1

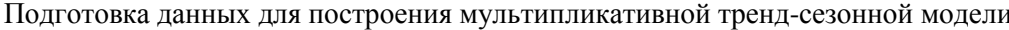

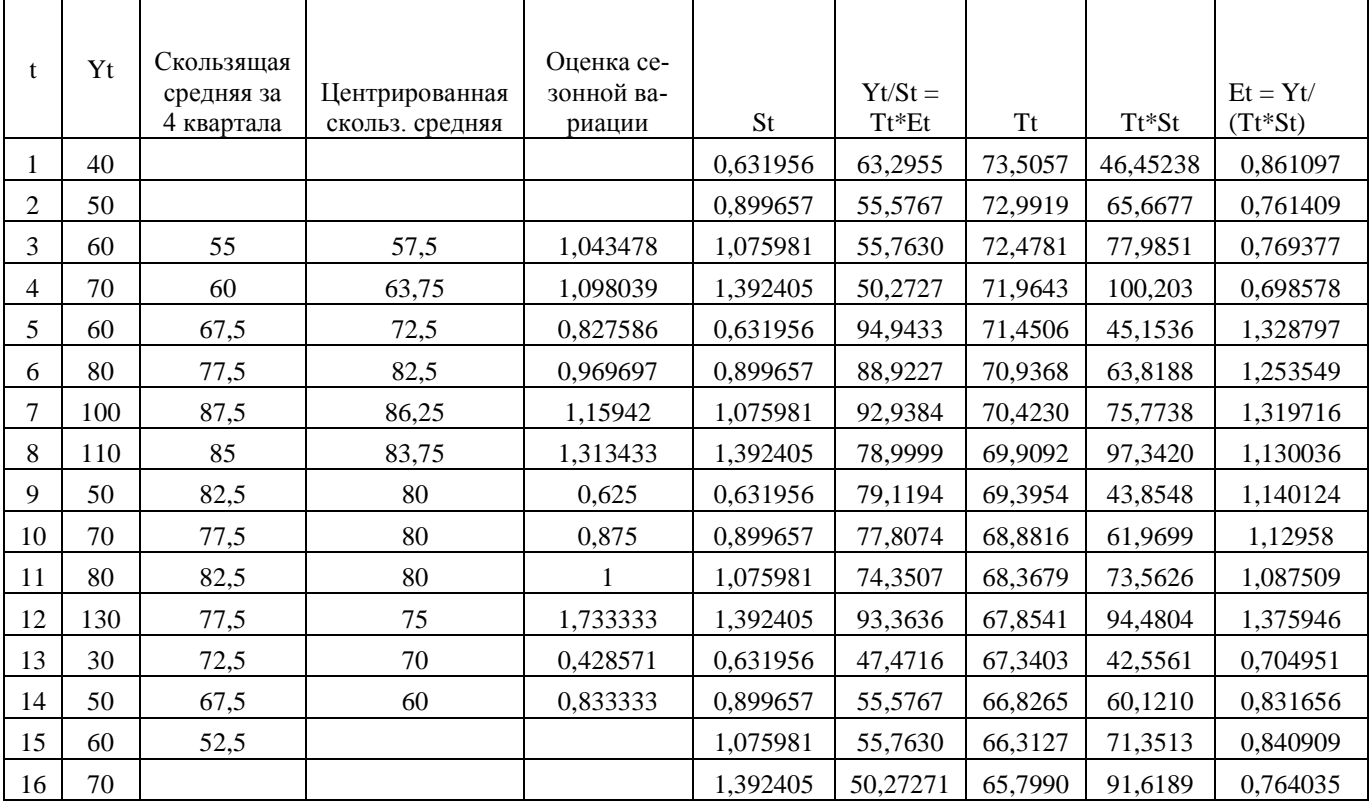

Используя из Главного меню MS Excel: Вставка - Диаграммы - Точечная - Точечная с гладкими кривыми и маркерами, представим графически компоненты: сезонную - S<sub>t</sub>, трендовую - T<sub>t</sub>, случайную - $E_t$ .
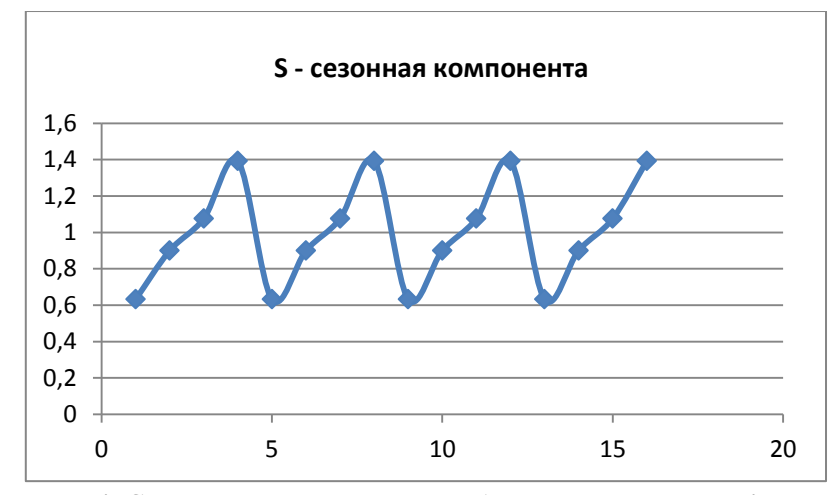

Рис. 4. Сезонная компонента в прибыли предприятия за 4 года

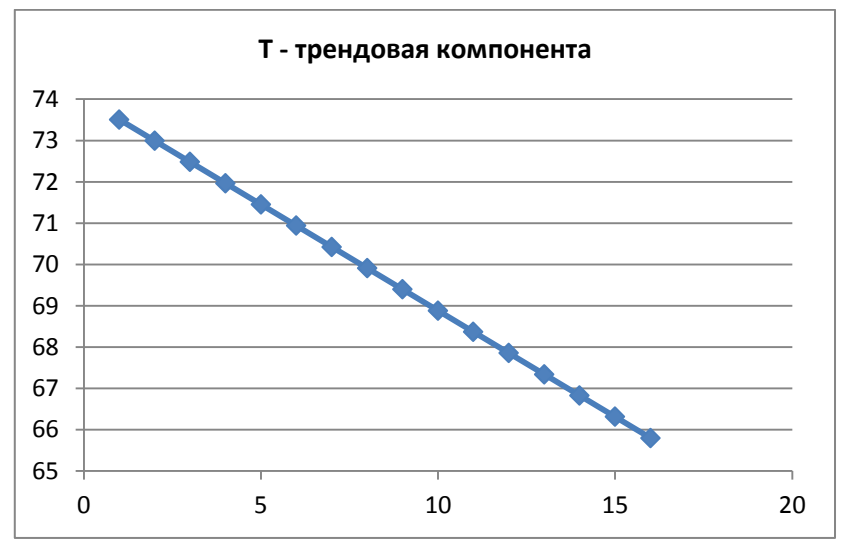

Рис. 5. Трендовая компонента в прибыли предприятия за 4 года

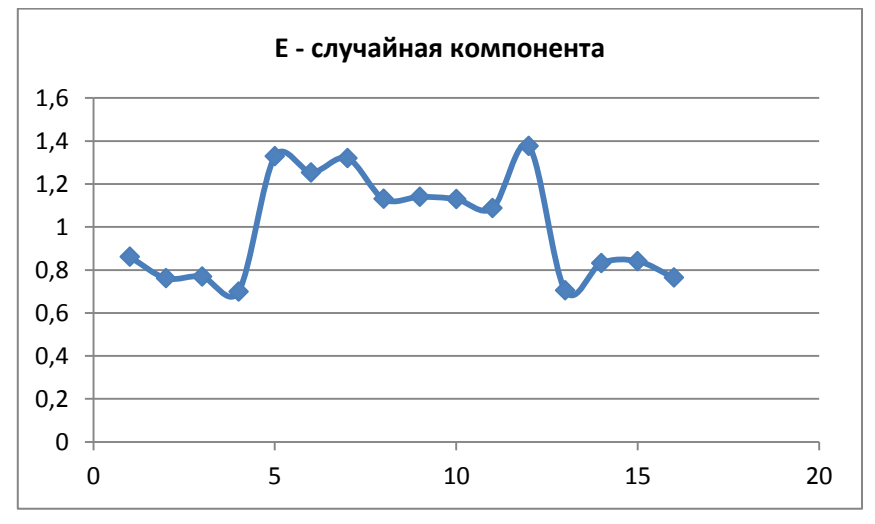

Рис. 6. Случайная компонента в прибыли предприятия за 4 года

**Упражнение 5.6.** Получить прогноз прибыли предприятия в следующем году.

Необходимо продлить переменную t значениями 17, 18, 19, 20. Затем надо получить прогноз тренда Т, продлив функцию Тенденция на значение t=17, затем на значение t=18, t=19, t=20. Получить прогноз дохода, умножив  $T_{17} * S_1$ ,  $T_{18} * S_2$ ,  $T_{19} * S_3$ ,  $T_{20} * S_4$  соответственно.

Табл. 1

Подготовка данных для построения мультипликативной тренд-сезонной модели

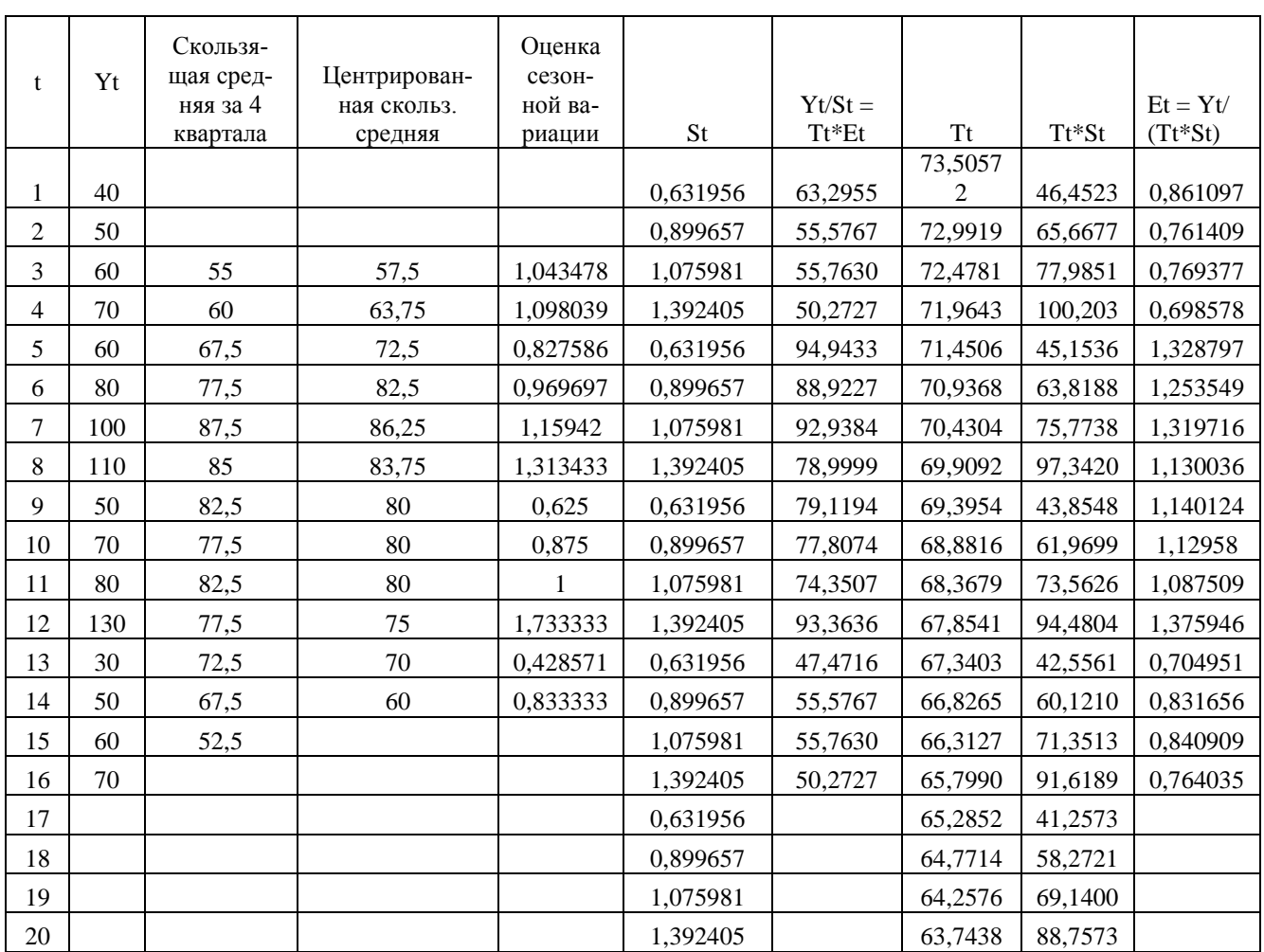

Используя из Главного меню MS Excel: Вставка - Диаграммы - Точечная - Точечная с гладкими кривыми и маркерами, представим графически прогноз прибыли предприятия на 4 квартала следующего года (красным цветом).

Вывод 2: Предварительное выделение сезонной и трендовой компоненты позволило спрогнозировать снижение прибыли в 1 квартале, сохранить в прогнозе сезонную волну.

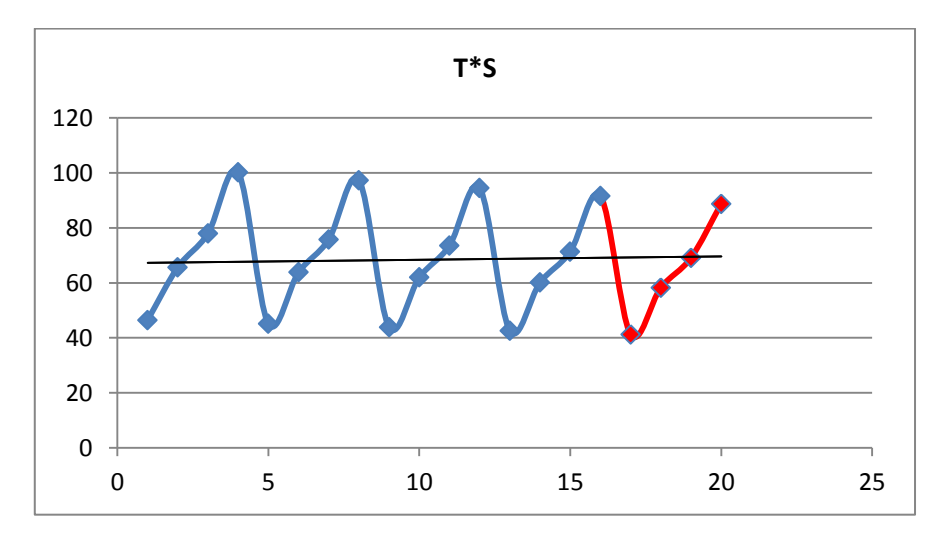

Рис. 7. Прогноз прибыли предприятия на 4 квартала следующего года

#### **Рекомендуемая литература**

1. Эконометрика: Учеб. пособие / Л.Е. Басовский. М.: РИОР: ИНФРА-М, 2017. 48 с. (ВО: Бакалавриат).http://znanium.com/catalog/product/559446

2. Эконометрика : учебник / В.А. Колемаев. ? М. : ИНФРА-М, 2017. 160 с. (Высшее образование: Бакалавриат). http://znanium.com/catalog/product/768143

3. Эконометрика: теоретические основы: Учебное пособие / Г.А. Соколов. - М.: ИНФРА-М, 2012. - 216 с.: 60x90 1/16 + CD-ROM. - (Высшее образование). (переплет, cd rom) ISBN 978-5-16-004180 http://znanium.com/catalog/product/243046

4. Эконометрика. Практикум: Учебное пособие / С.А. Бородич. - М.: НИЦ ИНФРА-М; Мн.: Нов. знание, 2014. - 329 с.: ил.; 60x90 1/16. - (Высшее образование: Бакалавриат). (переплет) ISBN 978-5-16- 009429-8. http://znanium.com/catalog/product/440758

5. Эконометрика : теория и практика : учеб. пособие / Л.И. Ниворожкина, С.В. Арженовский, Е.П. Кокина. М. : РИОР : ИНФРА-М, 2018. 207 с. (Высшее образование). http://znanium.com/catalog/product/907587

6. Эконометрика и эконометрическое моделирование: учебник / Л.О. Бабешко, М.Г. Бич, И.В. Орлова. - М. : Вузовский учебник : ИНФРА-М, 2018. - 385 с. : ил. (Высшее образование: Бакалавриат). http://znanium.com/catalog/product/968797

7. Практическая эконометрика в кейсах : учеб. пособие / В.П. Невежин, Ю.В. Невежин. М. : ИД 'ФО-РУМ' : ИНФРА-М, 2017. 317 с. + Доп. материалы [Электронный ресурс; Режим доступа: http://www.znanium.com]. (Высшее образование). <http://znanium.com/catalog/product/752452>

8. Исмагилов И. И., Кадочникова Е. И., Костромин А. В., Бадриева Л. Д., Хасанова С. Ф. Эконометрика. Конспект лекций. КФУ, Казань, 2014 г. 236 с. [https://dspace.kpfu.ru/xmlui/bitstream/handle/net/21939/72\\_182\\_kl-000832.pdf](https://dspace.kpfu.ru/xmlui/bitstream/handle/net/21939/72_182_kl-000832.pdf)

9. Исмагилов И. И., Кадочникова Е. И., Костромин А. В., Бадриева Л. Д. Эконометрика. Учебнометодическое пособие для самостоятельной работы. КФУ, Казань, 2014 г. 51 с. [https://dspace.kpfu.ru/xmlui/bitstream/handle/net/21880/72\\_200\\_A5-00781.pdf](https://dspace.kpfu.ru/xmlui/bitstream/handle/net/21880/72_200_A5-00781.pdf)

#### **СТАТИСТИКО-МАТЕМАТИЧЕСКИЕ ТАБЛИЦЫ**

### **Таблица значений**  $F$ **-критерия Фишера при уровне значимости**  $\alpha = 0.05$

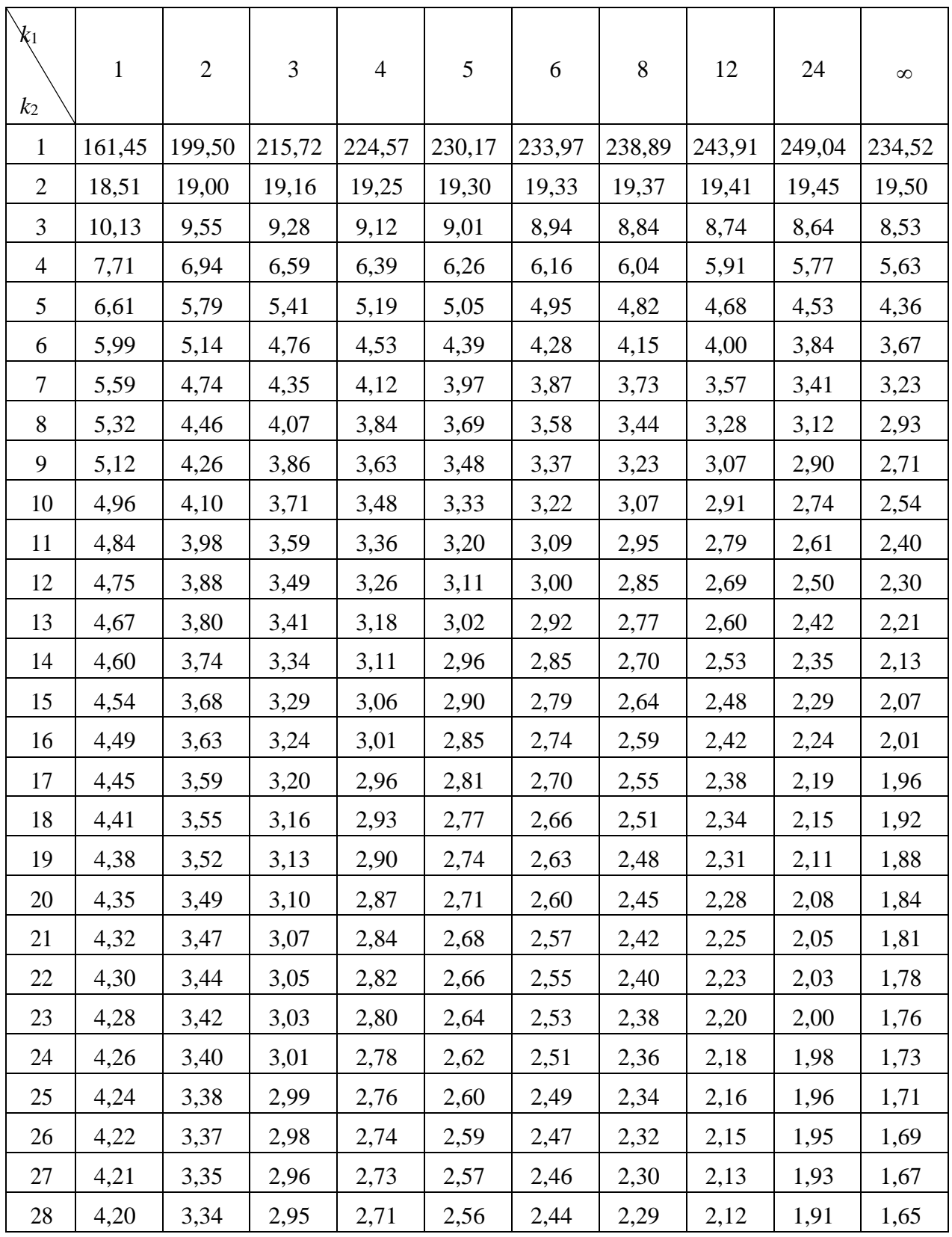

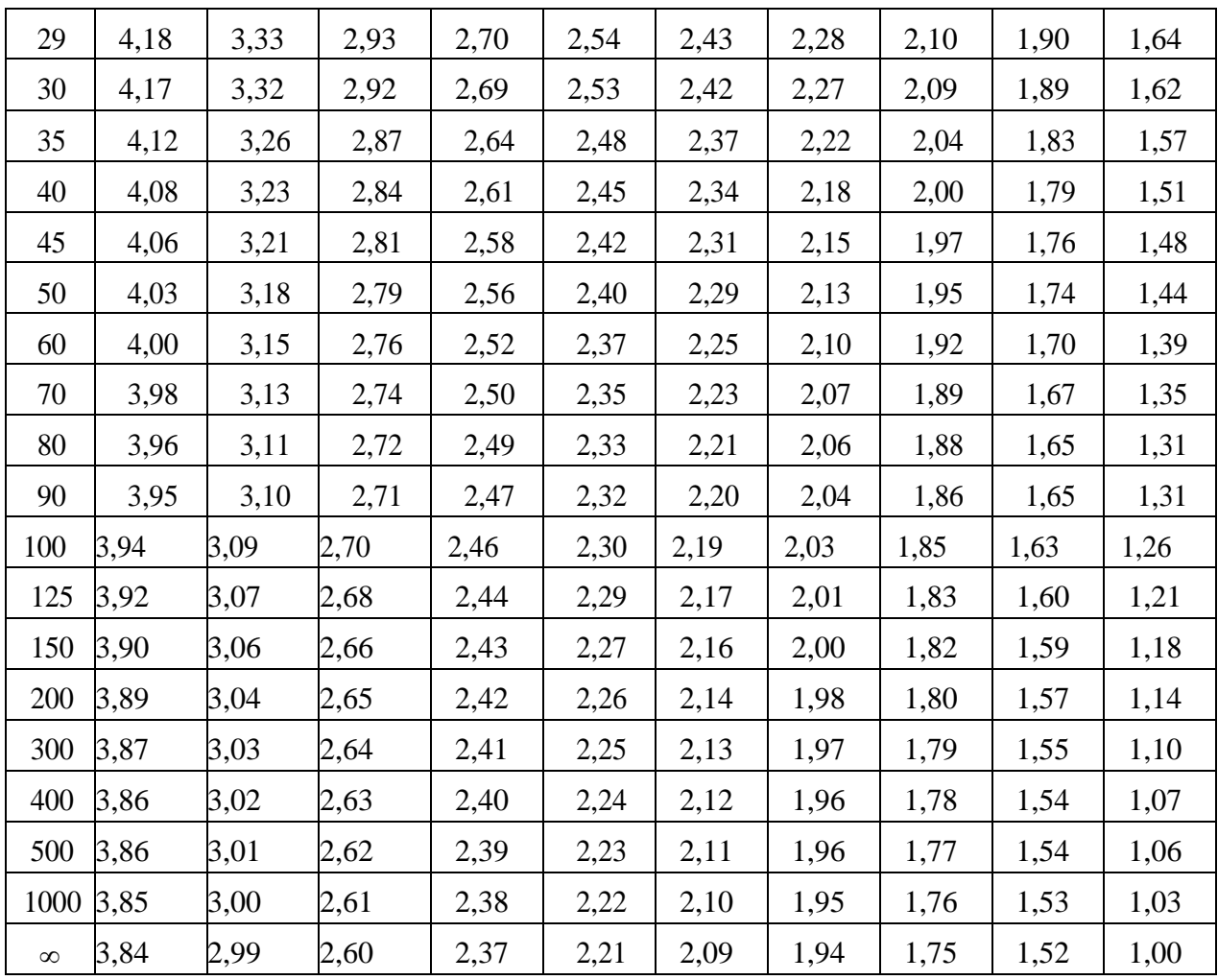

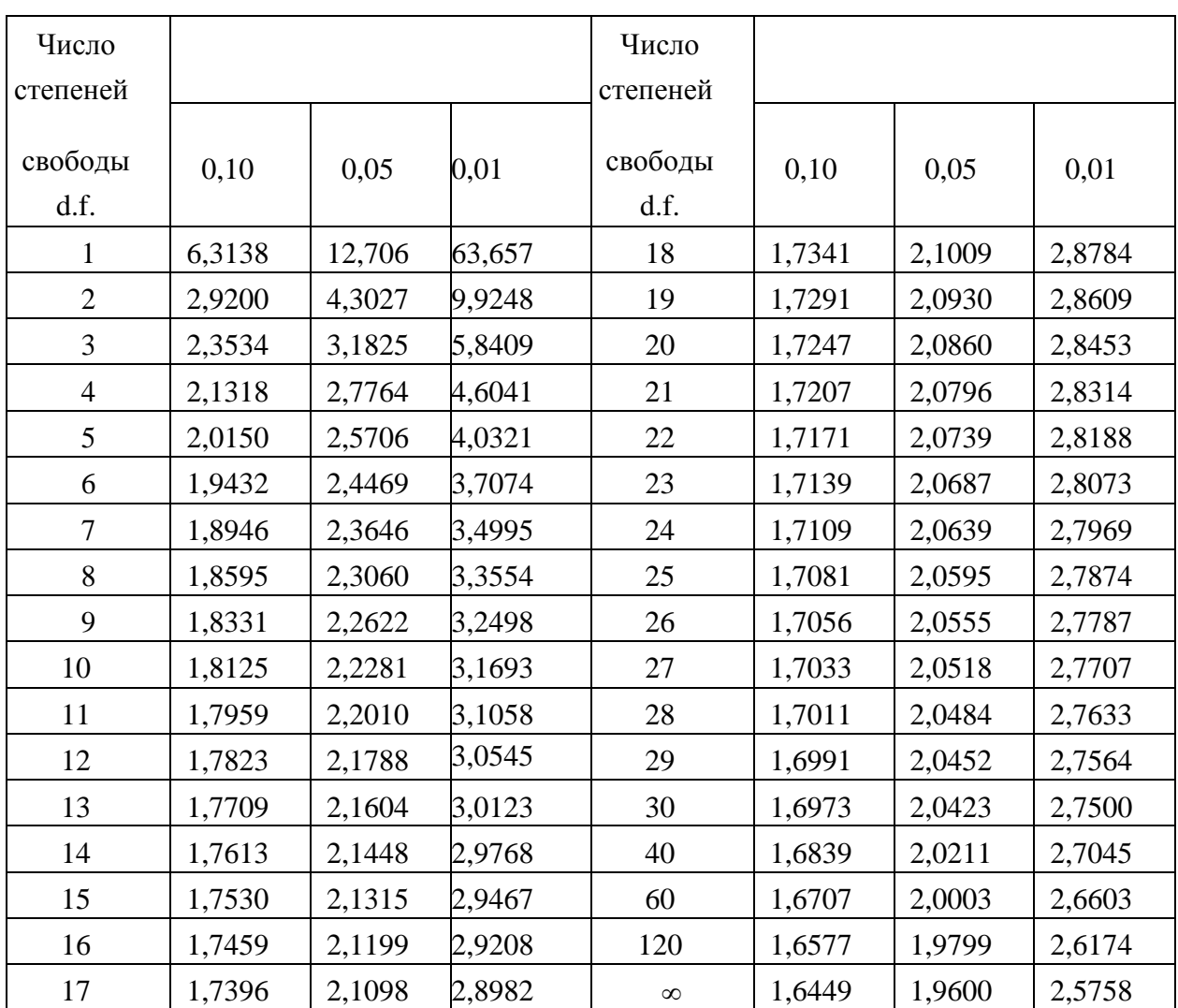

#### **Критические значения** *t***-критерия Стьюдента при уровне значимости 0,10; 0,05;0,01 (двухсторонний)**

# **Статистика Дарбина-Уотсона:**

## *d***1 и** *d***2 для 5% уровня значимости**

*n* – число наблюдений,

#### *k* – число объясняющих переменных (без учета постоянного члена)

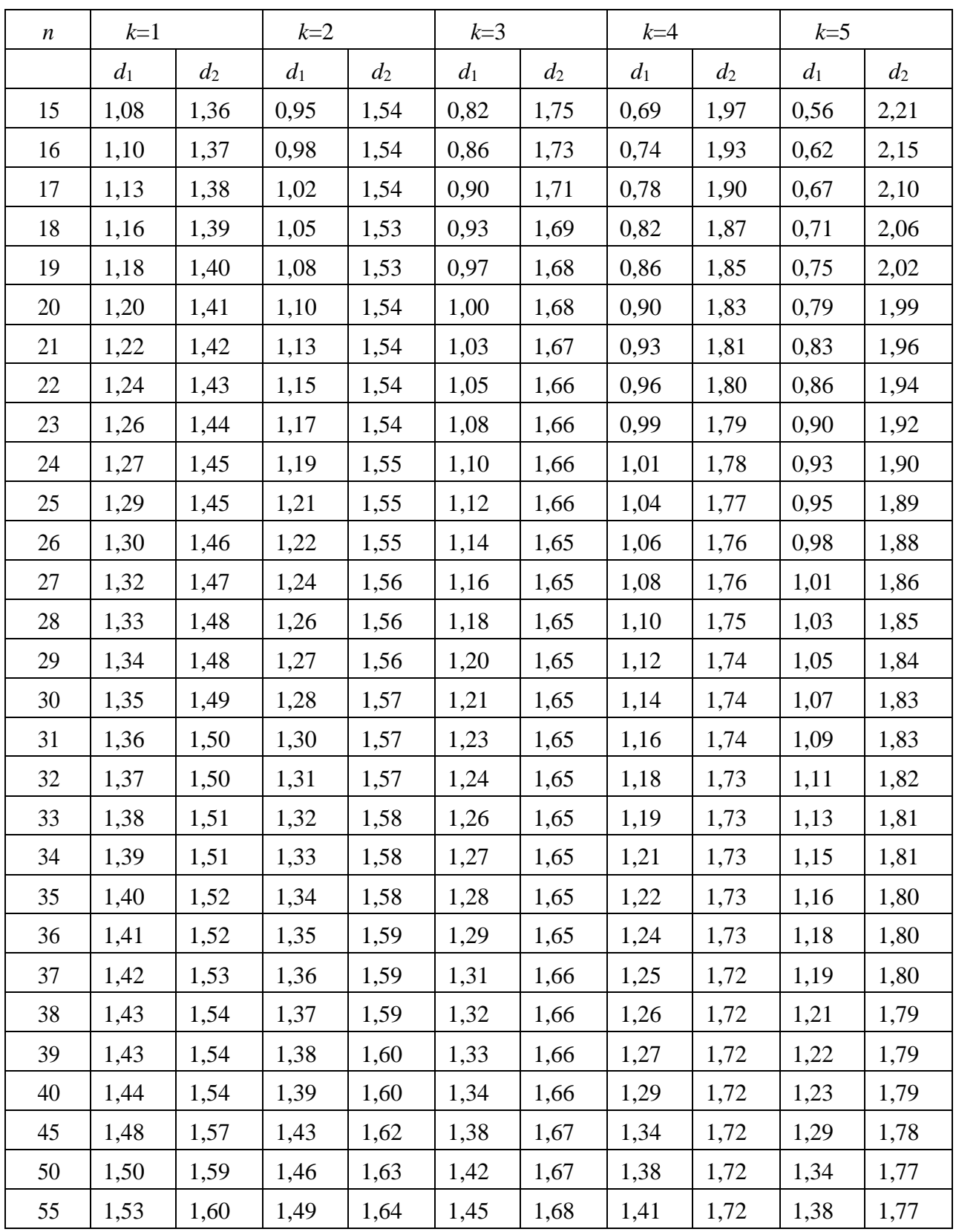

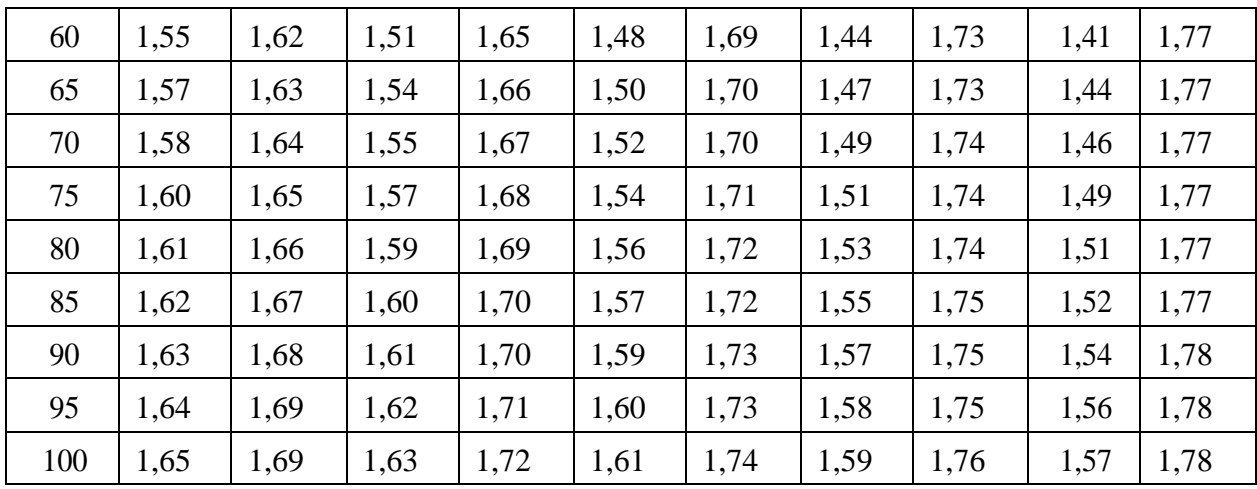